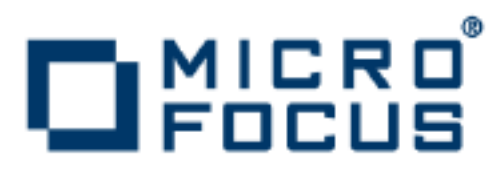

# **Artix 5.6.3**

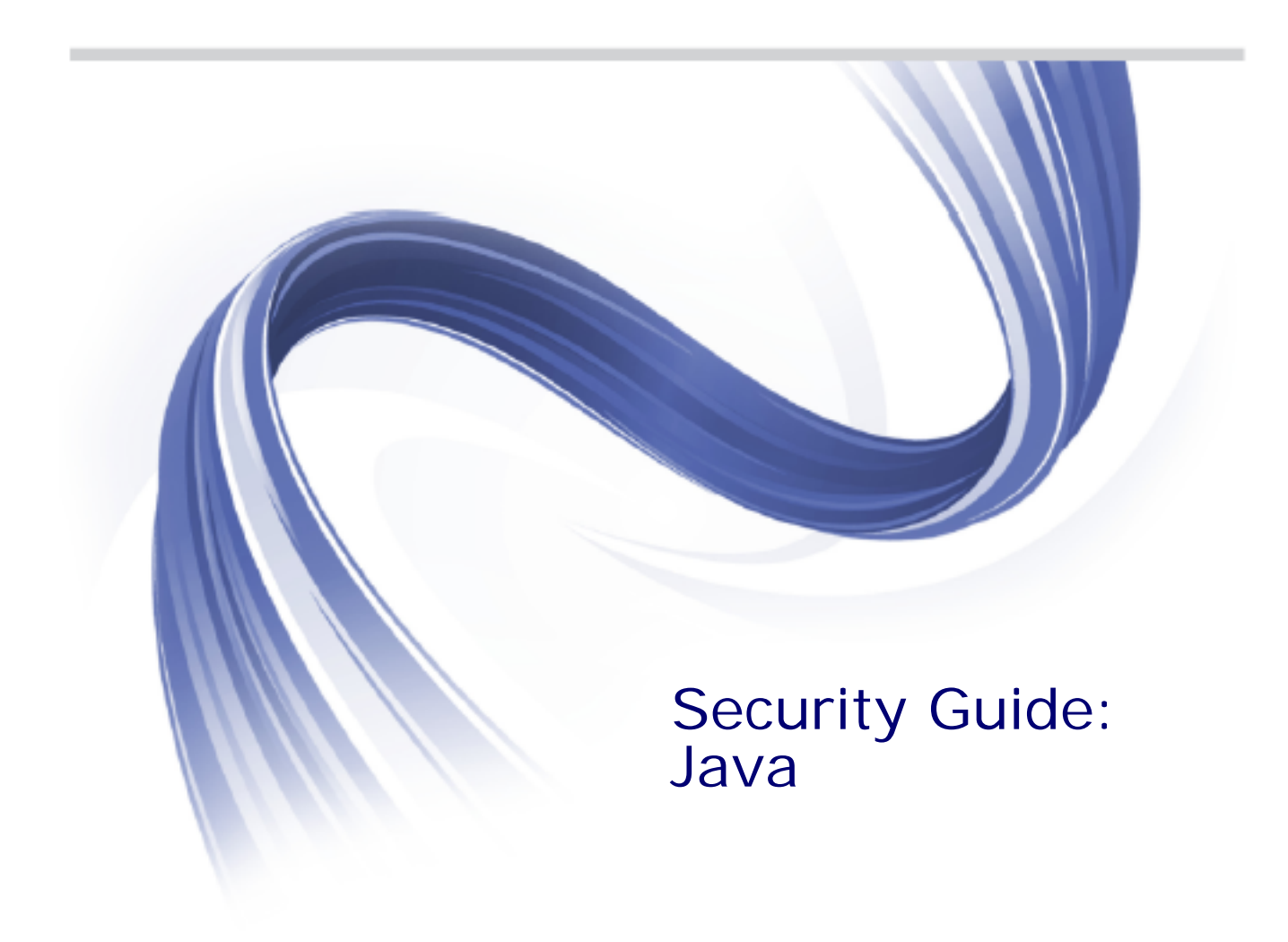

Micro Focus The Lawn 22-30 Old Bath Road Newbury, Berkshire RG14 1QN UK

http://www.microfocus.com

Copyright © Micro Focus 2015. All rights reserved. MICRO FOCUS, the Micro Focus logo and Micro Focus Licensing are trademarks or registered trademarks of Micro Focus IP Development Limited or its subsidiaries or affiliated companies in the United States, United Kingdom and other countries.

All other marks are the property of their respective owners.

2015-02-24

# **Contents**

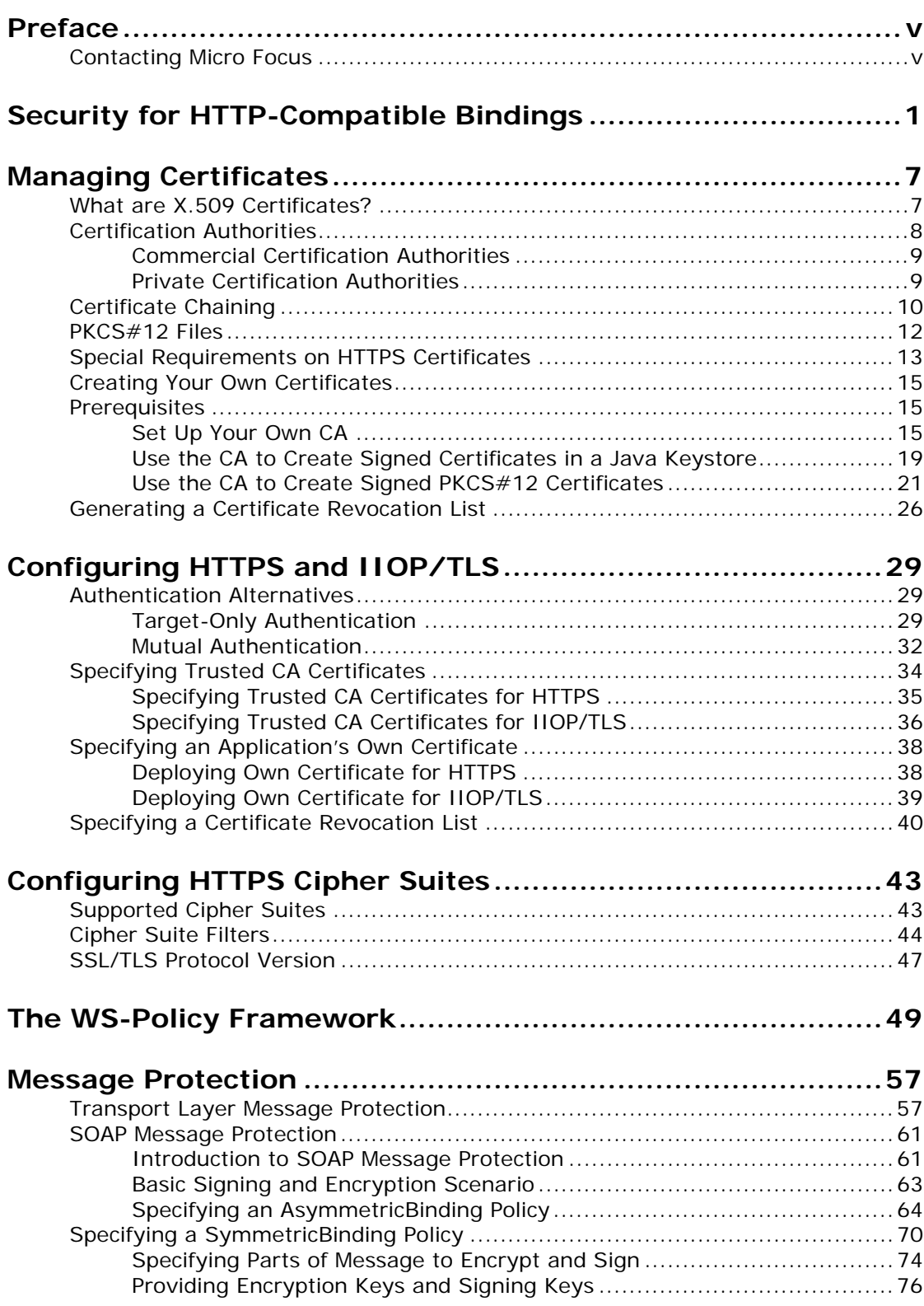

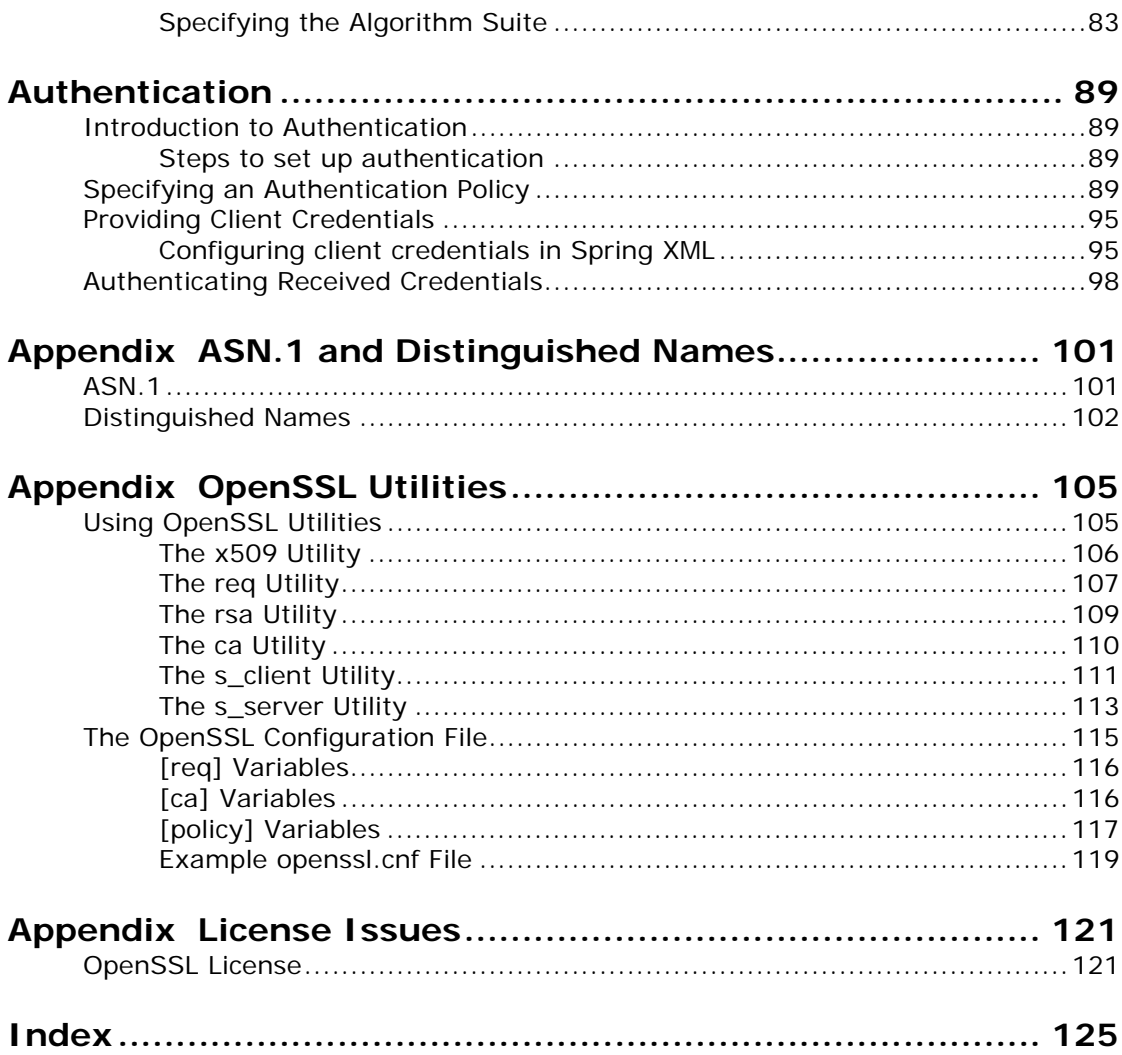

# <span id="page-4-0"></span>**Preface**

# **What is Covered in This Book**

This book describes how to develop and configure secure Artix solutions.

# **Who Should Read This Book**

This book is aimed at the following kinds of reader: security administrators and Java programmers who need to write security code.

# **The Artix Documentation Library**

For information on the organization of the Artix library, the document conventions used, and where to find additional resources, see *Using the Artix Library*, available with the Artix documentation at

[https://supportline.microfocus.com/productdoc.aspx.](https://supportline.microfocus.com/productdoc.aspx)

# <span id="page-4-1"></span>**Contacting Micro Focus**

Our Web site gives up-to-date details of contact numbers and addresses.

# **Further Information and Product Support**

Additional technical information or advice is available from several sources.

The product support pages contain a considerable amount of additional information, such as:

- **•** The WebSync service, where you can download fixes and documentation updates.
- **•** The Knowledge Base, a large collection of product tips and workarounds.
- **•** Examples and Utilities, including demos and additional product documentation.

To connect, enter <http://www.microfocus.com> in your browser to go to the Micro Focus home page.

#### **Note:**

Some information may be available only to customers who have maintenance agreements.

If you obtained this product directly from Micro Focus, contact us as described on the Micro Focus Web site, <http://www.microfocus.com>. If you obtained the product from another source, such as an authorized distributor, contact them for help first. If they are unable to help, contact us.

#### **Information We Need**

However you contact us, please try to include the information below, if you have it. The more information you can give, the better Micro Focus SupportLine can help you. But if you don't know all the answers, or you think some are irrelevant to your problem, please give whatever information you have.

- **•** The name and version number of all products that you think might be causing a problem.
- **•** Your computer make and model.
- **•** Your operating system version number and details of any networking software you are using.
- The amount of memory in your computer.
- **•** The relevant page reference or section in the documentation.
- **•** Your serial number. To find out these numbers, look in the subject line and body of your Electronic Product Delivery Notice email that you received from Micro Focus.

### **Contact information**

Our Web site gives up-to-date details of contact numbers and addresses.

Additional technical information or advice is available from several sources.

The product support pages contain considerable additional information, including the WebSync service, where you can download fixes and documentation updates. To connect, enter <http://www.microfocus.com> in your browser to go to the Micro Focus home page.

If you are a Micro Focus SupportLine customer, please see your SupportLine Handbook for contact information. You can download it from our Web site or order it in printed form from your sales representative. Support from Micro Focus may be available only to customers who have maintenance agreements.

You may want to check these URLs in particular:

- **•** <http://www.microfocus.com/products/corba/artix.aspx> (trial software download and Micro Focus Community files)
- **•** <https://supportline.microfocus.com/productdoc.aspx>. (documentation updates and PDFs)

To subscribe to Micro Focus electronic newsletters, use the online form at:

[http://www.microfocus.com/Resources/Newsletters/infocus/newsletter-subscriptio](http://www.microfocus.com/Resources/Newsletters/infocus/newsletter-subscription.asp) n.asp

# <span id="page-6-0"></span>**Security for HTTP-Compatible Bindings**

*This chapter describes the security features supported by the Artix HTTP transport. These security features are available to any Artix binding that can be layered on top of the HTTP transport.*

This section describes how to configure the HTTP transport to use SSL/TLS security, a combination usually referred to as HTTPS. In Artix ESB, HTTPS security is configured by specifying settings in XML configuration files.

# **Generating X.509 certificates**

A basic prerequisite for using SSL/TLS security is to have a collection of X.509 certificates available to identify your server applications and, optionally, your client applications. You can generate X.509 certificates in one of the following ways:

- **•** Use a commercial third-party to tool to generate and manage your X.509 certificates.
- **•** Use the free openssl utility (which can be downloaded from [http://www.openssl.org\)](http://www.openssl.org)—see ["Use the CA to Create Signed](#page-24-1)  [Certificates in a Java Keystore"](#page-24-1) for details of how to use it.

**Note:** The HTTPS protocol mandates an *URL integrity check*, which requires a certificate's identity to match the hostname on which the server is deployed. See "Special Requirements on [HTTPS Certificates"](#page-18-1) for details.

# **Enabling HTTPS**

A prerequisite for enabling HTTPS on a WSDL endpoint is that the endpoint address must be specified as a HTTPS URL. here are two different locations where the endpoint address is set and both must be modified to use a HTTPS URL:

#### **HTTPS specified in the WSDL contract**

Specify the endpoint address in the WSDL contract as an URL with the https: prefix, as shown in [Example 1](#page-7-0).

```
Example 1: Specifying HTTPS in the WSDL
```

```
<wsdl:definitions name="HelloWorld" 
   targetNamespace="http://www.apache.org/hello_world_soap_http" 
     xmlns:soap="http://schemas.xmlsoap.org/wsdl/soap/" 
     xmlns:wsdl="http://schemas.xmlsoap.org/wsdl/" ... >
 ...
     <wsdl:service name="SOAPService">
         <wsdl:port binding="tns:Greeter_SOAPBinding"
                    name="SoapPort">
             <soap:address location="https:9001/SoapContext/SoapPort>
         </wsdl:port>
     </wsdl:service>
</wsdl:definitions>
```
Where the location attribute of the soap:address element is configured to use a HTTPS URL. For bindings other than SOAP, you would edit the URL appearing in the location attribute of the http:address element.

#### **HTTPS specified in the server code**

Ensure that the URL published in the server code by calling Endpoint.publish() is defined with a https: prefix, as shown in [Example 2](#page-7-1).

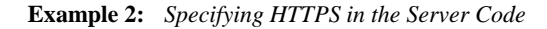

```
// Java
package demo.hw_https.server;
import javax.xml.ws.Endpoint;
public class Server {
    protected Server() throws Exception {
      Object implementor = new GreeterImpl();
      String address = "https://localhost:9001/SoapContext/SoapPort";
      Endpoint.publish(address, implementor);
    }
 ...
 }
```
#### **HTTPS client with no certificate**

For example, consider the configuration for a secure HTTPS client with no certificate, as shown in [Example 3](#page-7-2).

```
Example 3: Sample HTTPS Client with No Certificate
```

```
<?xml version="1.0" encoding="UTF-8"?>
   <beans xmlns="http://www.springframework.org/schema/beans" 
      xmlns:xsi="http://www.w3.org/2001/XMLSchema-instance" 
      xmlns:sec="http://cxf.apache.org/configuration/security" 
      xmlns:http="http://cxf.apache.org/transports/http/configuration" 
      xmlns:jaxws="http://java.sun.com 
      xsi:schemaLocation="...">
1 <http:conduit name="{http://apache.org/hello world soap http}SoapPort.http-conduit">
2 <http:tlsClientParameters>
3 <sec:trustManagers>
       <sec:keyStore type="JKS" password="password"
                                  file="certs/truststore.jks"/>
```

```
</sec:trustManagers>
4 <sec:cipherSuitesFilter>
         <sec:include>.*_WITH_3DES_.*</sec:include>
         <sec:include>.*_WITH_DES_.*</sec:include>
         <sec:exclude>.*_WITH_NULL_.*</sec:exclude>
         <sec:exclude>.*_DH_anon_.*</sec:exclude>
      </sec:cipherSuitesFilter>
     </http:tlsClientParameters>
   </http:conduit>
```

```
</beans>
```
The preceding client configuration is described as follows:

- <span id="page-8-0"></span>1. The TLS security settings are defined on a specific WSDL port. In this example, the WSDL port being configured has the QName, {http://apache.org/hello world soap http}SoapPort.
- <span id="page-8-1"></span>2. The http:tlsClientParameters element contains all of the client's TLS configuration details.
- <span id="page-8-2"></span>3. The sec:trustManagers element is used to specify a list of trusted CA certificates (the client uses this list to decide whether or not to trust certificates received from the server side).

The file attribute of the sec:keyStore element specifies a Java keystore file, truststore.jks, containing one or more trusted CA certificates. The password attribute specifies the password required to access the keystore, truststore.jks. See "Special [Requirements on HTTPS Certificates"](#page-18-1).

**Note:** Instead of the file attribute, you can specify the location of the keystore using either the resource attribute or the url attribute. You must be extremely careful not to load the truststore from an untrustworthy source.

<span id="page-8-3"></span>4. The sec:cipherSuitesFilter element can be used to narrow the choice of cipher suites that the client is willing to use for a TLS connection. See ["Special Requirements on HTTPS Certificates"](#page-18-1) for details.

#### **HTTPS client with certificate**

Consider a secure HTTPS client that is configured to have its own certificate. [Example 4](#page-9-0) shows how to configure such a sample client.

**Example 4:** *Sample HTTPS Client with Certificate*

```
<?xml version="1.0" encoding="UTF-8"?>
   <beans xmlns="http://www.springframework.org/schema/beans"
      xmlns:xsi="http://www.w3.org/2001/XMLSchema-instance"
      xmlns:sec="http://cxf.apache.org/configuration/security"
      xmlns:http="http://cxf.apache.org/transports/http/configuration"
      xmlns:jaxws="http://java.sun.com/xml/ns/jaxws"
      xsi:schemaLocation="...">
   <http:conduit name="{http://apache.org/hello_world_soap_http}SoapPort.http-conduit">
      <http:tlsClientParameters>
         <sec:trustManagers>
            <sec:keyStore type="JKS" password="password" 
                                     file="certs/truststore.jks"/>
         </sec:trustManagers>
1 <sec:keyManagers keyPassword="password">
2 <sec:keyStore type="JKS" password="password"
                             file="certs/wibble.jks"/>
      <sec:cipherSuitesFilter>
         <sec:include>.*_WITH_3DES_.*</sec:include>
         <sec:include>.*_WITH_DES_.*</sec:include>
          <sec:exclude>.*_WITH_NULL_.*</sec:exclude>
          <sec:exclude>.*_DH_anon_.*</sec:exclude>
      </sec:cipherSuitesFilter>
     </http:tlsClientParameters>
   </http:conduit>
```
</beans>

The preceding client configuration is described as follows:

- <span id="page-9-1"></span>1. The sec:keyManagers element is used to attach an X.509 certificate and a private key to the client. The password specified by the keyPassword attribute is used to decrypt the certificate's private key.
- <span id="page-9-2"></span>2. The sec:keyStore element is used to specify an X.509 certificate and a private key that are stored in a Java keystore. This sample declares that the keystore is in Java Keystore format (JKS).

The file attribute specifies the location of the keystore file, wibble.jks, that contains the client's X.509 certificate chain and private key in a *key entry*. The password attribute specifies the keystore password which is required to access the contents of the keystore. It is expected that the keystore file contains just one key entry, so it is not necessary to specify a key alias to identify the entry.

For details of how to create such a keystore file, see ["Use the](#page-24-1)  [CA to Create Signed Certificates in a Java Keystore".](#page-24-1)

**Note:** Instead of the file attribute, you can specify the location of the keystore using either the resource attribute or the url attribute. You must be extremely careful not to load the truststore from an untrustworthy source.

#### **HTTPS server configuration**

Consider a secure HTTPS server that requires clients to present an X.509 certificate. [Example 5](#page-10-0) shows how to configure such a server.

**Example 5:** *Sample HTTPS Server Configuration*

```
<?xml version="1.0" encoding="UTF-8"?>
   <beans xmlns="http://www.springframework.org/schema/beans" 
      xmlns:xsi="http://www.w3.org/2001/XMLSchema-instance"
      xmlns:sec="http://cxf.apache.org/configuration/security"
      xmlns:http="http://cxf.apache.org/transports/http/configuration"
      xmlns:httpj="http://cxf.apache.org/transports/http-jetty/configuration"
      xmlns:jaxws="http://java.sun.com/xml/ns/jaxws"
      xsi:schemaLocation="...">
       <httpj:engine-factory bus="cxf">
1 <httpj:engine port="9001">
2 <httpj:tlsServerParameters><br>3 <sec:keyManaqers keyPass
           3 <sec:keyManagers keyPassword="password">
4 <sec:keyStore type="JKS" password="password"
                                         file="certs/cherry.jks"/>
             </sec:keyManagers>
5 <sec:trustManagers>
                <sec:keyStore type="JKS" password="password"
                                        file="certs/truststore.jks"/>
             </sec:trustManagers>
7 <sec:cipherSuitesFilter>
                <sec:include>.*_WITH_3DES_.*</sec:include>
                <sec:include>.* WITH_DES_*</sec:include>
                 <sec:exclude>.*_WITH_NULL_.*</sec:exclude>
                 <sec:exclude>.*_DH_anon_.*</sec:exclude>
              </sec:cipherSuitesFilter>
7 <sec:clientAuthentication want="true" required="true"/>
           </httpj:tlsServerParameters>
         </httpj:engine>
       </httpj:engine-factory>
      <!-- We need a bean named "cxf" -->
      <bean id="cxf" class="org.apache.cxf.bus.CXFBusImpl"/>
```
</beans>

The preceding server configuration can be described as follows:

- <span id="page-10-1"></span>1. On the server side, TLS is not configured for each WSDL port. Instead of configuring each WSDL port, the TLS security settings are applied to a specific IP port, which is 9001 in this example. All of the WSDL ports that share this IP port are therefore configured with the same TLS security settings.
- <span id="page-10-2"></span>2. The http:tlsServerParameters element contains all of the server's TLS configuration details.
- <span id="page-11-0"></span>3. The sec:keyManagers element is used to attach an X.509 certificate and a private key to the server. The password specified by the keyPasswod attribute is used to decrypt the certificate's private key.
- <span id="page-11-1"></span>4. The sec:keyStore element is used to specify an X.509 certificate and a private key that are stored in a Java keystore. This sample declares that the keystore is in Java Keystore format (JKS).

The file attribute specifies the location of the keystore file, cherry.jks, that contains the client's X.509 certificate chain and private key in a key entry. The password attribute specifies the keystore password, which is needed to access the contents of the keystore. It is expected that the keystore file contains just one key entry, so there is no need to specify a key alias.

For details of how to create such a keystore file, see ["Use the](#page-24-1)  [CA to Create Signed Certificates in a Java Keystore".](#page-24-1)

<span id="page-11-3"></span>5. The sec:trustManagers element is used to specify a list of trusted CA certificates (the server uses this list to decide whether or not to trust certificates presented by clients).

The file attribute of the sec.keyStore element specifies a Java keystore file, truststore.jks, containing one or more trusted CA certificates. The password attribute specifies the password required to access the contents of the keystore truststore.jks. See ["Special Requirements on HTTPS](#page-18-1)  [Certificates".](#page-18-1)

- 6. The sec:cipherSuitesFilter element can be used to narrow the choice of cipher suites that the server is willing to use for a TLS connection. See ["Configuring HTTPS Cipher Suites"](#page-48-2) for details.
- <span id="page-11-2"></span>7. The sec:clientAuthentication element determines the server's disposition towards the presentation of client certificates. The element has the following attributes:
	- want attribute—If true (the default), the server requests the client to present an X.509 certificate during the TLS handshake; if false, the server does not request the client to present an X.509 certificate.
	- required attribute—If true, the server raises an exception if a client fails to present an X.509 certificate during the TLS handshake; if false (the default), the server does not raise an exception if the client fails to present an X.509 certificate.

# <span id="page-12-0"></span>**Managing Certificates**

*TLS authentication uses X.509 certificates—a common, secure and reliable method of authenticating your application objects. This chapter explains how you can create X.509 certificates that identify your Artix applications.*

# <span id="page-12-1"></span>**What are X.509 Certificates?**

## **Role of certificates**

An X.509 certificate binds a name to a public key value. The role of the certificate is to associate a public key with the identity contained in the X.509 certificate.

# **Integrity of the public key**

Authentication of a secure application depends on the integrity of the public key value in the application's certificate. If an impostor replaced the public key with its own public key, it could impersonate the true application and gain access to secure data.

To prevent this form of attack, all certificates must be signed by a *certification authority* (CA). A CA is a trusted node that confirms the integrity of the public key value in a certificate.

# **Digital signatures**

A CA signs a certificate by adding its *digital signature* to the certificate. A digital signature is a message encoded with the CA's private key. The CA's public key is made available to applications by distributing a certificate for the CA. Applications verify that certificates are validly signed by decoding the CA's digital signature with the CA's public key.

**WARNING:** The demonstration certificates supplied with Artix ESB are signed by the demonstration CA. This CA is completely insecure because anyone can access its private key. To secure your system, you must create new certificates signed by a trusted CA. This chapter describes the set of certificates required by an Artix ESB application and describes how to replace the default certificates.

## **The contents of an X.509 certificate**

An X.509 certificate contains information about the certificate subject and the certificate issuer (the CA that issued the certificate). A certificate is encoded in Abstract Syntax Notation One (ASN.1), a standard syntax for describing messages that can be sent or received on a network.

The role of a certificate is to associate an identity with a public key value. In more detail, a certificate includes:

- **•** X.509 version information.
- **•** A *serial number* that uniquely identifies the certificate.
- **•** A *subject DN* that identifies the certificate owner.
- **•** The *public key* associated with the subject.
- **•** An *issuer DN* that identifies the CA that issued the certificate.
- **•** The digital signature of the issuer.
- **•** Information about the algorithm used to sign the certificate.
- **•** Some optional X.509 v.3 extensions. For example, an extension exists that distinguishes between CA certificates and end-entity certificates.

#### **Distinguished names**

A distinguished name (DN) is a general purpose X.500 identifier that is often used in the context of security.

See ["ASN.1 and Distinguished Names"](#page-106-2) for more details about DNs.

# <span id="page-13-0"></span>**Certification Authorities**

#### **Choice of CAs**

A CA consists of a set of tools for generating and managing certificates and a database that contains all of the generated certificates. When setting up an Artix ESB system, it is important to choose a suitable CA that is sufficiently secure for your requirements.

There are two types of CA you can use:

- **•** A *commercial CA* is a company that signs certificates for many systems.
- **•** A *private CA* is a trusted node that you set up and use to sign certificates for your system only.

#### <span id="page-14-0"></span>**Commercial Certification Authorities**

## **Signing certificates**

There are several commercial CAs available. The mechanism for signing a certificate using a commercial CA depends on which CA you choose.

# **Advantages of commercial CAs**

An advantage of commercial CAs is that they are often trusted by a large number of people. If your applications are designed to be available to systems external to your organization, use a commercial CA to sign your certificates. If your applications are for use within an internal network, a private CA might be appropriate.

# **Criteria for choosing a CA**

Before choosing a CA, you should consider the following criteria:

- **•** What are the certificate-signing policies of the commercial CAs?
- **•** Are your applications designed to be available on an internal network only?
- **•** What are the potential costs of setting up a private CA compared with the costs of subscribing to a commercial CA?

### <span id="page-14-1"></span>**Private Certification Authorities**

### **Choosing a CA software package**

If you wish to take responsibility for signing certificates for your system, set up a private CA. To set up a private CA, you require access to a software package that provides utilities for creating and signing certificates. Several packages of this type are available.

### **OpenSSL software package**

One software package that allows you to set up a private CA is OpenSSL, http://www.openssl.org. OpenSSL is derived from SSLeay, an implementation of SSL developed by Eric Young (eay@cryptsoft.com). Complete license information can be found in ["License Issues" on page 121](#page-126-2). The OpenSSL package includes basic command line utilities for generating and signing certificates and these utilities are available with every installation of Artix. Complete documentation for the OpenSSL command line utilities is available from http://www.openssl.org/docs.

# **Setting up a private CA using OpenSSL**

For instructions on how to set up a private CA, see ["Creating Your](#page-20-0)  [Own Certificates" on page 15.](#page-20-0)

# <span id="page-15-1"></span>**Choosing a host for a private certification authority**

Choosing a host is an important step in setting up a private CA. The level of security associated with the CA host determines the level of trust associated with certificates signed by the CA.

If you are setting up a CA for use in the development and testing of Artix applications, use any host that the application developers can access. However, when you create the CA certificate and private key, do not make the CA private key available on hosts where security-critical applications run.

# **Security precautions**

If you are setting up a CA to sign certificates for applications that you are going to deploy, make the CA host as secure as possible. For example, take the following precautions to secure your CA:

- **•** Do not connect the CA to a network.
- **•** Restrict all access to the CA to a limited set of trusted users.
- **•** Protect the CA from radio-frequency surveillance using an RF-shield.

# <span id="page-15-0"></span>**Certificate Chaining**

### **Certificate chain**

A *certificate chain* is a sequence of certificates, where each certificate in the chain is signed by the subsequent certificate.

# **Self-signed certificate**

The last certificate in the chain is normally a *self-signed certificate*—a certificate that signs itself.

# **Example**

[Figure 1](#page-16-0) shows an example of a simple certificate chain.

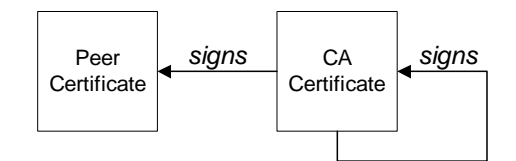

<span id="page-16-0"></span>**Figure 1:** *A Certificate Chain of Depth 2*

# **Chain of trust**

The purpose of a certificate chain is to establish a chain of trust from a peer certificate to a trusted CA certificate. The CA vouches for the identity in the peer certificate by signing it. If the CA is one that you trust (indicated by the presence of a copy of the CA certificate in your root certificate directory), this implies you can trust the signed peer certificate as well.

# **Certificates signed by multiple CAs**

A CA certificate can be signed by another CA. For example, an application certificate may be signed by the CA for the finance department of Micro Focus, which in turn is signed by a self-signed commercial CA. [Figure 2](#page-16-1) shows what this certificate chain looks like.

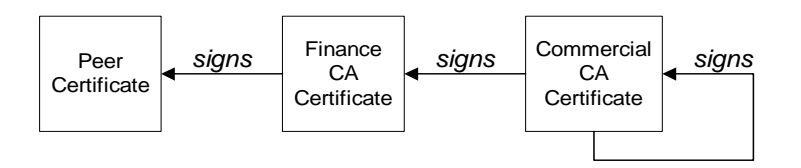

<span id="page-16-1"></span>**Figure 2:** *A Certificate Chain of Depth 3*

# **Trusted CAs**

An application can accept a peer certificate, provided it trusts at least one of the CA certificates in the signing chain.

# <span id="page-17-0"></span>**PKCS#12 Files**

PKCS#12 is an industry-standard format for deploying certificates and private keys as a file.

[Figure 3](#page-17-1) shows the typical elements in a PKCS#12 file.

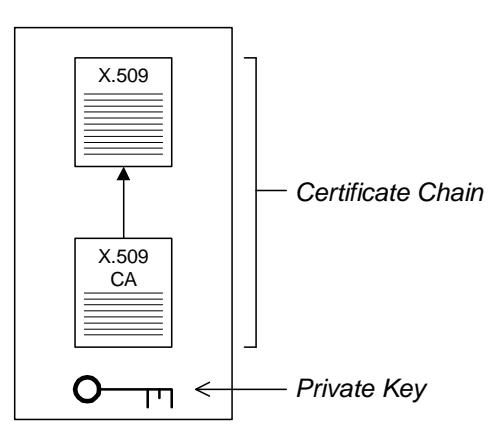

#### **PKCS#12 File**

<span id="page-17-1"></span>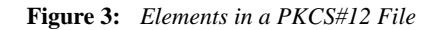

#### **Contents of a PKCS#12 file**

A PKCS#12 file contains the following:

- **•** An X.509 peer certificate (first in a chain).
- **•** All the CA certificates in the certificate chain.
- **•** A private key.

The file is encrypted with a pass phrase.

**Note:** The same pass phrase is used both for the encryption of the private key within the PKCS#12 file and for the encryption of the PKCS#12 file overall. This condition (same pass phrase) is not officially part of the PKCS#12 standard, but it is enforced by most Web browsers and by Artix ESB.

#### **Creating a PKCS#12 file**

To create a PKCS#12 file, see ["Use the CA to Create Signed](#page-24-0)  [Certificates in a Java Keystore" on page 19](#page-24-0).

#### **Viewing a PKCS#12 file**

To view a PKCS#12 file, *CertName*.p12:

openssl pkcs12 -in *CertName*.p12

# **Importing and exporting PKCS#12 files**

The generated PKCS#12 files generated by OpenSSL can be imported into browsers such as IE or Netscape. Exported PKCS#12 files from these browsers can be used in Artix ESB.

## <span id="page-18-1"></span><span id="page-18-0"></span>**Special Requirements on HTTPS Certificates**

The HTTPS specification mandates that HTTPS clients should be capable of verifying the identity of the server. This can potentially affect how you generate your X.509 certificates. The mechanism for verifying the server identity depends on the type of client. Some clients might verify the server identity by accepting only those server certificates signed by a particular trusted CA. In addition, clients can inspect the contents of a server certificate and accept only the certificates that satisfy specific constraints (for example, in Artix you can specify a *certificate constraints mechanism*).

In the absence of an application-specific mechanism, the HTTPS specification defines a generic mechanism, known as the *HTTPS URL integrity check*, for verifying the server identity. This is the standard mechanism used by Web browsers.

## **HTTPS URL integrity check**

The basic idea of the URL integrity check is that the server certificate's identity must match the server host name. This integrity check has an important impact on how you generate X.509 certificates for HTTPS: *the certificate identity (usually the certificate subject DN's common name) must match the host name on which the HTTPS server is to be deployed*.

The URL integrity check is designed to prevent man-in-the-middle attacks.

**Note:** Artix does not implement the HTTPS URL integrity check. You can use a mechanism such as certificate constraints instead.

### **Reference**

The HTTPS URL integrity check is specified by RFC 2818, published by the Internet Engineering Task Force (IETF):

<http://www.ietf.org/rfc/rfc2818.txt>

# **How to specify the certificate identity**

The certificate identity used in the URL integrity check can be specified in one of the following ways:

- **•** [Using commonName.](#page-19-0)
- **•** [Using subjectAltName \(multi-homed hosts\)](#page-19-1).

#### <span id="page-19-0"></span>**Using commonName**

The usual way to specify the certificate identity (for the purpose of the URL integrity check) is to set the Common Name (CN) in the subject DN of the certificate.

For example, if clients are meant to connect to the following secure URL:

https://www.abigbank.com/secure

The server certificate could have a subject DN like the following:

```
C=IE,ST=Co. Dublin,L=Dublin,O=ABigBank,
   OU=System,CN=www.abigbank.com
```
Where the CN has been set to the host name, www.abigbank.com. For details of how to set the subject DN in a new certificate, see ["Use the CA to Create Signed PKCS#12 Certificates"](#page-26-0) and ["Use the](#page-24-0)  [CA to Create Signed Certificates in a Java Keystore"](#page-24-0).

## <span id="page-19-1"></span>**Using subjectAltName (multi-homed hosts)**

Using the subject DN's Common Name for the certificate identity suffers from the disadvantage that only *one* host name can be specified at a time. If you deploy a certificate on a multi-homed host, however, you might find it is practical to allow the certificate to be used with *any* of the multi-homed host names. In this case, it is necessary to define a certificate with multiple, alternative identities and this is only possible using the subjectal thame certificate extension.

For example, if you have a multi-homed host that supports connections to either of the following host names:

www.abigbank.com fusesource.com

Then you can define a subjectAltName that explicitly lists both of these DNS host names. If you generate your certificates using the openssl utility, you would need to edit the relevant line of your openssl.cnf configuration file to specify the value of the subjectAltName extension, as follows:

subjectAltName=DNS:www.abigbank.com,DNS:fusesource.com

Where the HTTPS protocol will match either of the DNS host names listed in the subjectAltName (the subjectAltName takes precedence over the Common Name).

The HTTPS protocol also supports the wildcard character, \*, in host names. For example, if you define the subjectAltName as follows:

subjectAltName=DNS:\*.abigbank.com

This certificate identity would match any three-component host name in the domain abigbank.com. For example, the wildcarded host name would match either www.abigbank.com or fusesource.com, but does not match www.fusesource.com,.

**WARNING:** You must *never* use the wildcard character in the domain name (and you must take care never to do this accidentally by forgetting to type the dot, ., delimiter in front of the domain name). For example, if you specified \*bank.com, your certificate could be used on *any* domain that ends in the letters bank.

For details of how to set up the openssl.cnf configuration file to generate certificates with the subjectAltName certificate extension, see ["Use the CA to Create Signed PKCS#12 Certificates".](#page-26-0)

### <span id="page-20-0"></span>**Creating Your Own Certificates**

This section describes the steps involved in setting up a CA and signing certificates.

## <span id="page-20-1"></span>**Prerequisites**

#### **OpenSSL utilities**

The steps described in this section are based on the OpenSSL command-line utilities from the OpenSSL project, [http://www.openssl.org—](http://www.openssl.org)see ["OpenSSL Utilities".](#page-110-2) Further documentation of the OpenSSL command-line utilities can be obtained from <http://www.openssl.org/docs>.

### **Sample CA directory structure**

For the purposes of illustration, the CA database is assumed to have the following directory structure:

*X509CA*/ca *X509CA*/certs *X509CA*/newcerts *X509CA*/crl

Where *X509CA* is the parent directory of the CA database.

#### <span id="page-20-2"></span>**Set Up Your Own CA**

### **Substeps to perform**

This section describes how to set up your own private CA. Before setting up a CA for a real deployment, read the additional notes in ["Choosing a host for a private certification authority".](#page-15-1)

To set up your own CA, perform the following substeps:

- 1. [Add the bin directory to your PATH](#page-21-0)
- 2. [Create the CA directory hierarchy](#page-21-1)
- 3. [Copy and edit the openssl.cnf file](#page-21-2)
- 4. [Initialize the CA database](#page-22-0)
- 5. [Create a self-signed CA certificate and private key](#page-23-0)

#### <span id="page-21-0"></span>**Add the bin directory to your PATH**

On the secure CA host, add the OpenSSL bin directory to your path:

#### **Windows**

> set PATH=*OpenSSLDir*\bin;%PATH%

**UNIX**

% PATH=*OpenSSLDir*/bin:\$PATH; export PATH

This step makes the openssl utility available from the command line.

#### <span id="page-21-1"></span>**Create the CA directory hierarchy**

Create a new directory, *X509CA*, to hold the new CA. This directory will be used to hold all of the files associated with the CA. Under the *X509CA* directory, create the following hierarchy of directories:

*X509CA*/ca *X509CA*/certs *X509CA*/newcerts *X509CA*/crl

#### <span id="page-21-2"></span>**Copy and edit the openssl.cnf file**

Copy the sample openssl.cnf from your OpenSSL installation to the *X509CA* directory.

Edit the openssl.cnf to reflect the directory structure of the *X509CA* directory and to identify the files used by the new CA.

Edit the [CA default] section of the openssl.cnf file to make it look like the following:

############################################################# [ CA\_default ]

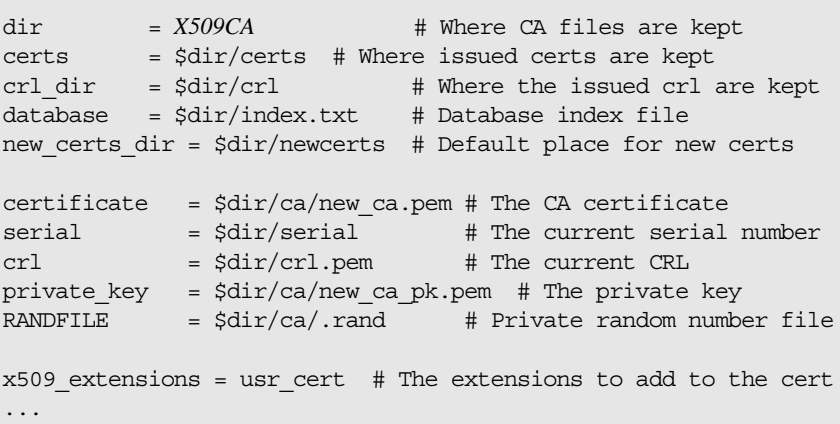

You might like to edit other details of the OpenSSL configuration at this point—for more details, see ["The OpenSSL Configuration](#page-120-1)  [File"](#page-120-1).

#### <span id="page-22-0"></span>**Initialize the CA database**

In the *X509CA* directory, initialize two files, serial and index.txt.

#### **Windows**

> echo 01 > serial

To create an empty file, index.txt, in Windows start a Windows Notepad at the command line in the *X509CA* directory, as follows:

> notepad index.txt

In response to the dialog box with the text, Cannot find the text.txt file. Do you want to create a new file?, click Yes, and close Notepad.

#### **UNIX**

% echo "01" > serial

% touch index.txt

These files are used by the CA to maintain its database of certificate files.

**Note:** The index.txt file must initially be completely empty, not even containing white space.

## <span id="page-23-0"></span>**Create a self-signed CA certificate and private key**

Create a new self-signed CA certificate and private key with the following command:

openssl req -x509 -new -config *X509CA*/openssl.cnf -days 365 -out *X509CA*/ca/new\_ca.pem -keyout *X509CA*/ca/new\_ca\_pk.pem

The command prompts you for a pass phrase for the CA private key and details of the CA distinguished name:

Using configuration from *X509CA*/openssl.cnf Generating a 512 bit RSA private key ....+++++ .+++++ writing new private key to 'new\_ca\_pk.pem' Enter PEM pass phrase: Verifying password - Enter PEM pass phrase: ----- You are about to be asked to enter information that will be incorporated into your certificate request. What you are about to enter is what is called a Distinguished Name or a DN. There are quite a few fields but you can leave some blank. For some fields there will be a default value, If you enter '.', the field will be left blank. ----- Country Name (2 letter code) []:IE State or Province Name (full name) []:Co. Dublin Locality Name (eg, city) []:Dublin Organization Name (eg, company) []:ABigBank PLC Organizational Unit Name (eg, section) []:Finance Common Name (eg, YOUR name) []:Gordon Brown Email Address []:gbrown@abigbank.com

**Note:** The security of the CA depends on the security of the private key file and private key pass phrase used in this step.

You must ensure that the file names and location of the CA certificate and private key, new\_ca.pem and new\_ca\_pk.pem, are the same as the values specified in openssl.cnf (see the preceding step).

You are now ready to sign certificates with your CA.

#### <span id="page-24-1"></span><span id="page-24-0"></span>**Use the CA to Create Signed Certificates in a Java Keystore**

#### **Substeps to perform**

To create and sign a certificate in a Java keystore (JKS), *CertName*.jks, perform the following substeps:

- 1. [Add the Java bin directory to your PATH](#page-24-2)
- 2. [Generate a certificate and private key pair](#page-24-3)
- 3. [Create a certificate signing request](#page-25-0)
- 4. [Sign the CSR](#page-25-1)
- 5. [Convert to PEM format](#page-25-2)
- 6. [Concatenate the files](#page-25-3)
- 7. [Update keystore with the full certificate chain](#page-26-1)
- 8. [Repeat steps as required](#page-26-2)

#### <span id="page-24-2"></span>**Add the Java bin directory to your PATH**

If you have not already done so, add the Java bin directory to your path:

#### **Windows**

> set PATH=*JAVA\_HOME*\bin;%PATH%

#### **UNIX**

% PATH=*JAVA\_HOME*/bin:\$PATH; export PATH

This step makes the keytool utility available from the command line.

### <span id="page-24-3"></span>**Generate a certificate and private key pair**

Open a command prompt and change directory to *KeystoreDir*. Enter the following command:

keytool -genkey -dname "CN=Alice, OU=Engineering, O=ABigBank, ST=Co. Dublin, C=IE" -validity 365 -alias *CertAlias* -keypass *CertPassword* -keystore *CertName*.jks -storepass *CertPassword*

This keytool command, invoked with the -genkey option, generates an X.509 certificate and a matching private key. The certificate and key are both placed in a *key entry* in a newly created keystore, *CertName*.jks. Because the specified keystore, *CertName*.jks, did not exist before issuing the command, keytool implicitly creates a new keystore.

The -dname and -validity flags define the contents of the newly created X.509 certificate, specifying the subject DN and days before expiration respectively. For more details about DN format, see ["ASN.1 and Distinguished Names"](#page-106-2).

Some parts of the subject DN must match the values in the CA certificate (specified in the CA Policy section of the openssl.cnf file). The default openssl.cnf file requires the following entries to match:

- **•** Country Name (C)
- **•** State or Province Name (ST)
- **•** Organization Name (O)

**Note:** If you do not observe these constraints, the OpenSSL CA will refuse to sign the certificate (see ["Sign the CSR"](#page-25-1)).

#### <span id="page-25-0"></span>**Create a certificate signing request**

Create a new certificate signing request (CSR) for the *CertName*.jks certificate

```
keytool -certreq -alias CertAlias -file CertName_csr.pem -keypass 
   CertPassword -keystore CertName.jks -storepass CertPassword
```
This command exports a CSR to the file, *CertName*\_csr.pem.

#### <span id="page-25-1"></span>**Sign the CSR**

Sign the CSR using your CA, as follows:

```
openssl ca -config X509CA/openssl.cnf -days 365 -in 
   CertName_csr.pem -out CertName.pem
```
To sign the certificate successfully, you must enter the CA private key pass phrase (see ["Set Up Your Own CA"](#page-20-2)).

**Note:** If you want to sign the CSR using a CA certificate *other* than the default CA, use the -cert and -keyfile options to specify the CA certificate and its private key file, respectively.

#### <span id="page-25-2"></span>**Convert to PEM format**

Convert the signed certificate, *CertName*.pem, to PEM only format:

openssl x509 -in *CertName*.pem -out *CertName*.pem -outform PEM

#### <span id="page-25-3"></span>**Concatenate the files**

Concatenate the CA certificate file and *CertName*.pem certificate file, as follows:

#### **Windows**

copy *CertName*.pem + *X509CA*\ca\new\_ca.pem *CertName*.chain **UNIX**

cat *CertName*.pem *X509CA*/ca/new\_ca.pem > *CertName*.chain

# <span id="page-26-1"></span>**Update keystore with the full certificate chain**

Update the keystore, *CertName*.jks, by importing the full certificate chain for the certificate:

keytool -import -file *CertName*.chain -keypass *CertPassword* -keystore *CertName*.jks -storepass *CertPassword*

# <span id="page-26-2"></span>**Repeat steps as required**

Repeat steps 2 to 7, creating a complete set of certificates for your system.

# <span id="page-26-0"></span>**Use the CA to Create Signed PKCS#12 Certificates**

## **Substeps to perform**

If you have set up a private CA, as described in ["Set Up Your Own](#page-20-2)  [CA"](#page-20-2), you are now ready to create and sign your own certificates.

To create and sign a certificate in PKCS#12 format, *CertName*.p12, perform the following substeps:

- 1. [Add the bin directory to your PATH](#page-26-3).
- 2. [\(Optional\) Configure the subjectAltName extension.](#page-27-0)
- 3. [Create a certificate signing request](#page-28-0).
- 4. [Sign the CSR](#page-25-1).
- 5. [Concatenate the files](#page-30-0).
- 6. [Create a PKCS#12 file](#page-30-1).
- 7. [Repeat steps as required.](#page-30-2)
- 8. [\(Optional\) Clear the subjectAltName extension](#page-30-3).

# <span id="page-26-3"></span>**Add the bin directory to your PATH**

If you have not already done so, add the OpenSSL bin directory to your path:

#### **Windows**

> set PATH=*OpenSSLDir*\bin;%PATH%

#### **UNIX**

% PATH=*OpenSSLDir*/bin:\$PATH; export PATH

This step makes the openssl utility available from the command line.

# <span id="page-27-0"></span>**(Optional) Configure the subjectAltName extension**

Perform this step, if the certificate is intended for a HTTPS server whose clients enforce an URL integrity check and if you plan to deploy the server on a multi-homed host or a host with several DNS name aliases (for example, if you are deploying the certificate on a multi-homed Web server). In this case, the certificate identity must match multiple host names and this can be done only by adding a subjectAltName certificate extension (see ["Special Requirements on HTTPS Certificates"](#page-18-0)).

To configure the subjectAltName extension, edit your CA's openssl.cnf file as follows:

1. Add the following req extensions setting to the [req] section (if not already present in your openssl.cnf file):

```
# openssl Configuration File
...
[req]
req_extensions=v3_req
```
2. Add the  $[v3 \text{ reg}]$  section header (if not already present in your openssl.cnf file). Under the [v3\_req] section, add or modify the subjectAltName setting, setting it to the list of your DNS host names. For example, if the server host supports the alternative DNS names, www.abigbank.com and fusesource.com, you would set the subjectAltName as follows:

```
# openssl Configuration File
...
[v3_req]
subjectAltName=DNS:www.abigbank.com,DNS:fusesource.com
```
- 3. Add a copy extensions setting to the appropriate CA configuration section. The CA configuration section used for signing certificates is either:
	- The section specified by the -name command-line option of the openssl ca command, or
	- The section specified by the default ca setting under the [ca] Section (usually [CA default]).

For example, if the appropriate CA configuration section is [CA\_default], set the copy\_extensions property as follows:

```
# openssl Configuration File
...
[CA_default]
copy_extensions=copy
```
This setting ensures that certificate extensions present in the certificate signing request are copied into the signed certificate.

## <span id="page-28-0"></span>**Create a certificate signing request**

Create a new certificate signing request (CSR) for the *CertName*.p12 certificate:

```
openssl req -new -config X509CA/openssl.cnf 
   -days 365 -out X509CA/certs/CertName_csr.pem -keyout 
  X509CA/certs/CertName_pk.pem
```
This command prompts you for a pass phrase for the certificate's private key and information about the certificate's distinguished name.

Some of the entries in the CSR distinguished name must match the values in the CA certificate (specified in the CA Policy section of the openssl.cnf file). The default openssl.cnf file requires the following entries to match:

- **•** Country Name
- **•** State or Province Name
- **•** Organization Name

The certificate subject DN's Common Name is the field that is most often used to represent the certificate owner's identity. The Common Name must obey the following conditions:

- **•** The Common Name must be *distinct* for every certificate generated by the OpenSSL certificate authority.
- **•** If your HTTPS clients implement the URL integrity check, you must ensure that the Common Name is identical to the DNS name of the host where the certificate is to be deployed—see ["Special Requirements on HTTPS Certificates"](#page-18-0).

**Note:** For the purpose of the HTTPS URL integrity check, the subjectAltName extension takes precedence over the Common Name.

Using configuration from *X509CA*/openssl.cnf Generating a 512 bit RSA private key .+++++ .+++++ writing new private key to '*X509CA*/certs/*CertName*\_pk.pem' Enter PEM pass phrase: Verifying password - Enter PEM pass phrase: ----- You are about to be asked to enter information that will be incorporated into your certificate request. What you are about to enter is what is called a Distinguished Name or a DN. There are quite a few fields but you can leave some blank. For some fields there will be a default value, If you enter '.', the field will be left blank. ----- Country Name (2 letter code) []:IE State or Province Name (full name) []:Co. Dublin Locality Name (eg, city) []:Dublin Organization Name (eg, company) []:ABigBAnk Organizational Unit Name (eg, section) []:Systems Common Name (eg, YOUR name) []:Artix Email Address []:info@abigbank.com

Please enter the following 'extra' attributes to be sent with your certificate request A challenge password []:password An optional company name []:ABigBank

#### **Sign the CSR**

Sign the CSR using your CA:

```
openssl ca -config X509CA/openssl.cnf -days 365 -in 
  X509CA/certs/CertName_csr.pem -out X509CA/certs/CertName.pem
```
This command requires the pass phrase for the private key associated with the new ca.pem CA certificate:

```
Using configuration from X509CA/openssl.cnf
Enter PEM pass phrase:
Check that the request matches the signature
Signature ok
The Subjects Distinguished Name is as follows
countryName :PRINTABLE:'IE'
stateOrProvinceName :PRINTABLE:'Co. Dublin'
localityName :PRINTABLE:'Dublin'
organizationName :PRINTABLE:'Micro Focus International PLC'
organizationalUnitName:PRINTABLE:'Systems'
commonName :PRINTABLE:'Bank Server Certificate'
emailAddress :IA5STRING:'info@abigbank.com
Certificate is to be certified until May 24 13:06:57 2000 GMT 
   (365 days)
Sign the certificate? [y/n]:y
1 out of 1 certificate requests certified, commit? [y/n]y
Write out database with 1 new entries
Data Base Updated
```
To sign the certificate successfully, you must enter the CA private key pass phrase—see ["Set Up Your Own CA"](#page-20-2).

**Note:** If you have not set copy extensions=copy under the [CA default] section in the openssl.cnf file, the signed certificate will not include any of the certificate extensions that were in the original CSR.

#### <span id="page-30-0"></span>**Concatenate the files**

Concatenate the CA certificate file, *CertName*.pem certificate file, and *CertName*\_pk.pem private key file as follows:

#### **Windows**

copy *X509CA*\ca\new\_ca.pem + *X509CA*\certs\*CertName*.pem + *X509CA*\certs\*CertName*\_pk.pem *X509CA*\certs\*CertName*\_list.pem

#### **UNIX**

cat *X509CA*/ca/new\_ca.pem *X509CA*/certs/*CertName*.pem *X509CA*/certs/*CertName*\_pk.pem > *X509CA*/certs/*CertName*\_list.pem

### <span id="page-30-1"></span>**Create a PKCS#12 file**

Create a PKCS#12 file from the *CertName*\_list.pem file as follows:

openssl pkcs12 -export -in *X509CA*/certs/*CertName*\_list.pem -out *X509CA*/certs/*CertName*.p12 -name "New cert"

You are prompted to enter a password to encrypt the PKCS#12 certificate. Normally this password should be the same as the CSR password (this is required by many certificate repositories).

### <span id="page-30-2"></span>**Repeat steps as required**

Repeat steps 3 to 6, creating a complete set of certificates for your system.

# <span id="page-30-3"></span>**(Optional) Clear the subjectAltName extension**

After generating certificates for a particular host machine, it is advisable to clear the subjectAltName setting in the openssl.cnf file to avoid accidentally assigning the wrong DNS names to another set of certificates.

In the openssl.cnf file, comment out the subjectAltName setting (by adding a # character at the start of the line) and comment out the copy\_extensions setting.

# <span id="page-31-0"></span>**Generating a Certificate Revocation List**

This section describes how to use an OpenSSL CA to generate a *certificate revocation list* (CRL). A CRL is a list of X.509 certificates that are no longer considered to be valid. You can deploy a CRL file to a secure application, so that the application automatically rejects certificates that appear in the list.

For details about how to deploy a CRL file, see ["Specifying a](#page-45-1)  [Certificate Revocation List".](#page-45-1)

## **Relationship between a CA and a CRL**

In order to generate a certificate revocation list, it is not sufficient simply to assemble a list of certificates that you would like to revoke. The CA, just as it is responsible for creating and signing certificates, is also responsible for revoking certificates. When you decide to revoke a certificate, you must inform the CA, which records this fact in its database.

After revoking certificates, you can ask the CA to generate a signed certificate revocation list.

### **Steps to revoke certificates**

To generate a certificate revocation list, perform the following steps:

- **•** [Add the OpenSSL bin directory to your path](#page-31-1).
- **•** [Revoke certificates](#page-32-0).
- **•** [Generate the CRL file.](#page-32-1)
- **•** [Check the CRL file.](#page-33-0)

## <span id="page-31-1"></span>**Add the OpenSSL bin directory to your path**

On the secure CA host, add the OpenSSL bin directory to your path:

#### **Windows**

> set PATH=*OpenSSLDir*\bin;%PATH% **UNIX**

% PATH=*OpenSSLDir*/bin:\$PATH; export PATH

This step makes the openssl utility available from the command line.

#### <span id="page-32-0"></span>**Revoke certificates**

To add a certificate, *CertName*.pem, to the revocation list, enter the following command:

```
openssl ca -config X509CA/openssl.cnf -revoke 
  X509CA/certs/CertName.pem
```
The command prompts you for the CA pass phrase and then revokes the certificate:

```
Using configuration from openssl.cnf
Loading 'screen' into random state - done
Enter pass phrase for C:/temp/artix_40/X509CA/ca/new_ca_pk.pem:
DEBUG[load_index]: unique_subject = "yes"
Adding Entry with serial number 02 to DB for 
   /C=IE/ST=Dublin/O=MicroFocus/CN=bad_guy
Revoking Certificate 02.
Data Base Updated
```
Repeat this step as many times as necessary to add certificates to the CA's revocation list.

**Note:** If you get the following error while attempting to revoke a certificate:

```
unable to rename C:/temp/artix_40/X509CA/index.txt to 
  C:/temp/artix_40/X509CA/index.txt.old
reason: File exists
simply delete index.txt.old and then try the command again.
```
#### <span id="page-32-1"></span>**Generate the CRL file**

To generate a PEM file, crl.pem, containing the CA's complete certificate revocation list, enter the following command:

```
openssl ca -config X509CA/openssl.cnf -gencrl -out crl/crl.pem
```
The command prompts you for the CA pass phrase and then generates the crl.pem file:

```
Using configuration from openssl.cnf
Loading 'screen' into random state - done
Enter pass phrase for C:/temp/artix_40/X509CA/ca/new_ca_pk.pem:
DEBUG[load index]: unique subject = "yes"
```
#### <span id="page-33-0"></span>**Check the CRL file**

Check the contents of the CRL file by converting it to plain text format, using the following command:

```
openssl crl -in crl/crl.pem -text
```
For a single revoked certificate with serial number 02 (that is, the second certificate in the OpenSSL CA's database), the output of this command would look something like the following:

```
Certificate Revocation List (CRL):
         Version 1 (0x0)
         Signature Algorithm: md5WithRSAEncryption
         Issuer: /C=IE/ST=Dublin/O=ABIGBANK/CN=CA_for_CRL
         Last Update: Feb 15 10:47:40 2006 GMT
         Next Update: Mar 15 10:47:40 2006 GMT
Revoked Certificates:
     Serial Number: 02
         Revocation Date: Feb 15 10:45:05 2006 GMT
     Signature Algorithm: md5WithRSAEncryption
        69:3e:55:8a:20:a0:57:d2:36:79:f0:34:bb:73:65:1e:1c:a9:
         40:35:8d:c4:e6:b9:77:fd:2b:1f:a8:26:0c:7a:fb:30:67:7f:
         6a:13:74:58:b9:e2:88:e7:ad:c5:d2:62:48:6b:1e:f6:10:0d:
         45:cc:11:cb:6b:48:28:e2:78:ad:f0:cf:fd:d6:57:78:f2:aa:
         19:8b:bc:62:79:9b:90:f7:18:ba:96:dc:7b:a5:b4:d5:bf:0f:
         e8:5e:71:89:4b:38:8c:f8:75:17:dd:ba:74:f1:01:e0:48:d0:
         e4:f4:dd:ea:47:32:8b:70:5e:1d:9a:4a:88:41:ba:bf:b2:39:
        ce:32
-----BEGIN X509 CRL-----
MIIBHTCBhzANBgkqhkiG9w0BAQQFADBCMQswCQYDVQQGEwJJRTEPMA0GA1UECBMG
RHVibGluMQ0wCwYDVQQKEwRJT05BMRMwEQYDVQQDFApDQV9mb3JfQ1JMFw0wNjAy
MTUxMDQ3NDBaFw0wNjAzMTUxMDQ3NDBaMBQwEgIBAhcNMDYwMjE1MTA0NTA1WjAN
BgkqhkiG9w0BAQQFAAOBgQBpPlWKIKBX0jZ58DS7c2UeHKlANY3E5rl3/SsfqCYM
evswZ39qE3RYueKI563F0mJIax72EA1FzBHLa0go4nit8M/91ld48qoZi7xieZuQ
9xi6ltx7pbTVvw/oXnGJSziM+HUX3bp08QHgSNDk9N3qRzKLcF4dmkqIQbq/sjnO
Mq ==
```
-----END X509 CRL-----

# <span id="page-34-0"></span>**Configuring HTTPS and IIOP/TLS**

*This chapter describes how to configure HTTPS and IIOP/TLS endpoints.*

# <span id="page-34-1"></span>**Authentication Alternatives**

This section discusses how to specify the kind of authentication required, whether mutual or target-only.

## <span id="page-34-2"></span>**Target-Only Authentication**

When an application is configured for target-only authentication, the target authenticates itself to the client but the client is not authenticated to the target object, as shown in [Figure 4](#page-34-3).

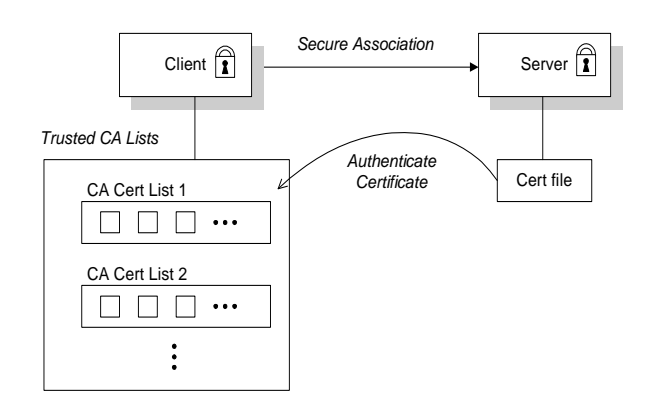

<span id="page-34-3"></span>**Figure 4:** *Target Authentication Only*

# **Security handshake**

Prior to running the application, the client and server should be set up as follows:

- **•** *A certificate chain is associated with the server*—the certificate chain is provided in the form of a PKCS#12 file. See ["Specifying an Application's Own Certificate"](#page-43-0).
- **•** *One or more lists of trusted certification authorities (CA) are made available to the client*—see ["Specifying Trusted CA](#page-39-0)  [Certificates".](#page-39-0)

During the security handshake, the server sends its certificate chain to the client—see [Figure 4.](#page-34-3) The client then searches its trusted CA lists to find a CA certificate that matches one of the CA certificates in the server's certificate chain.

### **HTTPS example**

On the client side, there are no policy settings required for target-only authentication. Simply configure your client without associating an X.509 certificate with the HTTPS port. You must provide the client with a list of trusted CA certificates, however (see ["Specifying Trusted CA Certificates"\)](#page-39-0).

On the server side, in the server's XML configuration file, make sure that the sec:clientAuthentication element does not require client authentication. This element can be omitted, in which case the default policy is to not require client authentication. However, if the sec:clientAuthentication element is present, it should be configured as follows:

```
<http:destination id="{Namespace}PortName.http-destination">
   <http:tlsServerParameters>
 ...
   <sec:clientAuthentication want="false" required="false"/>
  </http:tlsServerParameters>
</http:destination>
```
Where the want attribute is set to false (the default), specifying that the server does not request an X.509 certificate from the client during a TLS handshake. The required attribute is also set to false (the default), specifying that the absence of a client certificate does not trigger an exception during the TLS handshake.

**Note:** The want attribute can be set either to true or to false. If set to true, the want setting causes the server to request a client certificate during the TLS handshake, but no exception is raised for clients lacking a certificate, so long as the required attribute is set to false.

It is also necessary to associate an X.509 certificate with the server's HTTPS port (see ["Specifying an Application's Own](#page-43-0)  [Certificate"](#page-43-0)) and to provide the server with a list of trusted CA certificates (see ["Specifying Trusted CA Certificates"\)](#page-39-0).

**Note:** The choice of cipher suite can potentially affect whether or not target-only authentication is supported (see ["Supported](#page-48-3)  [Cipher Suites"](#page-48-3)).
# **IIOP/TLS example**

The following extract from an artix.cfg configuration file shows the target-only configuration of an Artix client application, bank\_client, and an Artix server application, bank\_server, where the transport type is IIOP/TLS.

```
# Artix Configuration File
...
policies:iiop_tls:mechanism_policy:protocol_version = "SSL_V3";
policies:iiop_tls:mechanism_policy:ciphersuites = ["RSA_WITH_RC4_128_SHA", 
   "RSA_WITH_RC4_128_MD5"];
bank server {
   // Specify server invocation policies
   policies:iiop_tls:target_secure_invocation_policy:requires = 
   ["Confidentiality", "Integrity", "DetectReplay", "DetectMisordering"];
  policies:iiop tls:target secure invocation policy:supports =
   ["Confidentiality", "Integrity", "DetectReplay", "DetectMisordering", 
  "EstablishTrustInTarget"];
 ...
   // Specify server's own certificate (not shown)
   ...
};
bank_client {
   // Specify client invocation policies
   policies:iiop_tls:client_secure_invocation_policy:requires = 
   ["Confidentiality", "EstablishTrustInTarget"];
   policies:iiop_tls:client_secure_invocation_policy:supports = 
  ["Confidentiality", "Integrity", "DetectReplay", "DetectMisordering", 
  "EstablishTrustInTarget"];
 ...
   // Specify client's trusted CA certs (not shown)
   ...
};
```
### **Mutual Authentication**

When an application is configured for mutual authentication, the target authenticates itself to the client and the client authenticates itself to the target. This scenario is illustrated in [Figure 5](#page-37-0). In this case, the server and the client each require an X.509 certificate for the security handshake.

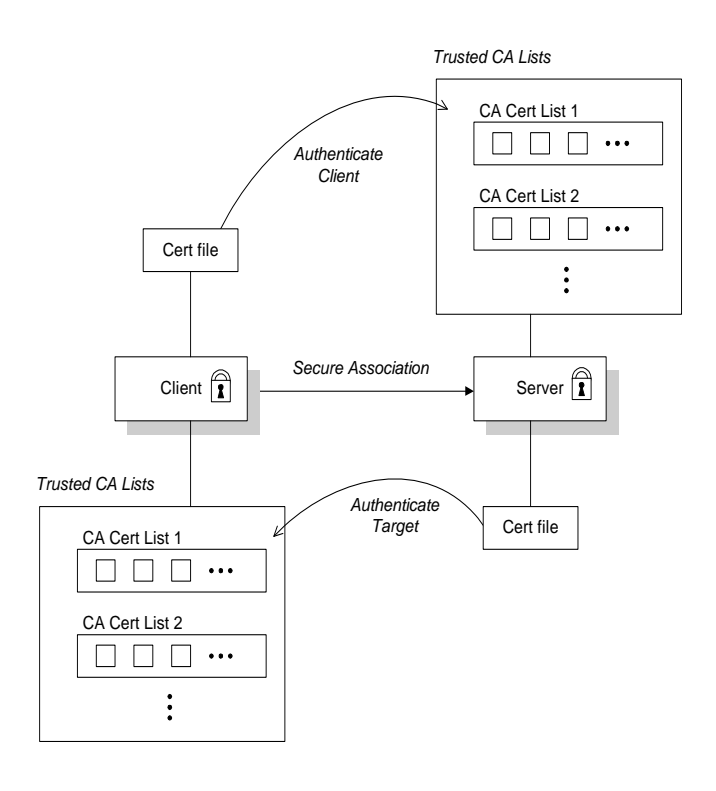

<span id="page-37-0"></span>**Figure 5:** *Mutual Authentication*

### **Security handshake**

Prior to running the application, the client and server should be set up as follows:

- **•** Both client and server have an associated certificate chain (see ["Specifying an Application's Own Certificate"](#page-43-0)).
- **•** Both client and server are configured with lists of trusted certification authorities (CA) (see ["Specifying Trusted CA](#page-39-0)  [Certificates"\)](#page-39-0).

During the TLS handshake, the server sends its certificate chain to the client, and the client sends its certificate chain to the server see [Figure 4.](#page-34-0)

# **HTTPS example**

On the client side, there are no policy settings required for mutual authentication. Simply associate an X.509 certificate with the client's HTTPS port (see ["Specifying an Application's Own](#page-43-0)  [Certificate"\)](#page-43-0). You also need to provide the client with a list of trusted CA certificates (see ["Specifying Trusted CA Certificates"](#page-39-0)).

On the server side, in the server's XML configuration file, make sure that the sec:clientAuthentication element is configured to require client authentication. For example:

```
<http:destination id="{Namespace}PortName.http-destination">
   <http:tlsServerParameters>
   ...
     <sec:clientAuthentication want="true" required="true"/>
   </http:tlsServerParameters>
</http:destination>
```
Where the want attribute is set to true, specifying that the server requests an X.509 certificate from the client during a TLS handshake. The required attribute is also set to true, specifying that the absence of a client certificate triggers an exception during the TLS handshake.

It is also necessary to associate an X.509 certificate with the server's HTTPS port (see ["Specifying an Application's Own](#page-43-0)  [Certificate"\)](#page-43-0) and to provide the server with a list of trusted CA certificates (see ["Specifying Trusted CA Certificates"\)](#page-39-0).

**Note:** The choice of cipher suite can potentially affect whether or not mutual authentication is supported (see ["Supported](#page-48-0)  [Cipher Suites"\)](#page-48-0).

# **IIOP/TLS example**

The following sample extract from an artix.cfg configuration file shows the configuration for mutual authentication of a client application, secure\_client\_with\_cert, and a server application, secure\_server\_enforce\_client\_auth, where the transport type is IIOP/TLS.

```
# Artix Configuration File
...
policies:iiop_tls:mechanism_policy:protocol_version = "SSL_V3";
policies:iiop_tls:mechanism_policy:ciphersuites = 
   ["RSA_WITH_RC4_128_SHA", "RSA_WITH_RC4_128_MD5"];
secure_server_enforce_client_auth
{
   // Specify server invocation policies
   policies:iiop_tls:target_secure_invocation_policy:requires = 
   ["EstablishTrustInClient", "Confidentiality", "Integrity", 
   "DetectReplay", "DetectMisordering"];
   policies:iiop_tls:target_secure_invocation_policy:supports = 
   ["EstablishTrustInClient", "Confidentiality", "Integrity", 
   "DetectReplay", "DetectMisordering", 
   "EstablishTrustInTarget"];
     ...
   // Specify server's own certificate (not shown)
 ...
   // Specify server's trusted CA certs (not shown)
   ...
};
secure client with cert
{
   // Specify client invocation policies
 policies:iiop tls:client secure invocation policy:requires =
   ["Confidentiality", "EstablishTrustInTarget"];
   policies:iiop_tls:client_secure_invocation_policy:supports = 
   ["Confidentiality", "Integrity", "DetectReplay", 
   "DetectMisordering", "EstablishTrustInClient", 
   "EstablishTrustInTarget"];
 ...
   // Specify client's own certificate (not shown)
 ...
   // Specify client's trusted CA certs (not shown)
 ...
};
```
# <span id="page-39-0"></span>**Specifying Trusted CA Certificates**

### **When to Deploy Trusted CA Certificates**

When an application receives an X.509 certificate during an SSL/TLS handshake, the application decides whether or not to trust the received certificate by checking whether the issuer CA is one of a pre-defined set of trusted CA certificates. If the received

X.509 certificate is validly signed by one of the application's trusted CA certificates, the certificate is deemed trustworthy; otherwise, it is rejected.

# **Which applications need to specify trusted CA certificates?**

Any application that is likely to receive an X.509 certificate as part of an HTTPS or IIOP/TLS handshake must specify a list of trusted CA certificates. For example, this includes the following types of application:

- **•** All IIOP/TLS or HTTPS clients.
- **•** Any IIOP/TLS or HTTPS servers that support *mutual authentication*.

# **Specifying Trusted CA Certificates for HTTPS**

# **CA certificate format**

CA certificates must be provided in Java keystore format.

# **CA certificate deployment in the Artix configuration file**

To deploy one or more trusted root CAs for the HTTPS transport, perform the following steps:

- 1. Assemble the collection of trusted CA certificates that you want to deploy. The trusted CA certificates could be obtained from public CAs or private CAs (for details of how to generate your own CA certificates, see ["Set Up Your Own CA"\)](#page-20-0). The trusted CA certificates should be in PEM format. All you need are the certificates themselves—the private keys and passwords are not required.
- 2. Given a CA certificate, cacert.pem, in PEM format, you can add the certificate to a JKS truststore (or create a new truststore) by entering the following command:

keytool -import -file cacert.pem -alias CAAlias -keystore truststore.jks -storepass StorePass

- 3. Repeat step 2 as necessary, to add all of the CA certificates to the truststore file, truststore.jks.
- 4. Edit the relevant XML configuration files to specify the location of the truststore file. You must include the sec:trustManagers element in the configuration of the relevant HTTPS ports.

For example, you can configure a client port as follows:

```
<!-- Client port configuration -->
<http:conduit id="{Namespace}PortName.http-conduit">
   <http:tlsClientParameters>
 ...
     <sec:trustManagers>
     <sec:keyStore type="JKS"
                  password="StorePass"
                   file="certs/truststore.jks"/>
     </sec:trustManagers>
 ...
   </http:tlsClientParameters>
</http:conduit>
```
Where the type attribute specifies that the truststore uses the JKS keystore implementation and StorePass is the password needed to access the truststore.jks keystore.

5. Configure a server port as follows:

```
<!-- Server port configuration -->
<http:destination id="{Namespace}PortName.http-destination">
   <http:tlsServerParameters>
     ...
     <sec:trustManagers>
       <sec:keyStore type="JKS"
                      password="StorePass"
                     file="certs/truststore.jks"/>
     </sec:trustManagers>
     ...
   </http:tlsServerParameters>
</http:destination>
```
**WARNING:** The directory containing the truststores (for example, X509Deploy/truststores/) should be a secure directory (that is, writable only by the administrator).

### **Specifying Trusted CA Certificates for IIOP/TLS**

### **CA certificate format**

CA certificates must be provided in Privacy Enhanced Mail (PEM) format.

### **CA certificate deployment in the Artix configuration file**

To deploy one or more trusted root CAs for the IIOP/TLS transport, perform the following steps (the procedure for client and server applications is the same):

1. Assemble the collection of trusted CA certificates that you want to deploy. The trusted CA certificates could be obtained from public CAs or private CAs (for details of how to generate your own CA certificates, see ["Set Up Your Own CA"](#page-20-0)). The

trusted CA certificates should be in PEM format. All you need are the certificates themselves—the private keys and passwords are not required.

2. Organize the CA certificates into a collection of CA list files. For example, you might create three CA list files as follows:

> *X509Deploy*/trusted\_ca\_lists/ca\_list01.pem *X509Deploy*/trusted\_ca\_lists/ca\_list02.pem *X509Deploy*/trusted\_ca\_lists/ca\_list03.pem

Each CA list file consists of a concatenated list of CA certificates in PEM format. A CA list file can be created using a simple file concatenation operation. For example, if you have two CA certificate files, ca\_cert01.pem and ca\_cert02.pem, you could combine them into a single CA list file, ca\_list01.pem, with the following command:

#### **Windows**

```
copy X509CA\ca\ca cert01.pem +
  X509CA\ca\ca_cert02.pem 
  X509Deploy\trusted_ca_lists\ca_list01.pem
```
#### **UNIX**

cat *X509CA*/ca/ca\_cert01.pem *X509CA*/ca/ca\_cert02.pem >> *X509Deploy*/trusted\_ca\_lists/ca\_list01.pem

The CA certificates are organized as lists as a convenient way of grouping related CA certificates together.

3. Edit the Artix configuration file to specify the locations of the CA list files to be used by your application. For example, the default Artix configuration file is located in the following directory:

*ArtixInstallDir*/etc/domains

To specify the CA list files, go to your application's configuration scope in the Artix configuration file and edit the value of the policies:iiop\_tls:trusted\_ca\_list\_policy configuration variable for the IIOP/TLS transport. For example, if your application picks up its configuration from

the *SecureAppScope* configuration scope and you want to include the CA certificates from the ca\_list01.pem and ca\_list02.pem files, edit the Artix configuration file as follows:

```
# Artix configuration file.
...
SecureAppScope {
     ...
     policies:iiop_tls:trusted_ca_list_policy = 
   ["X509Deploy/trusted_ca_lists/ca_list01.pem", 
   "X509Deploy/trusted_ca_lists/ca_list02.pem"];
     ...
;
```
The directory containing the trusted CA certificate lists (for example, *X509Deploy/trusted* ca lists/) should be a secure directory.

**Note:**If an application supports authentication of a peer, that is a client supports EstablishTrustInTarget, then a file containing trusted CA certificates *must* be provided. If not, a NO\_RESOURCES exception is raised.

# <span id="page-43-0"></span>**Specifying an Application's Own Certificate**

## **Deploying Own Certificate for HTTPS**

When working with the HTTPS transport the application's certificate is deployed using the XML configuration file.

### **Procedure**

To deploy an application's own certificate for the HTTPS transport, perform the following steps:

1. Obtain an application certificate in Java keystore format, *CertName*.jks.

For instructions on how to create a certificate in Java keystore format, see ["Use the CA to Create Signed Certificates in a](#page-24-0)  [Java Keystore".](#page-24-0)

**Note:** Some HTTPS clients (for example, Web browsers) perform a URL integrity check, which requires a certificate's identity to match the hostname on which the server is deployed. See ["Special Requirements on HTTPS Certificates"](#page-18-0) for details.

2. Copy the certificate's keystore, *CertName*.jks, to the certificates directory on the deployment host; for example, X509Deploy/certs.

The certificates directory should be a secure directory that is writable only by administrators and other privileged users.

3. Edit the relevant XML configuration file to specify the location of the certificate keystore, *CertName*.jks. You must include the sec:keyManagers element in the configuration of the relevant HTTPS ports.

For example, you can configure a client port as follows:

```
<http:conduit id="{Namespace}PortName.http-conduit">
   <http:tlsClientParameters>
     ...
    <sec:keyManagers keyPassword="CertPassword">
      <sec:keyStore type="JKS"
                  password="KeystorePassword"
                    file="certs/CertName.jks"/>
    </sec:keyManagers>
 ...
   </http:tlsClientParameters>
</http:conduit>
```
Where the keyPassword attribute specifies the password needed to decrypt the certificate's private key (that is, *CertPassword*), the type attribute specifies that the truststore uses the JKS keystore implementation, and the password attribute specifies the password required to access the *CertName*.jks keystore (that is, KeystorePassword). Configure a server port as follows:

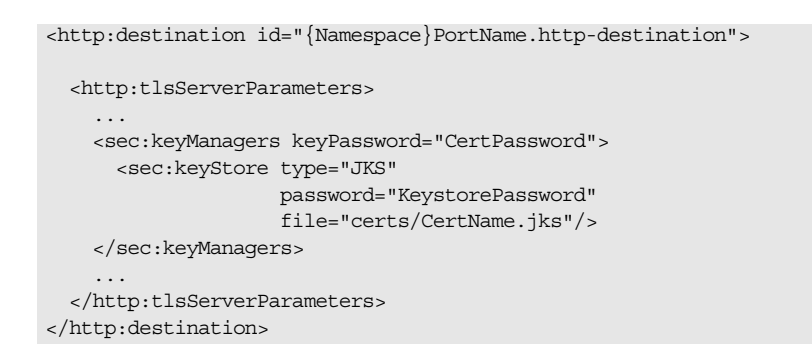

**WARNING:** The directory containing the application certificates (for example, *X509Deploy*/certs/) should be a secure directory (that is, readable and writable only by the administrator).

**WARNING:** The directory containing the XML configuration file should be a secure directory (that is, readable and writable only by the administrator), because the configuration file contains passwords in plain text.

# **Deploying Own Certificate for IIOP/TLS**

# **Own certificate deployment in the Artix configuration file**

To deploy an Artix application's own certificate, *CertName*.p12, for the IIOP/TLS transport, perform the following steps:

- 1. Copy the application certificate, *CertName*.p12, to the certificates directory—for example, *X509Deploy*/certs/applications—on the deployment host. The certificates directory should be a secure directory that is accessible only to administrators and other privileged users.
- 2. Edit the Artix configuration file.

Given that your application picks up its configuration from the *SecureAppScope* scope, change the principal sponsor configuration to specify the *CertName*.p12 certificate, as follows:

```
# Artix configuration file
...
SecureAppScope {
   ...
  principal sponsor:iiop tls:use principal sponsor =
   "true";
  principal sponsor:iiop tls:auth method id =
   "pkcs12_file";
  principal_sponsor:iiop_tls:auth_method_data =
   ["filename=X509Deploy/certs/applications/CertName.p12"];
};
```
- 3. By default, the application will prompt the user for the certificate pass phrase as it starts up. Other alternatives for supplying the certificate pass phrase are, as follows:
	- In a password file-you can specify the location of a password file that contains the certificate pass phrase by setting the password file option in the principal sponsor: auth method data configuration setting. For example:

principal sponsor: auth method data = ["filename=*X509Deploy*/certs/applications/*CertName*.p12", "password\_file=*X509Deploy*/certs/*CertName*.pwf"];

**WARNING:** Because the password file stores the pass phrase in plain text, the password file should not be readable by anyone except the administrator.

*Directly in configuration*—you can specify the certificate pass phrase directly in configuration by setting the password option in the principal sponsor: auth method data configuration setting. For example:

principal sponsor: auth method data = ["filename=*X509Deploy*/certs/applications/*CertName*.p12", "password=*CertNamePass*"];

**WARNING:** If the pass phrase is stored directly in configuration, the Artix configuration file should not be readable by anyone except the administrator.

# **Specifying a Certificate Revocation List**

Occasionally, it can happen that the security of an X.509 certificate is compromised or you might want to invalidate a certificate, because the owner of the certificate no longer enjoys the same security privileges as before. In either of these cases, it is useful to generate and deploy a *certificate revocation list* (CRL).

A CRL is a list of X.509 certificates that are no longer valid. When you deploy a CRL file to a secure application, the application automatically rejects the certificates that appear in the list.

# **Revoking CA certificates**

You can also revoke a CA certificate, in which case all of the certificates signed by the CA are implicitly revoked as well.

# **Configuring certificate revocation**

[Example 6](#page-46-4) shows how to configure an application to use a CRL file.

**Example 6:** *Configuration of a CRL*

```
<?xml version="1.0" encoding="UTF-8"?>
   <beans xmlns="http://www.springframework.org/schema/beans" 
      xmlns:xsi="http://www.w3.org/2001/XMLSchema-instance" 
      xmlns:asec="http://cxf.iona.com/security/rt/configuration"
      xmlns:csec="http://cxf.apache.org/configuration/security"
      xmlns:http="http://cxf.apache.org/transports/http/configuration"
      xmlns:httpj="http://cxf.apache.org/transports/httpjetty/configuration"
      xmlns:jaxws="http://cxf.apache.org/jaxws"
      ... >
    ...
1 <jaxws:endpoint name="{http://apache.org/hello world soap http}SoapPort"
     createdFromAPI="true"
2 <jaxws:inInterceptors> 
         <ref bean="MyCRLTrustInterceptor"/>
      </jaxws:inInterceptors>
   </jaxws:endpoint>
   ...
3 <asec:crlTrustInterceptor name="MyCRLTrustInterceptor">
4 <asec:crls file="certs/ca.crl"/>
   </asec:crlTrustInterceptor>
   ...
   </beans>
```
The preceding configuration can be explained as follows:

- <span id="page-46-0"></span>1. The configuration settings in the jaxws:endpoint element are applied to the endpoint identified by the QName, {http://apache.org/hello\_world\_soap\_http}SoapPort.
- <span id="page-46-1"></span>2. The jaxws:inInterceptor element installs an interceptor to the incoming handler chain. The referenced interceptor, MyCRLTrustInterceptor, will intercept all incoming request messages directed at the current endpoint.
- <span id="page-46-2"></span>3. The asec:crlTrustInterceptor element defines the bean that is referenced from the jaxws:inInterceptors element.
- <span id="page-46-3"></span>4. The file attribute of the asec:crls element is used to specify the location of the CRL file.

# **Format of the CRL file**

The CRL file must be in a PEM format.

## **Sources of CRL files**

You can obtain a CRL file from one of the following sources:

- **•** [Commercial CAs.](#page-47-0)
- **•** [OpenSSL CA.](#page-47-1)

# <span id="page-47-0"></span>**Commercial CAs**

If you use a commercial CA to manage your certificates, simply ask the CA to generate the CRL file for you.

It is unlikely, however, that the CA will provide the CRL file in the requisite PEM format (the PEM format is proprietary to the OpenSSL product). To convert a CRL file, crl.der, from DER format to PEM format, use the following openssl command:

openssl crl -inform DER -outform PEM -in crl.der -out crl.pem

Where crl.pem is the converted PEM format file.

# <span id="page-47-1"></span>**OpenSSL CA**

If you use the OpenSSL product to manage a custom CA, you can generate a CRL file by following the instructions in ["Generating a](#page-31-0)  [Certificate Revocation List".](#page-31-0)

# **Creating an aggregate CRL file**

If you need to revoke certificates from more than one CA, you can create an aggregate CRL file simply by concatenating the CRL files from each CA.

For example, if you have a CRL file generated by a commercial CA, commercial\_crl.pem, and another CRL file generated by a home-grown OpenSSL CA, openssl crl.pem, you can combine these into a single CRL file as follows:

### **Windows**

copy commercial\_crl.pem + openssl\_crl.pem crl.pem

### **UNIX**

cat commercial\_crl.pem openssl\_crl.pem > crl.pem

# **Configuring HTTPS Cipher Suites**

*This chapter explains how to specify the list of cipher suites that are made available to client or server program for the purpose of establishing HTTPS (Java runtime) connections. During a security handshake, the client chooses a cipher suite that matches one of the cipher suites available to the server.*

# <span id="page-48-0"></span>**Supported Cipher Suites**

A *cipher suite* is a collection of security algorithms that determine precisely how an SSL/TLS connection is implemented.

For example, the SSL/TLS protocol mandates that messages be signed using a message digest algorithm. The choice of digest algorithm, however, is determined by the particular cipher suite being used for the connection. Typically, an application can choose either the MD5 or the SHA digest algorithm.

The cipher suites available for SSL/TLS security in the Artix Java runtime depend on the particular *JSSE provider* that is specified on the endpoint.

# **JCE/JSSE and security providers**

The Java Cryptography Extension (JCE) and the Java Secure Socket Extension (JSSE) constitute a pluggable framework that allows you to replace the Java security implementation with arbitrary third-party toolkits, known as *security providers*.

# **SunJSSE provider**

In practice, the security features of the Artix Java runtime have been tested only with SUN's JSSE provider, which is named SunJSSE.

Hence, the SSL/TLS implementation and the list of available cipher suites in the Artix Java runtime are effectively determined by what is available from SUN's JSSE provider.

# <span id="page-48-1"></span>**Cipher suites supported by SunJSSE**

The following cipher suites are supported by SUN's JSSE provider in the J2SE 1.5.0 Java development kit (see also [Appendix A](http://java.sun.com/j2se/1.5.0/docs/guide/security/jsse/JSSERefGuide.html#AppA) of SUN's *JSSE Reference Guide*):

**•** Null encryption, integrity-only ciphers:

SSL\_RSA\_WITH\_NULL\_MD5 SSL RSA WITH NULL SHA **•** Standard ciphers:

SSL\_DHE\_DSS\_EXPORT\_WITH\_DES40\_CBC\_SHA SSL\_DHE\_DSS\_WITH\_3DES\_EDE\_CBC\_SHA SSL\_DHE\_DSS\_WITH\_DES\_CBC\_SHA SSL\_DHE\_RSA\_EXPORT\_WITH\_DES40\_CBC\_SHA SSL\_DHE\_RSA\_WITH\_3DES\_EDE\_CBC\_SHA SSL\_DHE\_RSA\_WITH\_DES\_CBC\_SHA SSL\_DH\_anon\_EXPORT\_WITH\_DES40\_CBC\_SHA SSL\_DH\_anon\_EXPORT\_WITH\_RC4\_40\_MD5 SSL\_DH\_anon\_WITH\_3DES\_EDE\_CBC\_SHA SSL\_DH\_anon\_WITH\_DES\_CBC\_SHA SSL\_DH\_anon\_WITH\_RC4\_128\_MD5 SSL\_RSA\_EXPORT\_WITH\_DES40\_CBC\_SHA SSL\_RSA\_EXPORT\_WITH\_RC4\_40\_MD5 SSL\_RSA\_WITH\_3DES\_EDE\_CBC\_SHA SSL\_RSA\_WITH\_DES\_CBC\_SHA SSL\_RSA\_WITH\_RC4\_128\_MD5 SSL\_RSA\_WITH\_RC4\_128\_SHA TLS\_DHE\_DSS\_WITH\_AES\_128\_CBC\_SHA TLS\_DHE\_DSS\_WITH\_AES\_256\_CBC\_SHA TLS\_DHE\_RSA\_WITH\_AES\_128\_CBC\_SHA TLS DHE\_RSA\_WITH\_AES\_256\_CBC\_SHA TLS\_DH\_anon\_WITH\_AES\_128\_CBC\_SHA TLS\_DH\_anon\_WITH\_AES\_256\_CBC\_SHA TLS\_KRB5\_EXPORT\_WITH\_DES\_CBC\_40\_MD5 TLS\_KRB5\_EXPORT\_WITH\_DES\_CBC\_40\_SHA TLS\_KRB5\_EXPORT\_WITH\_RC4\_40\_MD5 TLS\_KRB5\_EXPORT\_WITH\_RC4\_40\_SHA TLS\_KRB5\_WITH\_3DES\_EDE\_CBC\_MD5 TLS\_KRB5\_WITH\_3DES\_EDE\_CBC\_SHA TLS\_KRB5\_WITH\_DES\_CBC\_MD5 TLS\_KRB5\_WITH\_DES\_CBC\_SHA TLS\_KRB5\_WITH\_RC4\_128\_MD5 TLS\_KRB5\_WITH\_RC4\_128\_SHA TLS\_RSA\_WITH\_AES\_128\_CBC\_SHA TLS\_RSA\_WITH\_AES\_256\_CBC\_SHA

### **JSSE reference guide**

For more information about SUN's JSSE framework, please consult the *JSSE Reference Guide* at the following location:

[http://java.sun.com/j2se/1.5.0/docs/guide/security/jsse/JSSERef](http://java.sun.com/j2se/1.5.0/docs/guide/security/jsse/JSSERefGuide.html) [Guide.htm](http://java.sun.com/j2se/1.5.0/docs/guide/security/jsse/JSSERefGuide.html)

### **Cipher Suite Filters**

In a typical application, you would usually want to restrict the list of available cipher suites to a subset of the ciphers supported by the JSSE provider.

### **Namespaces**

[Table 1](#page-50-1) shows the XML namespaces that are referenced in this section:

<span id="page-50-1"></span>**Table 1:** *Namespaces Used for Configuring Cipher Suite Filters*

| <b>Prefix</b> | <b>Namespace URI</b>                                      |
|---------------|-----------------------------------------------------------|
| http          | http://cxf.apache.org/transports/http/configuration       |
| httpj         | http://cxf.apache.org/transports/http-jetty/configuration |
| sec           | http://cxf.apache.org/configuration/security              |

### **sec:cipherSuitesFilter element**

You define a cipher suite filter using the sec: cipherSuitesFilter element, which can be inserted either inside a http:tlsClientParameters element or inside a httpj:tlsServerParameters element. A typical sec:cipherSuitesFilter element has the outline structure shown in [Example 7.](#page-50-0)

<span id="page-50-0"></span>**Example 7:** *Structure of a sec:cipherSuitesFilter Element*

```
<sec:cipherSuitesFilter>
```

```
 <sec:include>RegularExpression</sec:include>
     <sec:include>RegularExpression</sec:include>
     ...
     <sec:exclude>RegularExpression</sec:exclude>
     <sec:exclude>RegularExpression</sec:exclude>
     ...
</sec:cipherSuitesFilter>
```
# **Semantics**

The following semantic rules apply to the sec:cipherSuitesFilter element:

1. If a sec:cipherSuitesFilter element does *not* appear in an endpoint's configuration (that is, it is absent from the relevant http:conduit or httpj:engine-factory element), the following default filter is used:

```
<sec:cipherSuitesFilter>
     <sec:include>.*_EXPORT_.*</sec:include>
     <sec:include>.*_EXPORT1024.*</sec:include>
     <sec:include>.*_DES_.*</sec:include>
     <sec:include>.*_WITH_NULL_.*</sec:include>
</sec:cipherSuitesFilter>
```
2. If the sec:cipherSuitesFilter element *does* appear in an endpoint's configuration, all cipher suites are *excluded* by default.

- 3. To include cipher suites, add a sec:include element to the sec:cipherSuitesFilter element. The content of the sec:include element is a regular expression that matches one or more cipher suite names (for example, see the cipher suite names in ["Cipher suites supported by SunJSSE"\)](#page-48-1).
- 4. To refine the selected set of cipher suites further, you can add a sec:exclude element to the sec:cipherSuitesFilter element. The content of the sec:exclude element is a regular expression that matches zero or more cipher suite names from the currently included set.

**Note:** Sometimes it makes sense to explicitly exclude cipher suites that are currently not included, in order to future-proof against accidental inclusion of undesired cipher suites.

# **Regular expression matching**

The grammar for the regular expressions that appear in the sec:include and sec:exclude elements is defined by the Java regular expression utility, java.util.regex.Pattern. For a detailed description of the grammar, please consult the Java reference guide,

[http://java.sun.com/j2se/1.5.0/docs/api/java/util/regex/Pattern.](http://java.sun.com/j2se/1.5.0/docs/api/java/util/regex/Pattern.html) [html.](http://java.sun.com/j2se/1.5.0/docs/api/java/util/regex/Pattern.html)

# **Client conduit example**

The following XML configuration shows an example of a client that applies a cipher suite filter to the remote endpoint, {*WSDLPortNamespace*}*PortName*. Whenever the client attempts to open an SSL/TLS connection to this endpoint, it restricts the available cipher suites to the set selected by the sec:cipherSuitesFilter element.

```
<beans ... >
   <http:conduit 
   name="{WSDLPortNamespace}PortName.http-conduit">
     <http:tlsClientParameters>
       ...
      <sec:cipherSuitesFilter>
        <sec:include>.*_WITH_3DES_.*</sec:include>
        <sec:include>.*_WITH_DES_.*</sec:include>
        <sec:exclude>.*_WITH_NULL_.*</sec:exclude>
        <sec:exclude>.*_DH_anon_.*</sec:exclude>
      </sec:cipherSuitesFilter>
     </http:tlsClientParameters>
   </http:conduit>
   <bean id="cxf" class="org.apache.cxf.bus.CXFBusImpl"/>
</beans>
```
# **SSL/TLS Protocol Version**

The versions of the SSL/TLS protocol that are supported by the Artix Java runtime depend on the particular *JSSE provider* configured. By default, the JSSE provider is configured to be SUN's JSSE provider implementation.

# **SSL/TLS protocol versions supported by SunJSSE**

[Table 2](#page-52-0) shows the SSL/TLS protocol versions supported by SUN's JSSE provider.

| <b>Protocol</b>   | <b>Description</b>                                          |
|-------------------|-------------------------------------------------------------|
| SSL               | Supports some version of SSL; may support<br>other versions |
| SSLv <sub>2</sub> | Supports SSL version 2 or higher                            |
| SSLv3             | Supports SSL version 3; may support other<br>versions       |
| TLS               | Supports some version of TLS; may support<br>other versions |
| TLSv1             | Supports TLS version 1; may support other<br>versions       |
| TLSv1.2           | As of JDK 1.7, SunJSSE supports TLS v1.2                    |

<span id="page-52-0"></span>**Table 2:** *SSL/TLS Protocols Supported by SUN's JSSE Provider*

# **Specifying the SSL/TLS protocol version**

You can specify the preferred SSL/TLS protocol version as an attribute on the http:tlsClientParameters element (client side) or on the httpj:tlsServerParameters element (server side).

### **Client side SSL/TLS protocol version**

You can specify the protocol to be TLS on the client side by setting the secureSocketProtocol attribute as follows:

```
<?xml version="1.0" encoding="UTF-8"?>
<beans ... >
   ...
   <http:conduit name="{Namespace}PortName.http-conduit">
     ...
     <http:tlsClientParameters secureSocketProtocol="TLS">
 ...
     </http:tlsClientParameters>
   </http:conduit>
</beans>
```
### **Server side SSL/TLS protocol version**

You can specify the protocol to be TLS on the server side by setting the secureSocketProtocol attribute as follows:

```
<?xml version="1.0" encoding="UTF-8"?>
<beans ... >
   ...
   <httpj:engine-factory bus="cxf">
     <httpj:engine port="9001">
       ...
       <httpj:tlsServerParameters secureSocketProtocol="TLS">
            ...
       </httpj:tlsClientParameters>
     </httpj:engine>
   </httpj:engine-factory>
   ...
</beans>
```
# **The WS-Policy Framework**

*This chapter provides an introduction to the basic concepts of the WS-Policy framework, defining policy subjects and policy assertions, and explaining how policy assertions can be combined to make policy expressions.*

# **Introduction to WS-Policy**

The WS-Policy [specification](http://www.w3.org/TR/ws-policy/) ([http://www.w3.org/TR/ws-policy/\)](http://www.w3.org/TR/ws-policy/) provides a general framework for applying policies that modify the semantics of connections and communications at runtime in a Web services application. Artix ESB security uses the WS-Policy framework to configure message protection and authentication requirements.

# **Policies and policy references**

The simplest way to specify a policy is to embed it directly where you want to apply it. For example, to associate a policy with a specific port in the WSDL contract, you can specify it as follows:

```
<wsdl:definitions targetNamespace="http://tempuri.org/"
  xmlns:wsdl="http://schemas.xmlsoap.org/wsdl/"
  xmlns:soap="http://schemas.xmlsoap.org/wsdl/soap/"
  xmlns:wsu="http://docs.oasis-open.org/wss/2004/01/oasis-2004
  01-wss-wssecurity-utility-1.0.xsd"
  xmlns:wsp="http://schemas.xmlsoap.org/ws/2004/09/policy"
... >
 ...
   <wsdl:service name="PingService10">
    <wsdl:port name="UserNameOverTransport_IPingService"
          binding="BindingName">
      <wsp:Policy>
        <!-- Policy expression comes here! -->
      </wsp:Policy>
       <soap:address location="SOAPAddress"/>
     </wsdl:port>
   </wsdl:service>
</wsdl:definitions>
```
An alternative way to specify a policy is to insert a policy reference element, wsp:PolicyReference, at the point where you want to apply the policy and then insert the policy element, wsp:Policy, at some other point in the XML file. For example, to associate a policy with a specific port using a policy reference, you could use a configuration like the following:

```
<wsdl:definitions targetNamespace="http://tempuri.org/"
  xmlns:wsdl="http://schemas.xmlsoap.org/wsdl/"
  xmlns:soap="http://schemas.xmlsoap.org/wsdl/soap/"
  xmlns:wsu="http://docs.oasis-open.org/wss/2004/01/oasis-2004
  01-wss-wssecurity-utility-1.0.xsd"
  xmlns:wsp="http://schemas.xmlsoap.org/ws/2004/09/policy"
... >
 ...
   <wsdl:service name="PingService10">
    <wsdl:port name="UserNameOverTransport_IPingService"
               binding="BindingName">
       <wsp:PolicyReference URI="#PolicyID"/>
       <soap:address location="SOAPAddress"/>
     </wsdl:port>
   </wsdl:service>
 ...
   <wsp:Policy wsu:Id="PolicyID">
      <!-- Policy expression comes here ... -->
   </wsp:Policy>
</wsdl:definitions>
```
Where the policy reference, wsp:PolicyReference, locates the referenced policy using the ID, PolicyID (note the addition of the  $#$  prefix character in the URI attribute). The policy itself, wsp:Policy, must be identified by adding the attribute, wsu:Id="PolicyID".

# **Policy subjects**

The entities with which policies are associated are called *policy subjects*. For example, you can associate a policy with an endpoint, in which case the endpoint is the policy subject. It is possible to associate multiple policies with any given policy subject. The WS-Policy framework supports the following kinds of policy subject:

- **•** [Service policy subject](#page-55-0)
- **•** [Endpoint policy subject](#page-55-1)
- **[Operation policy subject](#page-56-0)**
- **•** [Message policy subject](#page-57-0)

#### <span id="page-55-0"></span>**Service policy subject**

To associate a policy with a service, insert either a <wsp:Policy> element or a <wsp:PolicyReference> element as a sub-element of the following WSDL 1.1 element:

**•** wsdl:service—apply the policy to all of the ports (endpoints) offered by this service.

#### <span id="page-55-2"></span><span id="page-55-1"></span>**Endpoint policy subject**

To associate a policy with an endpoint, insert either a <wsp:Policy> element or a <wsp:PolicyReference> element as a sub-element of any of the following WSDL 1.1 elements:

- **•** wsdl:portType—apply the policy to all of the ports (endpoints) that use this port type.
- **•** wsdl:binding—apply the policy to all of the ports that use this binding.
- **•** wsdl:port—apply the policy to this endpoint only.

For example, you can associate a policy with an endpoint binding as follows (using a policy reference):

```
<wsdl:definitions targetNamespace="http://tempuri.org/" 
  xmlns:wsdl="http://schemas.xmlsoap.org/wsdl/" 
  xmlns:wsu="http://docs.oasis-open.org/wss/2004/01/oasis-2004
  01-wss-wssecurity-utility-1.0.xsd" 
  xmlns:wsp="http://schemas.xmlsoap.org/ws/2004/09/policy"
   ... >
 ...
   <wsdl:binding name="EndpointBinding" type="i0:IPingService">
       <wsp:PolicyReference URI="#PolicyID"/>
 ...
   </wsdl:binding>
    ...
    <wsp:Policy wsu:Id="PolicyID"> ... </wsp:Policy>
    ...
</wsdl:definitions>
```
### <span id="page-56-0"></span>**Operation policy subject**

To associate a policy with an operation, insert either a <wsp:Policy> element or a <wsp:PolicyReference> element as a sub-element of any of the following WSDL 1.1 elements:

- **•** wsdl:portType/wsdl:operation
- **•** wsdl:binding/wsdl:operation

For example, you can associate a policy with an operation in a binding as follows (using a policy reference):

```
<wsdl:definitions targetNamespace="http://tempuri.org/"
  xmlns:wsdl="http://schemas.xmlsoap.org/wsdl/"
  xmlns:soap="http://schemas.xmlsoap.org/wsdl/soap/"
  xmlns:wsu="http://docs.oasis-open.org/wss/2004/01/oasis-2004
  01-wss-wssecurity-utility-1.0.xsd"
  xmlns:wsp="http://schemas.xmlsoap.org/ws/2004/09/policy"
  ... >
    ...
   <wsdl:binding name="EndpointBinding" type="i0:IPingService">
      <wsdl:operation name="Ping">
        <wsp:PolicyReference URI="#PolicyID"/>
        <soap:operation soapAction="http://xmlsoap.org/Ping" 
  style="document"/>
        <wsdl:input name="PingRequest"> ... </wsdl:input>
        <wsdl:output name="PingResponse"> ... </wsdl:output>
      </wsdl:operation>
 ...
   </wsdl:binding>
    ... 
  <wsp:Policy wsu:Id="PolicyID"> ... </wsp:Policy>
 ...
</wsdl:definitions>
```
#### <span id="page-57-0"></span>**Message policy subject**

To associate a policy with a message, insert either a <wsp:Policy> element or a <wsp:PolicyReference> element as a sub-element of any of the following WSDL 1.1 elements:

- **•** wsdl:message
- **•** wsdl:portType/wsdl:operation/wsdl:input
- **•** wsdl:portType/wsdl:operation/wsdl:output
- **•** wsdl:portType/wsdl:operation/wsdl:fault
- **•** wsdl:binding/wsdl:operation/wsdl:input
- **•** wsdl:binding/wsdl:operation/wsdl:output
- **•** wsdl:binding/wsdl:operation/wsdl:fault

For example, you can associate a policy with a message in a binding as follows (using a policy reference):

```
<wsdl:definitions targetNamespace="http://tempuri.org/"
  xmlns:wsdl="http://schemas.xmlsoap.org/wsdl/"
  xmlns:soap="http://schemas.xmlsoap.org/wsdl/soap/"
  xmlns:wsu="http://docs.oasis-open.org/wss/2004/01/oasis-2004
  01-wss-wssecurity-utility-1.0.xsd"
  xmlns:wsp="http://schemas.xmlsoap.org/ws/2004/09/policy"
  ... >
    ...
    <wsdl:binding name="EndpointBinding" type="i0:IPingService">
      <wsdl:operation name="Ping">
       <soap:operation soapAction="http://xmlsoap.org/Ping" 
  style="document"/>
      <wsdl:input name="PingRequest">
         <wsp:PolicyReference URI="#PolicyID"/>
         <soap:body use="literal"/>
      </wsdl:input>
      <wsdl:output name="PingResponse"> ... </wsdl:output>
    </wsdl:operation>
    ...
  </wsdl:binding>
  ...
  <wsp:Policy wsu:Id="PolicyID"> ... </wsp:Policy>
 ...
</wsdl:definitions>
```
# **Policy Expressions**

In general, a wsp:Policy element is composed of multiple different policy settings (where individual policy settings are specified as policy assertions). Hence, the policy defined by a wsp: Policy element is really a composite object. The content of the wsp:Policy element is called a policy expression, where the policy expression consists of various logical combinations of the basic policy assertions. By tailoring the syntax of the policy expression, you can determine what combinations of policy assertions must be satisfied at runtime in order to satisfy the policy overall.

This section describes the syntax and semantics of policy expressions in detail.

# **Policy assertions**

Policy assertions are the basic building blocks that can be combined in various ways to produce a policy. A policy assertion has two key characteristics: it adds a basic unit of functionality to the policy subject and it represents a boolean assertion to be evaluated at runtime. For example, consider the following policy assertion that requires a WS-Security username token to be propagated with request messages:

<sp:SupportingTokens

```
xmlns:sp="http://schemas.xmlsoap.org/ws/2005/07/securitypolicy">
   <wsp:Policy>
     <sp:UsernameToken/>
   </wsp:Policy>
</sp:SupportingTokens>
```
When associated with an endpoint policy subject, this policy assertion has the following effects:

- **•** The Web service endpoint marshals/unmarshals the UsernameToken credentials.
- **•** At runtime, the policy assertion returns true, if UsernameToken credentials are provided (on the client side) or received in the incoming message (on the server side); otherwise the policy assertion returns false.

Note that if a policy assertion returns false, this does not necessarily result in an error. The net effect of a particular policy assertion depends on how it is inserted into a policy and on how it is combined with other policy assertions.

# **Policy alternatives**

A policy is built up using policy assertions, which can additionally be qualified using the wsp:Optional attribute, and various nested combinations of the wsp:All and wsp:ExactlyOne elements. The net effect of composing these elements is to produce a range of acceptable policy alternatives. As long as one of these acceptable policy alternatives is satisfied, the overall policy is also satisfied (evaluates to true).

#### **wsp:All element**

When a list of policy assertions is wrapped by the wsp:All element, all of the policy assertions in the list must evaluate to true. For example, consider the following combination of authentication and authorization policy assertions:

```
<wsp:Policy 
  wsu:Id="AuthenticateAndAuthorizeWSSUsernameTokenPolicy">
   <wsp:All>
     <sp:SupportingTokens>
       <wsp:Policy>
         <sp:UsernameToken/>
       </wsp:Policy>
     </sp:SupportingTokens>
     <sp:SupportingTokens>
       <wsp:Policy>
         <sp:SamlToken/>
       </wsp:Policy>
     </sp:SupportingTokens>
  </wsp:All>
</wsp:Policy>
```
The preceding policy will be satisfied for a particular incoming request, if the following conditions *both* hold:

- **•** WS-Security UsernameToken credentials must be present; and
- **•** A SAML token must be present.

**Note:** The wsp:Policy element is semantically equivalent to wsp:All. Hence, if you removed the wsp:All element from the preceding example, you would obtain a semantically equivalent example.

#### **wsp:ExactlyOne element**

When a list of policy assertions is wrapped by the wsp: ExactlyOne element, *at least* one of the policy assertions in the list must evaluate to true. The runtime goes through the list, evaluating policy assertions until it finds a policy assertion that returns true. At that point, the wsp: ExactlyOne expression is satisfied (returns true) and any remaining policy assertions from the list will not be evaluated. For example, consider the following combination of authentication policy assertions:

```
<wsp:Policy wsu:Id="AuthenticateUsernamePasswordPolicy">
   <wsp:ExactlyOne>
     <sp:SupportingTokens>
       <wsp:Policy>
         <sp:UsernameToken/>
       </wsp:Policy>
     </sp:SupportingTokens>
     <sp:SupportingTokens>
       <wsp:Policy>
        <sp:SamlToken/>
       </wsp:Policy>
     </sp:SupportingTokens>
   </wsp:ExactlyOne>
</wsp:Policy>
```
The preceding policy will be satisfied for a particular incoming request, if either of the following conditions hold:

- **•** WS-Security UsernameToken credentials are present; or
- **•** A SAML token is present.

Note, in particular, that if both credential types are present, the policy would be satisfied after evaluating one of the assertions, but no guarantees can be given as to which of the policy assertions actually gets evaluated.

#### **The Empty policy**

A special case is the *empty policy*, an example of which is shown in [Example 8.](#page-60-0)

#### <span id="page-60-0"></span>**Example 8:** *The Empty Policy*

```
<wsp:Policy ... >
   <wsp:ExactlyOne>
    <wsp:All/ </wsp:ExactlyOne>
</wsp:Policy>
```
Where the empty policy alternative, <wsp:All/>, represents an alternative for which no policy assertions need be satisfied. In other words, it always returns true. When <wsp:All/> is available as an alternative, the overall policy can be satisfied even when no policy assertions are true.

#### **The Null policy**

A special case is the *null policy*, an example of which is shown in [Example 9.](#page-60-1)

<span id="page-60-1"></span>**Example 9:** *The Null Policy*

```
<wsp:Policy ... >
   <wsp:ExactlyOne/>
</wsp:Policy>
```
Where the null policy alternative, <wsp:ExactlyOne/>, represents an alternative that is never satisfied. In other words, it always returns false.

#### **Normal form**

In practice, by nesting the <wsp:All> and <wsp:ExactlyOne> elements, you can produce fairly complex policy expressions, whose policy alternatives might be difficult to work out. To facilitate the comparison of policy expressions, the WS-Policy specification defines a canonical or normal form for policy expressions, such that you can read off the list of policy alternatives unambiguously. Every valid policy expression can be reduced to the normal form.

In general, a normal form policy expression conforms to the syntax shown in [Example 10:](#page-61-0)

<span id="page-61-0"></span>**Example 10:** *Normal Form Syntax*

```
<wsp:Policy ... >
   <wsp:ExactlyOne/>
     <wsp:All> <Assertion .../> ... <Assertion .../>
</wsp:All>
     <wsp:All> <Assertion .../> ... <Assertion .../>
</wsp:All>
     ...
   </wsp:ExactlyOne>
</wsp:Policy>
```
Where each line of the form, <wsp:All>...</wsp:All>, represents a valid policy alternative. If one of these policy alternatives is satisfied, the policy is satisfied overall.

# **Message Protection**

*The following message protection mechanisms are described in this chapter: protection against eavesdropping (by employing encryption algorithms) and protection against message tampering (by employing message digest algorithms). The protection can be applied at various levels of granularity and to different protocol layers. At the transport layer, you have the option of applying protection to the entire contents of the message; while at the SOAP layer, you have the option of applying protection to various parts of the message (bodies, headers, or attachments).*

# <span id="page-62-0"></span>**Transport Layer Message Protection**

Transport layer message protection refers to the message protection (encryption and signing) that is provided by the transport layer. For example, HTTPS provides encryption and message signing features using SSL/TLS. In fact, WS-SecurityPolicy does not add much to the HTTPS feature set, because HTTPS is already fully configurable using Spring XML configuration (see ["Configuring HTTPS and IIOP/TLS"\)](#page-34-1). An advantage of specifying a transport binding policy for HTTPS, however, is that it enables you to embed security requirements in the WSDL contract. Hence, any client that obtains a copy of the WSDL contract can discover what the transport layer security requirements are for the endpoints in the WSDL contract.

# **Prerequisites**

If you use WS-SecurityPolicy to configure the HTTPS transport, you must also configure HTTPS security appropriately in the Spring configuration.

[Example 11](#page-63-0) shows how to configure a client to use the HTTPS transport protocol. The sec:keyManagers element specifies the client's own certificate, alice.pfx, and the sec:trustManagers element specifies the trusted CA list. Note how the http:conduit element's name attribute uses wildcards to match the endpoint address. For details of how to configure HTTPS on the client side, see ["Configuring HTTPS and IIOP/TLS".](#page-34-1)

**Example 11:** *Client HTTPS Configuration in Spring*

```
<beans xmlns="http://www.springframework.org/schema/beans"
  xmlns:http="http://cxf.apache.org/transports/http/configuration"
  xmlns:sec="http://cxf.apache.org/configuration/security"
... >
   <http:conduit name="https://.*/UserNameOverTransport.*">
     <http:tlsClientParameters disableCNCheck="true">
       <sec:keyManagers keyPassword="password">
         <sec:keyStore type="pkcs12" password="password"
                                      resource="certs/alice.pfx"/>
       </sec:keyManagers>
       <sec:trustManagers>
         <sec:keyStore type="pkcs12" password="password" 
                                     resource="certs/bob.pfx"/>
       </sec:trustManagers>
     </http:tlsClientParameters>
   </http:conduit>
   ...
</beans>
```
[Example 12](#page-63-1) shows how to configure a server to use the HTTPS transport protocol. The sec:keyManagers element specifies the server's own certificate, bob.pfx, and the sec:trustManagers element specifies the trusted CA list. For details of how to configure HTTPS on the server side, see ["Configuring HTTPS and](#page-34-1)  [IIOP/TLS"](#page-34-1).

**Example 12:** *Server HTTPS Configuration in Spring*

```
<beans xmlns="http://www.springframework.org/schema/beans"
  xmlns:http="http://cxf.apache.org/transports/http/configuration"
  xmlns:sec="http://cxf.apache.org/configuration/security"
... >
   <httpj:engine-factory id="tls-settings">
     <httpj:engine port="9001">
       <httpj:tlsServerParameters>
         <sec:keyManagers keyPassword="password">
           <sec:keyStore type="pkcs12" password="password"
                                       resource="certs/bob.pfx"/>
         </sec:keyManagers>
         <sec:trustManagers>
           <sec:keyStore type="pkcs12" password="password"
                                       resource="certs/alice.pfx"/>
         </sec:trustManagers>
      </httpj:tlsServerParameters>
     </httpj:engine>
   </httpj:engine-factory>
   ...
</beans>
```
# **Policy subject**

A transport binding policy must be applied to an endpoint policy subject (see ["Endpoint policy subject"\)](#page-55-2). For example, given the transport binding policy with ID,

UserNameOverTransport\_IPingService\_policy, you could apply the policy to an endpoint binding as follows:

```
<wsdl:binding name="UserNameOverTransport_IPingService" 
   type="i0:IPingService">
    <wsp:PolicyReference
      URI="#UserNameOverTransport_IPingService_policy"/>
   ...
</wsdl:binding>
```
### **Syntax**

The TransportBinding element has the following syntax:

```
<sp:TransportBinding xmlns:sp="..." ... >
   <wsp:Policy xmlns:wsp="...">
     <sp:TransportToken ... >
      <wsp:Policy> ... </wsp:Policy>
       ...
     </sp:TransportToken>
     <sp:AlgorithmSuite ... > ... </sp:AlgorithmSuite>
     <sp:Layout ... > ... </sp:Layout> ?
    <sp:IncludeTimestamp ... /> ?
       ...
   </wsp:Policy>
 ...
</sp:TransportBinding>
```
# **Sample policy**

[Example 13](#page-65-0) shows an example of a transport binding that requires confidentiality and integrity using the HTTPS transport (specified by the sp:HttpsToken element) and a 256-bit algorithm suite (specified by the sp:Basic256 element).

<span id="page-65-0"></span>**Example 13:** *Example of a Transport Binding*

```
<wsp:Policy wsu:Id="UserNameOverTransport_IPingService_policy">
   <wsp:ExactlyOne>
    <wsp:All>
       <sp:TransportBinding xmlns:sp=
   "http://schemas.xmlsoap.org/ws/2005/07/securitypolicy">
         <wsp:Policy>
         <sp:TransportToken>
           <wsp:Policy>
           <sp:HttpsToken RequireClientCertificate="false"/>
           </wsp:Policy>
         </sp:TransportToken>
         <sp:AlgorithmSuite>
          <wsp:Policy>
             <sp:Basic256/>
           </wsp:Policy>
         </sp:Algorithm
         <sp:Layout> 
         <wsp:Policy>
           <sp:Lax/>
          </wsp:Policy>
          </sp:Layout>
         <sp:IncludeTimestamp/>
         </wsp:Policy> 
       </sp:TransportBinding>
       ...
       <sp:Wss10 xmlns:sp= 
   "http://schemas.xmlsoap.org/ws/2005/07/securitypolicy">
         <wsp:Policy>
           <sp:MustSupportRefKeyIdentifier/>
           <sp:MustSupportRefIssuerSerial/>
         </wsp:Policy>
       </sp:Wss10>
     </wsp:All>
   </wsp:ExactlyOne>
</wsp:Policy>
```
#### **sp:TransportToken**

This element has a two-fold effect: it requires a particular type of security token and it indicates how the transport is secured. For example, by specifying the sp:HttpsToken, you indicate that the connection is secured by the HTTPS protocol and the security tokens are X.509 certificates.

#### **sp:AlgorithmSuite**

This element specifies the suite of cryptographic algorithms to use for signing and encryption. For details of the available algorithm suites, see ["Specifying the Algorithm Suite"](#page-88-0).

### **sp:Layout**

This element specifies whether to impose any conditions on the order in which security headers are added to the SOAP message. The sp:Lax element specifies that no conditions are imposed on the order of security headers. The alternatives to sp:Lax are sp:Strict, sp:LaxTimestampFirst, or sp:LaxTimestampLast.

#### **sp:IncludeTimestamp**

If this element is included in the policy, the runtime adds a wsu:Timestamp element to the wsse:Security header. By default, the timestamp is not included.

#### **sp:MustSupportRefKeyIdentifier**

This element specifies that the security runtime must be able to process Key Identifier token references, as specified in the WS-Security 1.0 specification.

A key identifier is a mechanism for identifying a key token, which may be used inside signature or encryption elements. Artix ESB requires this feature.

#### **sp:MustSupportRefIssuerSerial**

This element specifies that the security runtime must be able to process *Issuer and Serial Number* token references, as specified in the WS-Security 1.0 specification. An issuer and serial number is a mechanism for identifying a key token, which may be used inside signature or encryption elements. Artix ESB requires this feature.

# **SOAP Message Protection**

### **Introduction to SOAP Message Protection**

By applying message protection at the SOAP encoding layer, instead of at the transport layer, you have access to a more flexible range of protection policies. In particular, because the SOAP layer is aware of the message structure, you can apply protection at a finer level of granularity—for example, by encrypting and signing only those headers that actually require protection. This feature enables you to support more sophisticated multi-tier architectures. For example, one plaintext header might be aimed at an intermediate tier (located within a secure intranet), while an encrypted header might be aimed at the final destination (reached through an insecure public network).

# **Security bindings**

As described in the WS-SecurityPolicy specification, one of the following binding types can be used to protect SOAP messages:

**•** sp:TransportBinding—the transport binding refers to message protection provided at the transport level (for example, through HTTPS). This binding can be used to secure any message type, not just SOAP, and it is described in detail in the preceding section, ["Transport Layer Message Protection".](#page-62-0)

- **•** sp:AsymmetricBinding—the asymmetric binding refers to message protection provided at the SOAP message encoding layer, where the protection features are implemented using asymmetric cryptography (also known as public key cryptography).
- **•** sp:SymmetricBinding—the symmetric binding refers to message protection provided at the SOAP message encoding layer, where the protection features are implemented using symmetric cryptography. Examples of symmetric cryptography are the tokens provided by WS-SecureConversation and Kerberos tokens.

# **Message protection**

The following qualities of protection can be applied to part or all of a message:

- **•** Encryption.
- **•** Signing.
- **•** Signing+encryption (sign before encrypting).
- **•** Encryption+signing (encrypt before signing).

These qualities of protection can be arbitrarily combined in a single message. Thus, some parts of a message can be just encrypted, while other parts of the message are just signed, and other parts of the message can be both signed and encrypted. It is also possible to leave parts of the message unprotected.

The most flexible options for applying message protection are available at the SOAP layer (sp:AsymmetricBinding or sp:SymmetricBinding). The transport layer (sp:TransportBinding) only gives you the option of applying protection to the *whole* message.

# **Specifying parts of the message to protect**

Currently, Artix ESB enables you to sign or encrypt the following parts of a SOAP message:

- **•** Body—sign and/or encrypt the whole of the soap:BODY element in a SOAP message.
- **•** Header(s)—sign and/or encrypt one or more SOAP message headers. You can specify the quality of protection for each header individually.
- **•** Attachments—sign and/or encrypt all of the attachments in a SOAP message.

The WS-SecurityPolicy specification also defines policies for applying protection to individual XML elements, but this is currently not supported in Artix ESB.

# **Role of configuration**

Not all of the details required for message protection are specified using policies. The policies are primarily intended to provide a way of specifying the quality of protection required for a service. Supporting details, such as security tokens, passwords, and so on, must be provided using a separate, product-specific mechanism. In practice, this means that in Artix ESB, some supporting configuration details must be provided in Spring XML configuration files. For details, see ["Providing Encryption Keys and Signing](#page-81-0)  [Keys".](#page-81-0)

## **Basic Signing and Encryption Scenario**

The scenario described here is a client-server application, where an asymmetric binding policy is set up to encrypt and sign the SOAP body of messages that pass back and forth between the client and the server.

### **Example scenario**

[Figure 6](#page-68-0) shows an overview of the basic signing and encryption scenario, which is specified by associating an asymmetric binding policy with an endpoint in the WSDL contract.

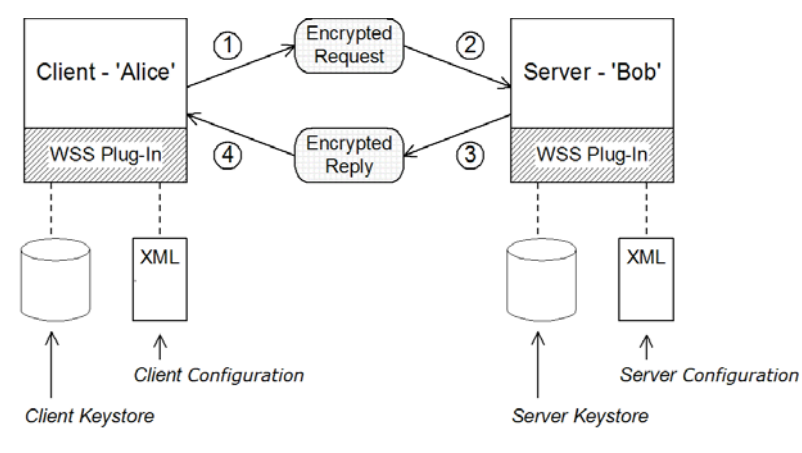

<span id="page-68-0"></span>**Figure 6:** *Basic Signing and Encryption Scenario*

# **Scenario steps**

When the client in [Figure 6](#page-68-0) invokes a synchronous operation on the SoapPort endpoint, the request and reply message are processed as follows:

- 1. As the outgoing request message passes through the WS-SecurityPolicy handler, the handler processes the message in accordance with the policies specified in the client's protection policy file. In this example, the handler performs the following processing:
	- i. Encrypt the SOAP body of the message using Bob's public key.
	- ii. Sign the encrypted SOAP body using Alice's private key.
- 2. As the incoming request message passes through the server's WS-SecurityPolicy handler, the handler processes the message in accordance with the policies specified in the server's asymmetric binding policy. In this example, the handler performs the following processing:
	- i. Verify the signature using Alice's public key.
	- ii. Decrypt the SOAP body using Bob's private key.
- 3. As the outgoing reply message passes back through the wss server handler, the handler performs the following processing:
	- i. Encrypt the SOAP body of the message using Alice's public key.
	- ii. Sign the encrypted SOAP body using Bob's private key.
- 4. As the incoming reply message passes back through the server's WS-SecurityPolicy handler, the handler performs the following processing:
	- i. Verify the signature using Bob's public key.
	- ii. Decrypt the SOAP body using Alice's private key.

### **Specifying an AsymmetricBinding Policy**

The asymmetric binding policy implements SOAP message protection using asymmetric key algorithms (public/private key combinations) and does so at the SOAP layer. The encryption and signing algorithms used by the asymmetric binding are similar to the encryption and signing algorithms used by SSL/TLS. A crucial difference, however, is that SOAP message protection enables you to select particular parts of a message to protect (for example, individual headers, body, or attachments), whereas transport layer security can operate only on the whole message.

# **Policy subject**

An asymmetric binding policy must be applied to an endpoint policy subject (see ["Endpoint policy subject"](#page-55-2)). For example, given the asymmetric binding policy with ID,

MutualCertificate10SignEncrypt\_IPingService\_policy, you could apply the policy to an endpoint binding as follows:

```
<wsdl:binding 
  name="MutualCertificate10SignEncrypt_IPingService" 
  type="i0:IPingService">
   <wsp:PolicyReference 
  URI="#MutualCertificate10SignEncrypt_IPingService_policy"/>
 ...
</wsdl:binding>
```
### **Syntax**

The AsymmetricBinding element has the following syntax:

```
<sp:AsymmetricBinding xmlns:sp="..." ... >
   <wsp:Policy xmlns:wsp="...">
   (
    <sp:InitiatorToken>
      <wsp:Policy> ... </wsp:Policy>
    </sp:InitiatorToken>
) | (
    <sp:InitiatorSignatureToken>
      <wsp:Policy> ... </wsp:Policy>
    </sp:InitiatorSignatureToken>
    <sp:InitiatorEncryptionToken>
      <wsp:Policy> ... </wsp:Policy>
    </sp:InitiatorEncryptionToken>
)(
    <sp:RecipientToken>
     <wsp:Policy> ... </wsp:Policy>
    </sp:RecipientToken>
) | (
    <sp:RecipientSignatureToken>
      <wsp:Policy> ... </wsp:Policy>
    </sp:RecipientSignatureToken>
    <sp:RecipientEncryptionToken>
      <wsp:Policy> ... </wsp:Policy>
    </sp:RecipientEncryptionToken>
)
    <sp:AlgorithmSuite ... > ... </sp:AlgorithmSuite>
    <sp:Layout ... > ... </sp:Layout> ?
    <sp:IncludeTimestamp ... /> ?
    <sp:EncryptBeforeSigning ... /> ?
    <sp:EncryptSignature ... /> ?
    <sp:ProtectTokens ... /> ?
    <sp:OnlySignEntireHeadersAndBody ... /> ?
 ...
    </wsp:Policy>
 ...
</sp:AsymmetricBinding>
```
# **Sample policy**

[Example 14](#page-72-0) shows an example of an asymmetric binding that supports message protection with signatures and encryption, where the signing and encryption is done using pairs of public/private keys (that is, using asymmetric cryptography). This example does not specify which parts of the message should be signed and encrypted, however. For details of how to do that, see ["Specifying Parts of Message to Encrypt and Sign".](#page-79-0)
**Example 14:** *Example of an Asymmetric Binding*

```
<wsp:Policy 
  wsu:Id="MutualCertificate10SignEncrypt_IPingService_policy">
   <wsp:ExactlyOne>
     <wsp:All>
       <sp:AsymmetricBinding 
  xmlns:sp="http://schemas.xmlsoap.org/ws/2005/07/securitypolicy">
         <wsp:Policy>
           <sp:InitiatorToken>
             <wsp:Policy>
               <sp:X509Token
                 sp:IncludeToken="http://schemas.xmlsoap.org/ws
   /2005/07/securitypolicy/IncludeToken/AlwaysToRecipient">
                 <wsp:Policy>
                   <sp:WssX509V3Token10/>
                 </wsp:Policy>
                </sp:X509Token>
             </wsp:Policy>
           </sp:InitiatorToken>
           <sp:RecipientToken>
             <wsp:Policy>
                <sp:X509Token
                 sp:IncludeToken="http://schemas.xmlsoap.org/ws/
   2005/07/securitypolicy/IncludeToken/Never">
                 <wsp:Policy>
                    <sp:WssX509V3Token10/>
                 </wsp:Policy>
                </sp:X509Token>
             </wsp:Policy>
           </sp:RecipientToken>
           <sp:AlgorithmSuite>
             <wsp:Policy>
                <sp:Basic256/>
             </wsp:Policy>
           </sp:AlgorithmSuite>
           <sp:Layout>
             <wsp:Policy>
              <sp:Lax/>
             </wsp:Policy>
           </sp:Layout>
           <sp:IncludeTimestamp/>
           <sp:EncryptSignature/>
           <sp:OnlySignEntireHeadersAndBody/>
         </wsp:Policy>
       </sp:AsymmetricBinding>
       <sp:Wss10 xmlns:sp="http://schemas.xmlsoap.org/ws/
   2005/07/securitypolicy">
         <wsp:Policy>
          <sp:MustSupportRefKeyIdentifier/>
          <sp:MustSupportRefIssuerSerial/>
        </wsp:Policy>
       </sp:Wss10>
     </wsp:All>
   </wsp:ExactlyOne>
</wsp:Policy>
```
### **sp:InitiatorToken**

The initiator token refers to the public/private key-pair owned by the initiator. This token is used as follows:

- **•** The token's private key signs messages sent from initiator to recipient.
- **•** The token's public key verifies signatures received by the recipient.
- **•** The token's public key encrypts messages sent from recipient to initiator.
- **•** The token's private key decrypts messages received by the initiator.

Confusingly, this token is used both by the initiator and by the recipient. However, only the initiator has access to the private key so, in this sense, the token can be said to belong to the initiator. In ["Basic Signing and Encryption Scenario"](#page-68-0), the initiator token is the certificate, Alice.

This element should contain a nested wsp:Policy element and sp:X509Token element as shown. The sp:IncludeToken attribute is set to AlwaysToRecipient, which instructs the runtime to include Alice's public key with every message sent to the recipient. This option is useful, in case the recipient wants to use the initiator's certificate to perform authentication.

The most deeply nested element, WssX509V3Token10 is optional. It specifies what specification version the X.509 certificate should conform to. The following alternatives (or none) can be specified here:

sp:WssX509V3Token10

This optional element is a policy assertion that indicates that an X509 Version 3 token should be used.

sp:WssX509Pkcs7Token10

This optional element is a policy assertion that indicates that an X509 PKCS7 token should be used.

sp:WssX509PkiPathV1Token10

This optional element is a policy assertion that indicates that an X509 PKI Path Version 1 token should be used.

sp:WssX509V1Token11

This optional element is a policy assertion that indicates that an X509 Version 1 token should be used.

sp:WssX509V3Token11

This optional element is a policy assertion that indicates that an X509 Version 3 token should be used.

sp:WssX509Pkcs7Token11

This optional element is a policy assertion that indicates that an X509 PKCS7 token should be used.

### sp:WssX509PkiPathV1Token11

This optional element is a policy assertion that indicates that an X509 PKI Path Version 1 token should be used.

### **sp:RecipientToken**

The recipient token refers to the public/private key-pair owned by the recipient. This token is used as follows:

- **•** The token's public key encrypts messages sent from initiator to recipient.
- **•** The token's private key decrypts messages received by the recipient.
- **•** The token's private key signs messages sent from recipient to initiator.
- **•** The token's public key verifies signatures received by the initiator.

Confusingly, this token is used both by the recipient and by the initiator. However, only the recipient has access to the private key so, in this sense, the token can be said to belong to the recipient. In the ["Basic Signing and Encryption Scenario",](#page-68-0) the recipient token is the certificate, Bob.

This element should contain a nested wsp:Policy element and sp:X509Token element as shown. The sp:IncludeToken attribute is set to Never, because there is no need to include Bob's public key in the reply messages.

**Note:** In Artix ESB, there is never a need to send Bob's or Alice's token in a message, because both Bob's certificate and Alice's certificate are provided at both ends of the connection see ["Providing Encryption Keys and Signing Keys"](#page-81-0).

### **sp:AlgorithmSuite**

This element specifies the suite of cryptographic algorithms to use for signing and encryption. For details of the available algorithm suites, see ["Specifying the Algorithm Suite"](#page-88-0).

### **sp:Layout**

This element specifies whether to impose any conditions on the order in which security headers are added to the SOAP message. The sp:Lax element specifies that no conditions are imposed on the order of security headers. The Message Protection alternatives to sp:Lax are sp:Strict, sp:LaxTimestampFirst, or sp:LaxTimestampLast.

### **sp:IncludeTimestamp**

If this element is included in the policy, the runtime adds a wsu:Timestamp element to the wsse:Security header. By default, the timestamp is not included.

### **sp:EncryptBeforeSigning**

If a message part is subject to both encryption and signing, it is necessary to specify the order in which these operations are performed. The default order is to sign before encrypting. But if you include this element in your asymmetric policy, the order is changed to encrypt before signing.

**Note:** Implicitly, this element also affects the order of the decryption and signature verification operations. For example, if the sender of a message signs before encrypting, the receiver of the message must decrypt before verifying the signature.

### **sp:EncryptSignature**

This element specifies that the message signature must be encrypted (by the encryption token, specified as described in ["Providing Encryption Keys and Signing Keys"](#page-81-0)). Default is false.

**Note:** The message signature is the signature obtained directly by signing various parts of the message, such as message body, message headers, or individual elements (see ["Specifying Parts](#page-79-0)  [of Message to Encrypt and Sign"](#page-79-0)). Sometimes the message signature is referred to as the *primary signature*, because the WS-SecurityPolicy specification also supports the concept of an endorsing supporting token, which is used to sign the primary signature. Hence, if an sp:EndorsingSupportingTokens element is applied to an endpoint, you can have a chain of signatures: the primary signature, which signs the message itself, and the secondary signature, which signs the primary signature.

For more details about the various kinds of endorsing supporting token, see ["SupportingTokens assertions".](#page-98-0)

### **sp:ProtectTokens**

This element specifies that signatures must cover the token used to generate that signature. Default is false.

### **sp:OnlySignEntireHeadersAndBody**

This element specifies that signatures can be applied only to an entire body or to entire headers, not to sub-elements of the body or sub-elements of a header. When this option is enabled, you are effectively prevented from using the sp:SignedElements assertion (see ["Specifying Parts of Message to Encrypt and Sign"\)](#page-79-0).

# <span id="page-75-0"></span>**Specifying a SymmetricBinding Policy**

The symmetric binding policy implements SOAP message protection using symmetric key algorithms (shared secret key) and does so at the SOAP layer. Examples of a symmetric binding are the Kerberos protocol and the WS-SecureConversation protocol.

**Note:** Currently, Artix ESB supports only WS-SecureConversation tokens in a symmetric binding.

### **Policy subject**

A symmetric binding policy must be applied to an endpoint policy subject (see ["Endpoint policy subject"\)](#page-55-0). For example, given the symmetric binding policy with ID

SecureConversation\_MutualCertificate10SignEncrypt\_IPingService\_p olicy, you could apply the policy to an endpoint binding as follows:

<wsdl:binding name="SecureConversation\_MutualCertific ate10SignEncrypt\_IPingService" type="i0:IPingService"> <wsp:**PolicyReference** URI="#SecureConversation\_MutualCerti ficate10SignEncrypt\_IPingService\_policy"/> ...

</wsdl:binding>

### **Syntax**

The SymmetricBinding element has the following syntax:

```
<sp:SymmetricBinding xmlns:sp="..." ... >
   <wsp:Policy xmlns:wsp="...">
   (
   <sp:EncryptionToken ... >
    <wsp:Policy> ... </wsp:Policy>
   </sp:EncryptionToken>
   <sp:SignatureToken ... >
     <wsp:Policy> ... </wsp:Policy>
   </sp:SignatureToken>
   ) | (
     <sp:ProtectionToken ... >
       <wsp:Policy> ... </wsp:Policy>
     </sp:ProtectionToken>
  \lambda <sp:AlgorithmSuite ... > ... </sp:AlgorithmSuite>
     <sp:Layout ... > ... </sp:Layout> ?
    <sp:IncludeTimestamp ... /> ?
     <sp:EncryptBeforeSigning ... /> ?
    <sp:EncryptSignature ... /> ?
     <sp:ProtectTokens ... /> ?
     <sp:OnlySignEntireHeadersAndBody ... /> ?
     ...
   </wsp:Policy>
 ...
</sp:SymmetricBinding>
```
### **Sample policy**

[Example 15](#page-77-0) shows an example of a symmetric binding that supports message protection with signatures and encryption, where the signing and encryption is done using a single symmetric key (that is, using symmetric cryptography). This example does

not specify which parts of the message should be signed and encrypted, however. For details of how to do that, see ["Specifying](#page-79-0)  [Parts of Message to Encrypt and Sign".](#page-79-0)

<span id="page-77-0"></span>**Example 15:** *Example of a Symmetric Binding*

```
<wsp:Policy 
  wsu:Id="SecureConversation_MutualCertificate10SignEncrypt_
   IPingService_policy">
   <wsp:ExactlyOne>
    <wsp:All>
       <sp:SymmetricBinding 
  xmlns:sp="http://schemas.xmlsoap.org/ws/2005/07/securitypoli
   cy">
         <wsp:Policy>
           <sp:ProtectionToken>
             <wsp:Policy>
               <sp:SecureConversationToken>
                ...
               </sp:SecureConversationToken>
             </wsp:Policy>
           </sp:ProtectionToken>
           <sp:AlgorithmSuite>
             <wsp:Policy>
               <sp:Basic256/>
             </wsp:Policy>
           </sp:AlgorithmSuite>
           <sp:Layout>
             <wsp:Policy>
              <sp:Lax/>
             </wsp:Policy>
           </sp:Layout>
           <sp:IncludeTimestamp/>
           <sp:EncryptSignature/>
           <sp:OnlySignEntireHeadersAndBody/>
             </wsp:Policy>
           </sp:SymmetricBinding>
           <sp:Wss10 
   xmlns:sp="http://schemas.xmlsoap.org/ws/2005/07/
   securitypolicy">
             <wsp:Policy>
               <sp:MustSupportRefKeyIdentifier/>
               <sp:MustSupportRefIssuerSerial/>
             </wsp:Policy>
          \langlesp:Wss10>
 ...
     </wsp:All>
   </wsp:ExactlyOne>
</wsp:Policy>
```
### **sp:ProtectionToken**

This element specifies a symmetric token to use for both signing and encrypting messages. For example, you could specify a WS-SecureConversation token here.

If you want to use distinct tokens for signing and encrypting operations, use the sp:SignatureToken element and the sp:EncryptionToken element in place of this element.

### **sp:SignatureToken**

This element specifies a symmetric token to use for signing messages. It should be used in combination with the sp:EncryptionToken element.

### **sp:EncryptionToken**

This element specifies a symmetric token to use for encrypting messages. It should be used in combination with the sp:SignatureToken element.

#### **sp:AlgorithmSuite**

This element specifies the suite of cryptographic algorithms to use for signing and encryption. For details of the available algorithm suites, see ["Specifying the Algorithm Suite"](#page-88-0).

### **sp:Layout**

This element specifies whether to impose any conditions on the order in which security headers are added to the SOAP message. The sp:Lax element specifies that no conditions are imposed on the order of security headers. The alternatives to sp:Lax are sp:Strict, sp:LaxTimestampFirst, or sp:LaxTimestampLast.

### **sp:IncludeTimestamp**

If this element is included in the policy, the runtime adds a wsu:Timestamp element to the wsse:Security header. By default, the timestamp is not included.

### **sp:EncryptBeforeSigning**

When a message part is subject to both encryption and signing, it is necessary to specify the order in which these operations are performed. The default order is to sign before encrypting. But if you include this element in your symmetric policy, the order is changed to encrypt before signing.

**Note:** Implicitly, this element also affects the order of the decryption and signature verification operations. For example, if the sender of a message signs before encrypting, the receiver of the message must decrypt before verifying the signature.

### **sp:EncryptSignature**

This element specifies that the message signature must be encrypted. Default is false.

### **sp:ProtectTokens**

This element specifies that signatures must cover the token used to generate that signature. Default is false.

### **sp:OnlySignEntireHeadersAndBody**

This element specifies that signatures can be applied only to an entire body or to entire headers, not to sub-elements of the body or sub-elements of a header. When this option is enabled, you are effectively prevented from using the sp:SignedElements assertion (see ["Specifying Parts of Message to Encrypt and Sign"](#page-79-0)).

### <span id="page-79-0"></span>**Specifying Parts of Message to Encrypt and Sign**

Encryption and signing provide two kinds of protection: confidentiality and integrity, respectively. The WS-SecurityPolicy protection assertions are used to specify which parts of a message are subject to protection. Details of the protection mechanisms, on the other hand, are specified separately in the relevant binding policy (see ["Specifying an AsymmetricBinding Policy",](#page-69-0) ["Specifying](#page-75-0)  [a SymmetricBinding Policy"](#page-75-0), and ["Transport Layer Message](#page-62-0)  [Protection"](#page-62-0)).

The protection assertions described here are really intended to be used in combination with SOAP security, because they apply to features of a SOAP message. Nonetheless, these policies can also be satisfied by a transport binding (such as HTTPS), which applies protection to the entire message, rather than to specific parts.

# **Policy subject**

A protection assertion must be applied to a message policy subject (see ["Message policy subject"](#page-57-0)). In other words, it must be placed inside a wsdl:input, wsdl:output, or wsdl:fault element in a WSDL binding. For example, given the protection policy with ID MutualCertificate10SignEncrypt\_IPingService\_header\_Input\_policy, you could apply the policy to a wsdl:input message part as follows:

```
<wsdl:operation name="header">
   <soap:operation 
   soapAction="http://InteropBaseAddress/interop/header" 
  style="document"/>
   <wsdl:input name="headerRequest">
     <wsp:PolicyReference
  URI="#MutualCertificate10SignEncrypt_IPingService_header_Inp
  ut_policy"/>
      <soap:header message="i0:headerRequest_Headers" 
  part="CustomHeader" use="literal"/>
       <soap:body use="literal"/>
     </wsdl:input>
 ...
</wsdl:operation>
```
### **Protection assertions**

The following WS-SecurityPolicy protection assertions are currently supported by Artix ESB:

- **•** SignedParts
- **•** EncryptedParts

The following WS-SecurityPolicy protection assertions are *not* supported by Artix ESB:

- **•** SignedElements
- **•** EncryptedElements
- **•** ContentEncryptedElements
- **•** RequiredElements

**•** RequiredParts

# **Syntax**

The SignedParts element has the following syntax:

```
<sp:SignedParts xmlns:sp="..." ... >
   <sp:Body />?
   <sp:Header Name="xs:NCName"? Namespace="xs:anyURI" ... />*
   <sp:Attachments />?
   ...
</sp:SignedParts>
```
The EncryptedParts element has the following syntax:

```
<sp:EncryptedParts xmlns:sp="..." ... >
   <sp:Body/>?
   <sp:Header Name="xs:NCName"? Namespace="xs:anyURI" ... />*
   <sp:Attachments />?
...
</sp:EncryptedParts>
```
# **Sample policy**

Example 16 on page 119 shows a policy that combines two protection assertions: a signed parts assertion and an encrypted parts assertion. When this policy is applied to a message part, the affected message bodies are signed and encrypted. In addition, the message header named CustomHeader is signed.

**Example 16:** *Integrity and Encryption Policy Assertions*

```
<wsp:Policy 
  wsu:Id="MutualCertificate10SignEncrypt_IPingService_header_Input_policy">
   <wsp:ExactlyOne>
    <wsp:All>
      <sp:SignedParts 
  xmlns:sp="http://schemas.xmlsoap.org/ws/2005/07/securitypolicy">
         <sp:Body/>
         <sp:Header Name="CustomHeader" 
  Namespace="http://InteropBaseAddress/interop"/>
       </sp:SignedParts>
       <sp:EncryptedParts 
  xmlns:sp="http://schemas.xmlsoap.org/ws/2005/07/securitypolicy">
        <sp:Body/>
       </sp:EncryptedParts>
     </wsp:All>
   </wsp:ExactlyOne>
</wsp:Policy>
```
### **sp:Body**

This element specifies that protection (encryption or signing) is applied to the body of the message. The protection is applied to the entire message body: that is, the soap:Body element, its attributes, and its content.

### **sp:Header**

This element specifies that protection is applied to the SOAP header specified by the header's local name, using the Name attribute, and namespace, using the Namespace attribute. The protection is applied to the entire message header, including its attributes and its content.

### **sp:Attachments**

This element specifies that all SOAP with Attachments (SwA) attachments are protected.

### <span id="page-81-0"></span>**Providing Encryption Keys and Signing Keys**

The standard WS-SecurityPolicy policies are designed to specify security requirements in some detail: for example, security protocols, security algorithms, token types, authentication requirements, and so on, are all described. But the standard policy assertions do not provide any mechanism for specifying associated security data, such as keys and credentials. WS-SecurityPolicy expects that the requisite security data is provided through a proprietary mechanism. In Artix ESB, the associated security data is provided through Spring XML configuration.

### **Configuring encryption keys and signing keys**

You can specify an application's encryption keys and signing keys by setting properties on a client's request context or on an endpoint context (see ["Add encryption and signing properties to](#page-82-0)  [Spring configuration"](#page-82-0). The properties you can set are shown in [Table 3](#page-81-1).

<span id="page-81-1"></span>**Table 3:** *Encryption and Signing Properties*

| <b>Property</b>                  | <b>Description</b>                                                                                                    |
|----------------------------------|----------------------------------------------------------------------------------------------------|
| ws-security.signature.properties | The WSS4J properties file/object<br>that contains the WSS4J<br>properties for configuring the<br>signature keystore (which is also<br>used for decrypting) and Crypto<br>objects.                                                                                   |
| ws-security.signature.username   | <i>(Optional)</i> The username or alias<br>of the key in the signature<br>keystore to use. If not specified,<br>the alias set in the properties file<br>is used. If that is also not set,<br>and the keystore only contains a<br>single key, that key will be used. |

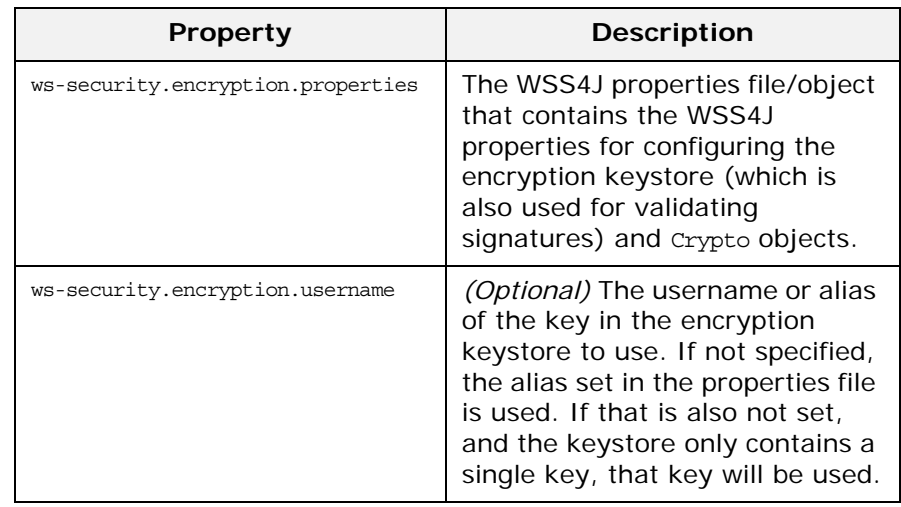

### **Table 3:** *Encryption and Signing Properties*

**Tip:** The names of the preceding properties are not so well chosen, because they do not accurately reflect what they are used for. The key specified by ws-security.signature.properties is actually used both for signing and decrypting. The key specified by ws-security.encryption.properties is actually used both for encrypting and for validating signatures.

# <span id="page-82-0"></span>**Add encryption and signing properties to Spring configuration**

Before you can use any WS-Policy policies in a Artix ESB application, you must add the policies feature to the default CXF bus. Add the p:policies element to the CXF bus, as shown in the following Spring configuration fragment:

```
<beans xmlns="http://www.springframework.org/schema/beans" 
  xmlns:jaxws="http://cxf.apache.org/jaxws" 
  xmlns:cxf="http://cxf.apache.org/core" 
  xmlns:p="http://cxf.apache.org/policy" ... >
   <cxf:bus>
    <cxf:features>
      <p:policies/>
       <cxf:logging/>
     </cxf:features>
   </cxf:bus>
   ...
</beans>
```
The following example shows how to add signature and encryption properties to proxies of the specified service type (where the service name is specified by the name attribute of the jaxws:client element). The properties are stored in WSS4J

property files, where alice.properties contains the properties for the signature key and bob.properties contains the properties for the encryption key.

```
<beans ... > <jaxws:client 
  name="{http://InteropBaseAddress/interop}MutualCertificate10
  SignEncrypt_IPingService" createdFromAPI="true">
    <jaxws:properties>
       <entry key="ws-security.signature.properties" 
  value="etc/alice.properties"/>
      <entry key="ws-security.encryption.properties" 
  value="etc/bob.properties"/>
    </jaxws:properties>
   </jaxws:client>
   ...
</beans>
```
In fact, although it is not obvious from the property names, each of these keys is used for two distinct purposes on the client side:

- **•** alice.properties (that is, the key specified by ws-security.signature.properties) is used on the client side as follows:
	- For signing outgoing messages.
	- For decrypting incoming messages.
- **•** bob.properties (that is, the key specified by ws-security.encryption.properties) is used on the client side as follows:
	- For encrypting outgoing messages.
	- For verifying signatures on incoming messages.

If you find this confusing, see ["Basic Signing and Encryption](#page-68-0)  [Scenario"](#page-68-0) for a more detailed explanation.

The following example shows how to add signature and encryption properties to a JAX-WS endpoint. The properties file, bob.properties, contains the properties for the signature key and the properties file, alice.properties, contains the properties for the encryption key (this is the inverse of the client configuration).

```
<beans ... >
  <jaxws:endpoint name= 
  "{http://InteropBaseAddress/interop}MutualCertificate10SignEncrypt_IPingService"
  id="MutualCertificate10SignEncrypt"
  address="http://localhost:9002/MutualCertificate10SignEncrypt"
  serviceName="interop:PingService10"
  endpointName="interop:MutualCertificate10SignEncrypt_IPingService"
  implementor="interop.server.MutualCertificate10SignEncrypt">
   <jaxws:properties>
       <entry key="ws-security.signature.properties" value="etc/bob.properties"/>
       <entry key="ws-security.encryption.properties" value="etc/alice.properties"/>
   </jaxws:properties>
  </jaxws:endpoint>
  ...
```

```
</beans>
```
Each of these keys is used for two distinct purposes on the server side:

- **•** bob.properties (that is, the key specified by ws-security.signature.properties) is used on the server side as follows:
	- For signing outgoing messages.
	- For decrypting incoming messages.
- **•** alice.properties (that is, the key specified by ws-security.encryption.properties) is used on the server side as follows:
	- For encrypting outgoing messages.
	- ♦ For verifying signatures on incoming messages.

# **Define the WSS4J property files**

Artix ESB uses WSS4J property files to load the public keys and the private keys needed for encryption and signing. ["WSS4J](#page-84-0)  [Keystore Properties"](#page-84-0) describes the properties that you can set in these files.

<span id="page-84-0"></span>**Table 4:** *WSS4J Keystore Properties*

| Property                                                     | <b>Description</b>                                                                                                    |
|--------------------------------------------------------------|----------------------------------------------------------------------------------------------------|
| org.apache.wss4j.crypto.provider                             | Specifies the WSS4J specific provider used to create<br>Crypto instances. Defaults to the default WSS4J<br>implementation of Crypto,<br>org.apache.wss4j.common.crypto.Merlin.<br>The rest of the properties in this table are specific to the<br>Merlin implementation of the crypto interface. |
| org.apache.wss4j.crypto.<br>merlin.keystore.provider         | (Optional) The provider used to load keystores. Defaults<br>to the installed provider.<br>You can switch provider to Sun's JSSE keystore provider<br>by setting this property to SunJSSE.                                                                                                    |
| org.apache.wss4j.crypto.merlin.<br>cert.provider             | The provider used to load certificates. Defaults to the<br>keystore provider, the value of<br>org.apache.wss4j.crypto.merlin.keystore.provider.                                                                                                    |
| org.apache.wss4j.crypto.<br>merlin.keystore.type             | The type of the keystore. Defaults to<br>java.security.KeyStore.getDefaultType().                                                                                                    |
| org.apache.wss4j.crypto.<br>merlin.keystore.file             | Specifies the location of the keystore file to load, where<br>the location is specified relative to the Classpath.                                                                                                    |
| org.apache.wss4j.crypto.<br>merlin.keystore.alias            | (Optional) The default keystore alias to use, if none is<br>specified.                                                                                                    |
| org.apache.wss4j.crypto.<br>merlin.keystore.password         | The password used to load the keystore. The default<br>value is security.                                                                                                    |
| org.apache.wss4j.crypto.merlin.<br>keystore.private.password | The default password used to load the private key.                                                                                                    |

For example, the etc/alice.properties file contains property settings to load the PKCS#12 file, certs/alice.pfx, as follows:

```
org.apache.wss4j.crypto.provider=org.apache.ws.security.components.crypto.Merlin
org.apache.wss4j.crypto.merlin.keystore.type=PKCS12
org.apache.wss4j.crypto.merlin.keystore.password=password
org.apache.wss4j.crypto.merlin.file=certs/alice.pfx
```
The etc/bob.properties file contains property settings to load the PKCS#12 file, certs/bob.pfx, as follows:

```
org.apache.wss4j.crypto.provider=org.apache.wss4j.common.crypto.Merlin
```
org.apache.wss4j.crypto.merlin.keystore.password=password

# for some reason, bouncycastle has issues with bob.pfx org.apache.wss4j.crypto.merlin.keystore.provider=SunJSSE org.apache.wss4j.crypto.merlin.keystore.type=PKCS12 org.apache.wss4j.crypto.merlin.file=certs/bob.pfx

# **Programming encryption keys and signing keys**

An alternative approach to loading encryption keys and signing keys is to use the properties shown in Table  $5$  to specify  $\text{crypto}$ objects that load the relevant keys. This requires you to provide your own implementation of the WSS4J Crypto interface, org.apache.wss4j.common.crypto.Crypto.

<span id="page-85-0"></span>**Table 5:** *Properties for Specifying Crypto Objects*

| <b>Property</b>              | <b>Description</b>                                                                                                    |
|------------------------------|----------------------------------------------------------------------------------------------------|
| ws-security.signature.crypto | Specifies an instance of a crypto object that is<br>responsible for loading the keys for signing and<br>decrypting messages.              |
| ws-security.encryption.crypt | Specifies an instance of a crypto object that is<br>responsible for loading the keys for encrypting messages<br>and verifying signatures. |

# **WSS4J Crypto interface**

[Example 17](#page-87-0) [shows the definition of the Crypto interface that you](http://ws.apache.org/wss4j/)  [can implement, if you want to provide encryption keys and signing](http://ws.apache.org/wss4j/)  [keys by programming. For more information, see the W](http://ws.apache.org/wss4j/)SS4J home page (http://ws.apache.org/wss4j/).

<span id="page-87-0"></span>**Example 17:** *WSS4J Crypto Interface*

```
// Java 
package org.apache.wss4j.common.crypto;
import org.apache.wss4j.WSSecurityException;
import java.io.InputStream;
import java.math.BigInteger;
import java.security.KeyStore;
import java.security.PrivateKey;
import java.security.cert.Certificate;
import java.security.cert.CertificateFactory;
import java.security.cert.X509Certificate;
public interface Crypto {
  X509Certificate loadCertificate(InputStream in)
  throws WSSecurityException;
  X509Certificate[] getX509Certificates(byte[] data, boolean 
 reverse)
  throws WSSecurityException;
  byte[] getCertificateData(boolean reverse, X509Certificate[] 
 certs)
  throws WSSecurityException;
  public PrivateKey getPrivateKey(String alias, String 
 password)
   throws Exception;
   public X509Certificate[] getCertificates(String alias)
   throws WSSecurityException;
   public String getAliasForX509Cert(Certificate cert)
   throws WSSecurityException;
   public String getAliasForX509Cert(String issuer)
  throws WSSecurityException;
  public String getAliasForX509Cert(String issuer, BigInteger 
 serialNumber)
   throws WSSecurityException;
   public String getAliasForX509Cert(byte[] skiBytes)
   throws WSSecurityException;
   public String getDefaultX509Alias();
   public byte[] getSKIBytesFromCert(X509Certificate cert)
   throws WSSecurityException;
   public String getAliasForX509CertThumb(byte[] thumb)
   throws WSSecurityException;
   public KeyStore getKeyStore();
   public CertificateFactory getCertificateFactory()
   throws WSSecurityException;
   public boolean validateCertPath(X509Certificate[] certs)
   throws WSSecurityException;
   public String[] getAliasesForDN(String subjectDN)
   throws WSSecurityException;
}
```
### <span id="page-88-0"></span>**Specifying the Algorithm Suite**

An algorithm suite is a coherent collection of cryptographic algorithms for performing operations such as signing, encryption, generating message digests, and so on.

[For reference purposes, this section describes the algorithm suites](http://docs.oracle.com/javase/1.5.0/docs/guide/security/jsse/JSSERefGuide.html#AppA)  defined by the WS-SecurityPolicy specification. Whether or not a particular algorithm suite is available, however, depends on the underlying security provider. Artix ESB security is based on the pluggable Java Cryptography Extension (JCE) and Java Secure Socket Extension (JSSE) layers. By default, Artix ESB is configured with Sun's JSSE provider, which supports the cipher suites [described in A](http://docs.oracle.com/javase/1.5.0/docs/guide/security/jsse/JSSERefGuide.html#AppA)ppendix A of Oracle's *JSSE Reference Guide*.

### **Syntax**

The AlgorithmSuite element has the following syntax:

```
<sp:AlgorithmSuite xmlns:sp="..." ... >
   <wsp:Policy xmlns:wsp="...">
   (<sup>s</sup>):Basic256 ... />
   <sp:Basic192 ... />
     <sp:Basic128 ... /> |
    \langle sp:TripleDes \ldots / \rangle<sp:Basic256Rsa15 ... />
    <sp:Basic192Rsa15 ... />
     <sp:Basic128Rsa15 ... /> |
    <sp:TripleDesRsa15 ... />
     <sp:Basic256Sha256 ... /> |
    <sp:Basic192Sha256 ... />
    <sp:Basic128Sha256 ... />
     <sp:TripleDesSha256 ... /> |
    <sp:Basic256Sha256Rsa15 ... /> |
     <sp:Basic192Sha256Rsa15 ... /> |
    <sp:Basic128Sha256Rsa15 ... /> |
     <sp:TripleDesSha256Rsa15 ... /> |
     ...)
    <sp:InclusiveC14N ... /> ?
     <sp:SOAPNormalization10 ... /> ?
    <sp:STRTransform10 ... /> ?
    (<sp:XPath10 ... /> |
     <sp:XPathFilter20 ... /> |
    <sp:AbsXPath \ldots /> |
     ...)?
     ...
   </wsp:Policy>
 ...
</sp:AlgorithmSuite>
```
The algorithm suite assertion supports a large number of alternative algorithms (for example, Basic256). For a detailed description of the algorithm suite alternatives, see [Table 6](#page-89-0).

# **Algorithm suites**

[Table 6](#page-89-0) provides a summary of the algorithm suites supported by WS-SecurityPolicy. The column headings refer to different types of cryptographic algorithm, as follows: [Dig] is the digest algorithm;

[Enc] is the encryption algorithm; [Sym KW] is the symmetric key-wrap algorithm; [Asym KW] is the asymmetric key-wrap algorithm; [Enc KD] is the encryption key derivation algorithm; [Sig KD] is the signature key derivation algorithm.

<span id="page-89-0"></span>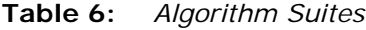

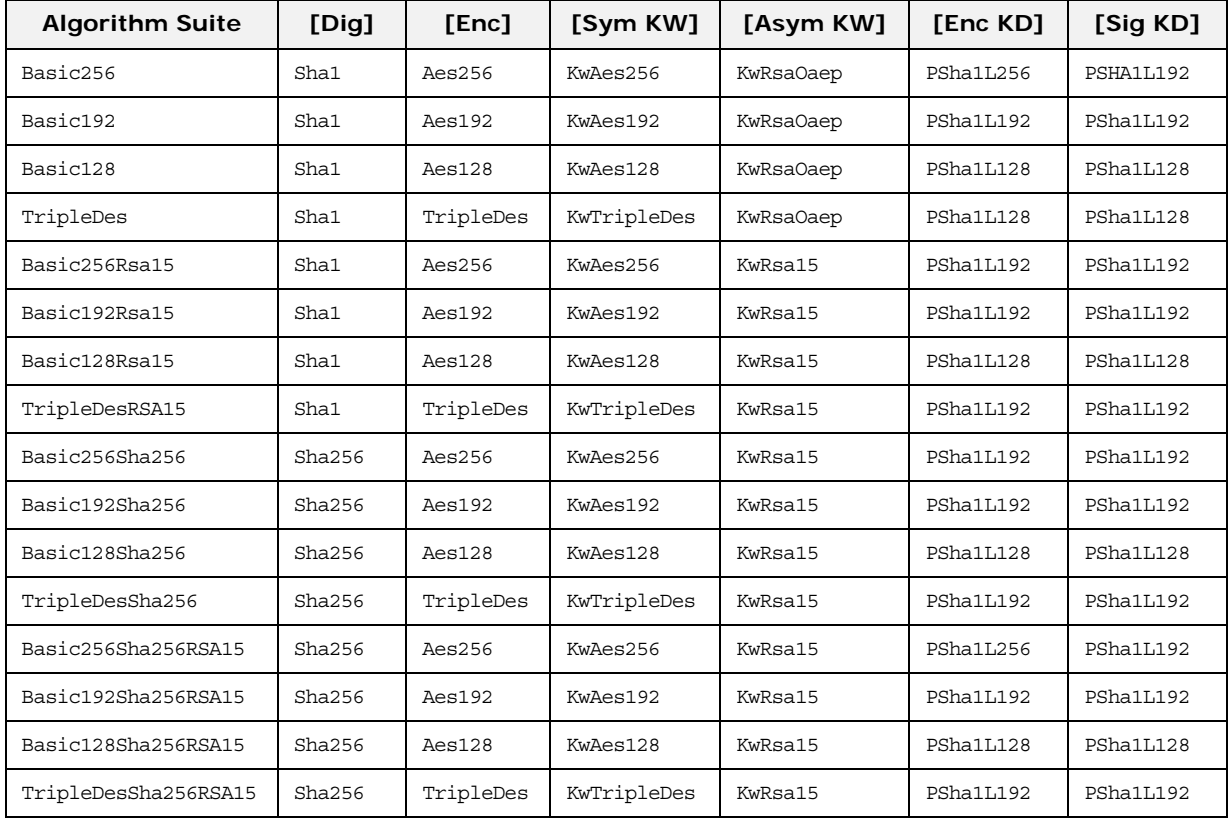

# **Types of cryptographic algorithm**

The following types of cryptographic algorithm are supported by WS-SecurityPolicy:

- **•** [Symmetric key signature](#page-89-1)
- **•** [Asymmetric key signature](#page-90-0)
- **•** [Digest](#page-90-1)
- **•** [Encryption](#page-90-2)
- **•** [Symmetric key wrap](#page-90-3)
- **•** [Asymmetric key wrap](#page-91-0)
- **•** [Computed key](#page-91-1)
- **•** [Encryption key derivation](#page-91-2)
- **•** [Signature key derivation](#page-92-0)

### <span id="page-89-1"></span>**Symmetric key signature**

The symmetric key signature property, [Sym Sig], specifies the algorithm for generating a signature using a symmetric key. WS-SecurityPolicy specifies that the HmacSha1 algorithm is always used.

The HmacSha1 algorithm is identified by the following URI:

http://www.w3.org/2000/09/xmldsig#hmac-sha1

### <span id="page-90-0"></span>**Asymmetric key signature**

The asymmetric key signature property, [Asym Sig], specifies the algorithm for generating a signature using an asymmetric key. WS-SecurityPolicy specifies that the RsaSha1 algorithm is always used.

The RsaSha1 algorithm is identified by the following URI:

http://www.w3.org/2000/09/xmldsig#rsa-sha1

### <span id="page-90-1"></span>**Digest**

The digest property, [Dig], specifies the algorithm used for generating a message digest value. WS-SecurityPolicy supports two alternative digest algorithms: Sha1 and Sha256.

The Sha1 algorithm is identified by the following URI:

http://www.w3.org/2000/09/xmldsig#sha1

The Sha256 algorithm is identified by the following URI:

http://www.w3.org/2001/04/xmlenc#sha256

#### <span id="page-90-2"></span>**Encryption**

The encryption property, [Enc], specifies the algorithm used for encrypting data. WS-SecurityPolicy supports the following encryption algorithms: Aes256, Aes192, Aes128, TripleDes.

The Aes256 algorithm is identified by the following URI:

http://www.w3.org/2001/04/xmlenc#aes256-cbc

The Aes192 algorithm is identified by the following URI:

http://www.w3.org/2001/04/xmlenc#aes192-cbc

The Aes128 algorithm is identified by the following URI:

http://www.w3.org/2001/04/xmlenc#aes128-cbc

The TripleDes algorithm is identified by the following URI:

http://www.w3.org/2001/04/xmlenc#tripledes-cbc

### <span id="page-90-3"></span>**Symmetric key wrap**

The symmetric key wrap property, [Sym KW], specifies the algorithm used for signing and encrypting symmetric keys. WS-SecurityPolicy supports the following symmetric key wrap algorithms: KwAes256, KwAes192, KwAes128, KwTripleDes.

The KwAes256 algorithm is identified by the following URI:

http://www.w3.org/2001/04/xmlenc#kw-aes256

The KwAes192 algorithm is identified by the following URI:

http://www.w3.org/2001/04/xmlenc#kw-aes192

The KwAes128 algorithm is identified by the following URI:

http://www.w3.org/2001/04/xmlenc#kw-aes128

The KwTripleDes algorithm is identified by the following URI:

http://www.w3.org/2001/04/xmlenc#tripledes-cbc

### <span id="page-91-0"></span>**Asymmetric key wrap**

The asymmetric key wrap property, [Asym KW], specifies the algorithm used for signing and encrypting asymmetric keys. WS-SecurityPolicy supports the following asymmetric key wrap algorithms: KwRsaOaep, KwRsa15.

The KwRsaOaep algorithm is identified by the following URI:

http://www.w3.org/2001/04/xmlenc#rsa-oaep-mgf1p

The KwRsa15 algorithm is identified by the following URI:

http://www.w3.org/2001/04/xmlenc#rsa-1\_5

#### <span id="page-91-1"></span>**Computed key**

The computed key property, [Comp Key], specifies the algorithm used to compute a derived key. When secure parties communicate with the aid of a shared secret key (for example, when using WS-SecureConversation), it is recommended that a derived key is used instead of the original shared key, in order to avoid exposing too much data for analysis by hostile third parties. WS-SecurityPolicy specifies that the PSha1 algorithm is always used.

The Psha1 algorithm is identified by the following URI:

http://docs.oasis-open.org/ws-sx/ws-secureconversation/200512/ dk/p\_sha1

#### <span id="page-91-2"></span>**Encryption key derivation**

The encryption key derivation property, [Enc KD], specifies the algorithm used to compute a derived encryption key. WS-SecurityPolicy supports the following encryption key derivation algorithms: PSha1L256, PSha1L192, PSha1L128.

The PSha1 algorithm is identified by the following URI (the same algorithm is used for PSha1L256, PSha1L192, and PSha1L128; just the key lengths differ):

http://docs.oasis-open.org/ws-sx/ws-secureconversation/200512/ dk/p\_sha1

### <span id="page-92-0"></span>**Signature key derivation**

The signature key derivation property, [Sig KD], specifies the algorithm used to compute a derived signature key. WS-SecurityPolicy supports the following signature key derivation algorithms: PSha1L192, PSha1L128.

### **Key length properties**

[Table 7](#page-92-1) shows the minimum and maximum key lengths supported in WS-SecurityPolicy.

| <b>Property</b>                                 | Key length    |
|-------------------------------------------------|---------------|
| Minimum symmetric key length [Min SKL]          | 128, 192, 256 |
| Maximum symmetric key length [Max SKL]          | 256           |
| Minimum asymmetric key length [Min AKL]<br>1024 |               |
| Maximum asymmetric key length [Max AKL]         | 4096          |

<span id="page-92-1"></span>**Table 7:** *Key Length Properties*

The value of the minimum symmetric key length, [Min SKL], depends on which algorithm suite is selected.

# **Authentication**

*This chapter describes how to use policies to configure authentication in a Artix ESB application. Currently, the only credentials type supported in the SOAP layer is the WS-Security UsernameToken*

# **Introduction to Authentication**

In Artix ESB, an application can be set up to use authentication through a combination of policy assertions in the WSDL contract and configuration settings in Spring XML.

**Note:** Remember, you can also use the HTTPS protocol as the basis for authentication and, in some cases, this might be easier to configure. See ["Authentication Alternatives".](#page-34-0)

### **Steps to set up authentication**

In outline, you need to perform the following steps to set up an application to use authentication:

- 1. Add a supporting tokens policy to an endpoint in the WSDL contract. This has the effect of requiring the endpoint to include a particular type of token (client credentials) in its request messages.
- 2. On the client side, provide credentials to send by configuring the relevant endpoint in Spring XML.
- 3. *(Optional)* On the client side, if you decide to provide passwords using a callback handler, implement the callback handler in Java.
- 4. On the server side, associate a callback handler class with the endpoint in Spring XML. The callback handler is then responsible for authenticating the credentials received from remote clients

# **Specifying an Authentication Policy**

If you want an endpoint to support authentication, associate a supporting tokens policy assertion with the relevant endpoint binding. There are several different kinds of supporting tokens policy assertions, whose elements all have names of the form \*SupportingTokens (for example, SupportingTokens,

SignedSupportingTokens, and so on). For a complete list, see ["SupportingTokens assertions"](#page-98-1).

Associating a supporting tokens assertion with an endpoint has the following effects:

- **•** Messages to or from the endpoint are required to include the specified token type (where the token's direction is specified by the sp:IncludeToken attribute).
- **•** Depending on the particular type of supporting tokens element you use, the endpoint might be required to sign and/or encrypt the token.

The supporting tokens assertion implies that the runtime will check that these requirements are satisfied. But the WS-SecurityPolicy policies do not define the mechanism for providing credentials to the runtime. You must use Spring XML configuration to specify the credentials (see ["Providing Client](#page-100-0)  [Credentials"\)](#page-100-0).

# **Syntax**

The \*SupportingTokens elements (that is, all elements with the SupportingTokens suffix—see ["SupportingTokens assertions"\)](#page-98-1) have the following syntax:

```
<sp:SupportingTokensElement xmlns:sp="..." ... >
   <wsp:Policy xmlns:wsp="...">
     [Token Assertion]+
     <sp:AlgorithmSuite ... > ... </sp:AlgorithmSuite> ?
\overline{\phantom{a}} <sp:SignedParts ... > ... </sp:SignedParts> |
       <sp:SignedElements ... > ... </sp:SignedElements> |
       <sp:EncryptedParts ... > ... </sp:EncryptedParts> |
       <sp:EncryptedElements ... > ... </sp:EncryptedElements> |
    ) *
     ...
   </wsp:Policy>
 ...
</sp:SupportingTokensElement>
```
Where *SupportingTokensElement* stands for one of the supporting token elements, \*SupportingTokens.Typically, if you simply want to include a token (or tokens) in the security header, you would include one or more token assertions, [Token Assertion], in the policy. In particular, this is all that is required for authentication.

If the token is of an appropriate type (for example, an X.509 certificate or a symmetric key), you could theoretically also use it to sign or encrypt specific parts of the current message using the sp:AlgorithmSuite, sp:SignedParts, sp:SignedElements, sp:EncryptedParts, and sp:EncryptedElements elements. This functionality is currently not supported by Artix ESB, however.

# **Sample policy**

[Example 18](#page-96-0) shows an example of a policy that requires a WS-Security UsernameToken token (which contains username/password credentials) to be included in the security header. In addition, because the token is specified inside an sp:SignedSupportingTokens element, the policy requires that the token is signed. This example uses a transport binding, so it is the underlying transport that is responsible for signing the message.

For example, if the underlying transport is HTTPS, the SSL/TLS protocol (configured with an appropriate algorithm suite) is responsible for signing the *entire* message, including the security header that contains the specified token. This is sufficient to satisfy the requirement that the supporting token is signed.

### <span id="page-96-0"></span>**Example 18:** *Example of a Supporting Tokens Policy*

```
<wsp:Policy wsu:Id="UserNameOverTransport_IPingService_policy">
  <wsp:ExactlyOne>
    <wsp:All>
      <sp:TransportBinding> ... </sp:TransportBinding>
      <sp:SignedSupportingTokens
  xmlns:sp="http://schemas.xmlsoap.org/ws/2005/07/
  securitypolicy">
         <wsp:Policy>
           <sp:UsernameToken 
  sp:IncludeToken="http://schemas.xmlsoap.org/ws/2005/07/
  securitypolicy/IncludeToken/AlwaysToRecipient">
             <wsp:Policy>
               <sp:WssUsernameToken10/>
             </wsp:Policy> 
           </sp:UsernameToken>
         </wsp:Policy>
       </sp:SignedSupportingTokens>
 ...
     </wsp:All>
   </wsp:ExactlyOne>
</wsp:Policy>
```
Where the presence of the sp:WssUsernameToken10 sub-element indicates that the UsernameToken header should conform to version 1.0 of the WS-Security UsernameToken specification.

# **Token types**

In principle, you can specify any of the WS-SecurityPolicy token types in a supporting tokens assertion. For SOAP-level authentication, however, only the sp:UsernameToken token type is relevant.

### **sp:UsernameToken**

In the context of a supporting tokens assertion, this element specifies that a WS-Security UsernameToken is to be included in the security SOAP header. Essentially, a WS-Security

UsernameToken is used to send username/password credentials in the WS-Security SOAP header. The sp:UsernameToken element has the following syntax:

```
<sp:UsernameToken sp:IncludeToken="xs:anyURI"? xmlns:sp="..."
... >
  \left( <sp:Issuer>wsa:EndpointReferenceType</sp:Issuer> |
     <sp:IssuerName>xs:anyURI</sp:IssuerName>
   ) ?
   <wst:Claims Dialect="..."> ... </wst:Claims> ?
   <wsp:Policy xmlns:wsp="...">
     (
       <sp:NoPassword ... /> |
       <sp:HashPassword ... />
     ) ?
     (
       <sp:RequireDerivedKeys /> |
       <sp:RequireImpliedDerivedKeys ... /> |
       <sp:RequireExplicitDerivedKeys ... />
     ) ?
     (
       <sp:WssUsernameToken10 ... /> |
       <sp:WssUsernameToken11 ... />
     ) ?
 ...
   </wsp:Policy>
   ...
</sp:UsernameToken>
```
The sub-elements of sp:UsernameToken are all optional and are not needed for ordinary authentication. Normally, the only part of this syntax that is relevant is the sp:IncludeToken attribute.

**Note:** Currently, in the sp:UsernameToken syntax, only the sp:WssUsernameToken10 sub-element is supported in Artix ESB.

### **sp:IncludeToken attribute**

Valid values of the sp:IncludeToken attribute are summarized in [Table 8](#page-97-0).

<span id="page-97-0"></span>**Table 8:** *Values of sp:IncludeToken*

| <b>Prefix</b>                                                                    | <b>Namespace URI</b>                                                                                                    |
|----------------------------------------------------------------------------------|----------------------------------------------------------------------------------------------------|
| http://docs.oasis-open.org/ws-sx/<br>ws-securitypolicy/200702/IncludeToken/Never | The token MUST NOT be included in any<br>messages sent between the initiator and the<br>recipient; rather, an external reference to<br>the token should be used.                                                                                                    |
| http://docs.oasis-open.org/ws-sx/<br>ws-securitypolicy/200702/IncludeToken/Once  | The token MUST be included in only one<br>message sent from the initiator to the<br>recipient. References to the token MAY use<br>an internal reference mechanism.<br>Subsequent related messages sent between<br>the recipient and the initiator may refer to<br>the token using an external reference<br>mechanism. |

**Table 8:** *Values of sp:IncludeToken*

| <b>Prefix</b>                                                                                    | <b>Namespace URI</b>                                                                                                    |
|--------------------------------------------------------------------------------------------------|----------------------------------------------------------------------------------------------------|
| http://docs.oasis-open.org/ws-sx/<br>ws-securitypolicy/200702/IncludeToken/<br>AlwaysToRecipient | The token MUST be included in all messages<br>sent from initiator to the recipient. The token<br>MUST NOT be included in messages sent<br>from the recipient to the initiator.     |
| http://docs.oasis-open.org/ws-sx/<br>ws-securitypolicy/200702/<br>IncludeToken/AlwaysToInitiator | The token MUST be included in all messages<br>sent from the recipient to the initiator. The<br>token MUST NOT be included in messages<br>sent from the initiator to the recipient. |
| http://docs.oasis-open.org/ws-sx/<br>ws-securitypolicy/200702/IncludeToken/<br>Always            | The token MUST be included in all messages<br>sent between the initiator and the recipient.<br>This is the default behavior.                                                       |

### <span id="page-98-1"></span><span id="page-98-0"></span>**SupportingTokens assertions**

The following kinds of supporting tokens assertions are supported:

- **•** [sp:SupportingTokens](#page-98-2)
- **•** [sp:SignedSupportingTokens](#page-98-3)
- **•** [sp:EncryptedSupportingTokens](#page-99-0)
- **•** [sp:SignedEncryptedSupportingTokens](#page-99-1)
- **•** [sp:EndorsingSupportingTokens](#page-99-2)
- **•** [sp:SignedEndorsingSupportingTokens](#page-99-3)
- **•** [sp:EndorsingEncryptedSupportingTokens](#page-99-4)
- **•** [sp:SignedEndorsingEncryptedSupportingTokens](#page-100-1)

### <span id="page-98-2"></span>**sp:SupportingTokens**

This element requires a token (or tokens) of the specified type to be included in the wsse:Security header. No additional requirements are imposed.

**WARNING:** This policy does not explicitly require the tokens to be signed or encrypted. It is normally essential, however, to protect tokens by signing and encryption.

### <span id="page-98-3"></span>**sp:SignedSupportingTokens**

This element requires a token (or tokens) of the specified type to be included in the wsse:Security header. In addition, this policy requires that the token is signed, in order to guarantee token integrity.

**WARNING:** This policy does not explicitly require the tokens to be encrypted. It is normally essential, however, to protect tokens both by signing and by encryption.

### <span id="page-99-0"></span>**sp:EncryptedSupportingTokens**

This element requires a token (or tokens) of the specified type to be included in the wsse:Security header. In addition, this policy requires that the token is encrypted, in order to guarantee token confidentiality.

**WARNING:** This policy does not explicitly require the tokens to be signed. It is normally essential, however, to protect tokens both by signing and by encryption.

### <span id="page-99-1"></span>**sp:SignedEncryptedSupportingTokens**

This element requires a token (or tokens) of the specified type to be included in the wsse:Security header. In addition, this policy requires that the token is both signed and encrypted, in order to guarantee token integrity and confidentiality

### <span id="page-99-2"></span>**sp:EndorsingSupportingTokens**

An endorsing supporting token is used to sign the message signature (primary signature). This signature is known as an endorsing signature or secondary signature. Hence, by applying an endorsing supporting tokens policy, you can have a chain of signatures: the primary signature, which signs the message itself, and the secondary signature, which signs the primary signature.

**Note:** If you are using a transport binding (for example, HTTPS), the message signature is not actually part of the SOAP message, so it is not possible to sign the message signature in this case. If you specify this policy with a transport binding, the endorsing token signs the timestamp instead.

**WARNING:** This policy does not explicitly require the tokens to be signed or encrypted. It is normally essential, however, to protect tokens by signing and encryption.

### <span id="page-99-3"></span>**sp:SignedEndorsingSupportingTokens**

This policy is the same as the endorsing supporting tokens policy, except that the tokens are required to be signed, in order to guarantee token integrity.

**WARNING:** This policy does not explicitly require the tokens to be encrypted. It is normally essential, however, to protect tokens both by signing and by encryption.

### <span id="page-99-4"></span>**sp:EndorsingEncryptedSupportingTokens**

This policy is the same as the endorsing supporting tokens policy, except that the tokens are required to be encrypted, in order to guarantee token confidentiality.

**WARNING:** This policy does not explicitly require the tokens to be signed. It is normally essential, however, to protect tokens both by signing and by encryption.

### <span id="page-100-1"></span>**sp:SignedEndorsingEncryptedSupportingTokens**

This policy is the same as the endorsing supporting tokens policy, except that the tokens are required to be signed and encrypted, in order to guarantee token integrity and confidentiality

# <span id="page-100-0"></span>**Providing Client Credentials**

There are essentially two approaches to providing UsernameToken client credentials: you can either set both the username and the password directly in the client's Spring XML configuration; or you can set the username in the client's configuration and implement a callback handler to provide passwords programmatically. The latter approach (by programming) has the advantage that passwords are easier to hide from view.

# **Client credentials properties**

[Table 9](#page-100-2) shows the properties you can use to specify WS-Security username/password credentials on a client's request context in Spring XML.

### <span id="page-100-2"></span>**Table 9:** *Client Credentials Properties*

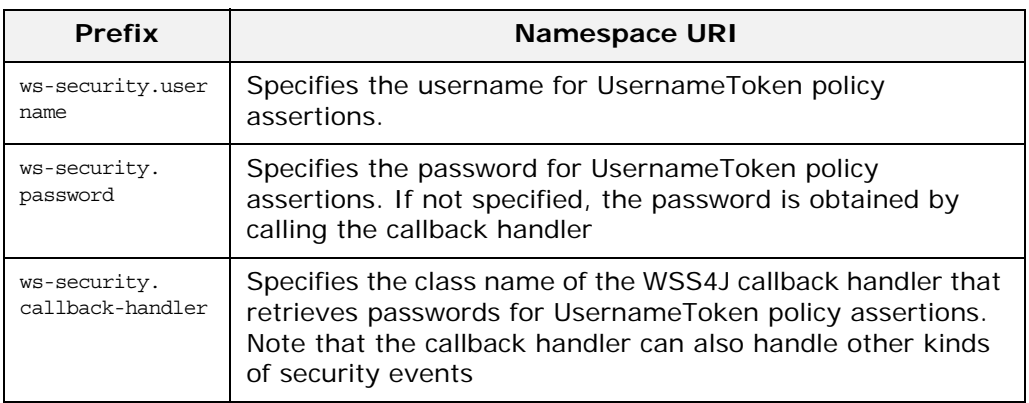

### **Configuring client credentials in Spring XML**

To configure username/password credentials in a client's request context in Spring XML, set the ws-security.username and ws-security.password properties as follows:

```
<beans ... >
   <jaxws:client name="{NamespaceName}LocalPortName"
                     createdFromAPI="true">
     <jaxws:properties>
      <entry key="ws-security.username" value="Alice"/>
       <entry key="ws-security.password"
           value="abcd!1234"/></jaxws:properties>
   </jaxws:client>
...
</beans>
```
If you prefer not to store the password directly in Spring XML (which might potentially be a security hazard), you can provide passwords using a callback handler instead.

### **Programming a callback handler for passwords**

If you want to use a callback handler to provide passwords for the UsernameToken header, you must first modify the client configuration in Spring XML, replacing the ws-security.password setting by a ws-security.callback-handler setting, as follows:

```
<beans ... >
   <jaxws:client name="{NamespaceName}LocalPortName" 
  createdFromAPI="true">
     <jaxws:properties>
       <entry key="ws-security.username" value="Alice"/>
       <entry key="ws-security.callback-handler" 
             value="interop.client.UTPasswordCallback"/>
     </jaxws:properties>
   </jaxws:client>
   ...
</beans>
```
In the preceding example, the callback handler is implemented by the UTPasswordCallback class. You can write a callback handler by implementing the javax.security.auth.callback.CallbackHandler interface, as shown in [Example 19](#page-102-0)

<span id="page-102-0"></span>**Example 19:** *Callback Handler for UsernameToken Passwords*

```
package interop.client;
import java.io.IOException;
import java.util.HashMap;
import java.util.Map;
import javax.security.auth.callback.Callback;
import javax.security.auth.callback.CallbackHandler;
import 
   javax.security.auth.callback.UnsupportedCallbackException;
import org.apache.wss4j.WSPasswordCallback;
public class UTPasswordCallback implements CallbackHandler {
   private Map<String, String> passwords = new HashMap<String, 
  String>();
   public UTPasswordCallback() {
     passwords.put("Alice", "ecilA");
     passwords.put("Frank", "invalid-password");
     //for MS clients
     passwords.put("abcd", "dcba");
 }
   public void handle(Callback[] callbacks) throws IOException, 
  UnsupportedCallbackException {
    for (int i = 0; i < callbacks.length; i++) {
     WSPasswordCallback pc = (WSPasswordCallback)callbacks[i];
      String pass = passwords.get(pc.getIdentifier());
     if (pass != null) {
        pc.setPassword(pass);
        return;
 }
    }
    throw new IOException();
 }
   // Add an alias/password pair to the callback mechanism.
   public void setAliasPassword(String alias, String password)
\{ passwords.put(alias, password);
    }
}
```
The callback functionality is implemented by the CallbackHandler.handle() method. In this example, it assumed that the callback objects passed to the handle() method are all of [org.apache.wss4j.WSPasswordCallback](https://ws.apache.org/wss4j/apidocs/org/apache/wss4j/common/ext/WSPasswordCallback.html) type (in a more realistic example, you would check the type of the callback objects).

A more realistic implementation of a client callback handler would probably consist of prompting the user to enter their password.

#### **WSPasswordCallback class**

When a CallbackHandler is called in a Artix ESB client for the purpose of setting a UsernameToken password, the corresponding WSPasswordCallback object has the USERNAME\_TOKEN usage code.

For more details about the WSPasswordCallback class, see [org.apache.wss4j.WSPasswordCallback](https://ws.apache.org/wss4j/apidocs/org/apache/wss4j/common/ext/WSPasswordCallback.html).

The WSPasswordCallback class defines several different usage codes, as follows:

### USERNAME\_TOKEN

Need the password to fill in or to verify UsernameToken credentials. In other words, this usage code is used both on the client side (to obtain a password to send to the server) and on the server side (to obtain a password in order to compare it with the password received from the client).

### DECRYPT

Need a password to get the private key of this identifier (username) from the keystore. WSS4J uses this private key to decrypt the session (symmetric) key.

### **SIGNATURE**

Need the password to get the private key of this identifier (username) from the keystore. WSS4J uses this private key to produce a signature.

### KEY\_NAME

Need the key, not the password, associated with the identifier. WSS4J uses this key to encrypt or decrypt parts of the SOAP request. Note, the key must match the symmetric encryption/decryption algorithm specified (refer to WSHandlerConstants.ENC\_SYM\_ALGO).

### USERNAME\_TOKEN\_UNKNOWN

Either an unspecified password type or the password type, passwordText. In these both cases, only the password variable is set. The callback class now may check if the username and password match. If they do not match, the callback class must throw an exception. The exception can be a

UnsupportedCallbackException or an IOException.

### SECURITY\_CONTEXT\_TOKEN

Need the key to be associated with a WSC: SecurityContextToken.

#### UNKNOWN

Not used by WSS4J

# **Authenticating Received Credentials**

On the server side, you can verify that received credentials are authentic by registering a callback handler with the Artix ESB runtime. You can either write your own custom code to perform credentials verification or you can implement a callback handler that integrates with a third-party enterprise security system (for example, an LDAP server).

# **Configuring a server callback handler in Spring XML**

To configure a server callback handler that verifies UsernameToken credentials received from clients, set the ws-security.callback-handler property in the server's Spring XML

configuration, as follows:

```
<beans ... >
  <jaxws:endpoint 
  id="UserNameOverTransport"
  address="https://localhost:9001/UserNameOverTransport"
  serviceName="interop:PingService10"
   endpointName="interop:UserNameOverTransport_IPingService"
   implementor="interop.server.UserNameOverTransport"
   depends-on="tls-settings">
    <jaxws:properties>
     <entry key="ws-security.username" value="Alice"/>
     <entry key="ws-security.callback-handler"
          value="interop.client.UTPasswordCallback"/>
    </jaxws:properties>
  </jaxws:endpoint>
...
</beans>
```
In the preceding example, the callback handler is implemented by the UTPasswordCallback class.

### **Implementing the callback handler to check passwords**

To implement a callback handler for checking passwords on the server side, implement the

javax.security.auth.callback.CallbackHandler interface. The general approach to implementing the CallbackHandler interface for a server is similar to implementing a CallbackHandler for a client. The interpretation given to the returned password on the server side is different, however: the password from the callback handler is compared against the received client password in order to verify the client's credentials.

For example, you could use the sample implementation shown in [Example 19](#page-102-0) to obtain passwords on the server side. On the server side, the WSS4J runtime would compare the password obtained from the callback with the password in the received client credentials. If the two passwords match, the credentials are successfully verified.

A more realistic implementation of a server callback handler would involve writing an integration with a third-party database that is used to store security data (for example, integration with an LDAP server).

# **ASN.1 and Distinguished Names**

*The OSI Abstract Syntax Notation One (ASN.1) and X.500 Distinguished Names play an important role in the security standards that define X.509 certificates and LDAP directories.*

# **ASN.1**

The *Abstract Syntax Notation One* (ASN.1) was defined by the OSI standards body in the early 1980s to provide a way of defining data types and structures that is independent of any particular machine hardware or programming language. In many ways, ASN.1 can be considered a forerunner of the OMG's IDL, because both languages are concerned with defining platform-independent data types.

ASN.1 is important, because it is widely used in the definition of standards (for example, SNMP, X.509, and LDAP). In particular, ASN.1 is ubiquitous in the field of security standards—the formal definitions of X.509 certificates and distinguished names are described using ASN.1 syntax. You do not require detailed knowledge of ASN.1 syntax to use these security standards, but you need to be aware that ASN.1 is used for the basic definitions of most security-related data types.

### **BER**

The OSI's Basic Encoding Rules (BER) define how to translate an ASN.1 data type into a sequence of octets (binary representation). The role played by BER with respect to ASN.1 is, therefore, similar to the role played by GIOP with respect to the OMG IDL.

# **DER**

The OSI's Distinguished Encoding Rules (DER) are a specialization of the BER. The DER consists of the BER plus some additional rules to ensure that the encoding is unique (BER encodings are not).

# **References**

You can read more about ASN.1 in the following standards documents:

- **•** ASN.1 is defined in X.208.
- **•** BER is defined in X.209.

# **Distinguished Names**

Historically, distinguished names (DN) were defined as the primary keys in an X.500 directory structure. In the meantime, however, DNs have come to be used in many other contexts as general purpose identifiers. In Artix ESB, DNs occur in the following contexts:

- **•** X.509 certificates—for example, one of the DNs in a certificate identifies the owner of the certificate (the security principal).
- **•** LDAP—DNs are used to locate objects in an LDAP directory tree.

# **String representation of DN**

Although a DN is formally defined in ASN.1, there is also an LDAP standard that defines a UTF-8 string representation of a DN (see RFC 2253). The string representation provides a convenient basis for describing the structure of a DN.

**Note:** The string representation of a DN does *not* provide a unique representation of DER-encoded DN. Hence, a DN that is converted from string format back to DER format does not always recover the original DER encoding.

# **DN string example**

The following string is a typical example of a DN:

C=US,O=Micro Focus,OU=Engineering,CN=A. N. Other

# **Structure of a DN string**

A DN string is built up from the following basic elements:

- **•** [OID.](#page-107-0)
- **•** [Attribute types](#page-107-1).
- **•** [AVA](#page-108-0).
- **•** [RDN.](#page-108-1)

# <span id="page-107-0"></span>**OID**

An OBJECT IDENTIFIER (OID) is a sequence of bytes that uniquely identifies a grammatical construct in ASN.1.

# <span id="page-107-1"></span>**Attribute types**

The variety of attribute types that could appear in a DN is theoretically open-ended, but in practice only a small subset of attribute types are used.
[Table 10](#page-108-0) shows a selection of the attribute types that you are most likely to encounter:

<span id="page-108-0"></span>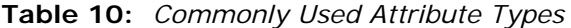

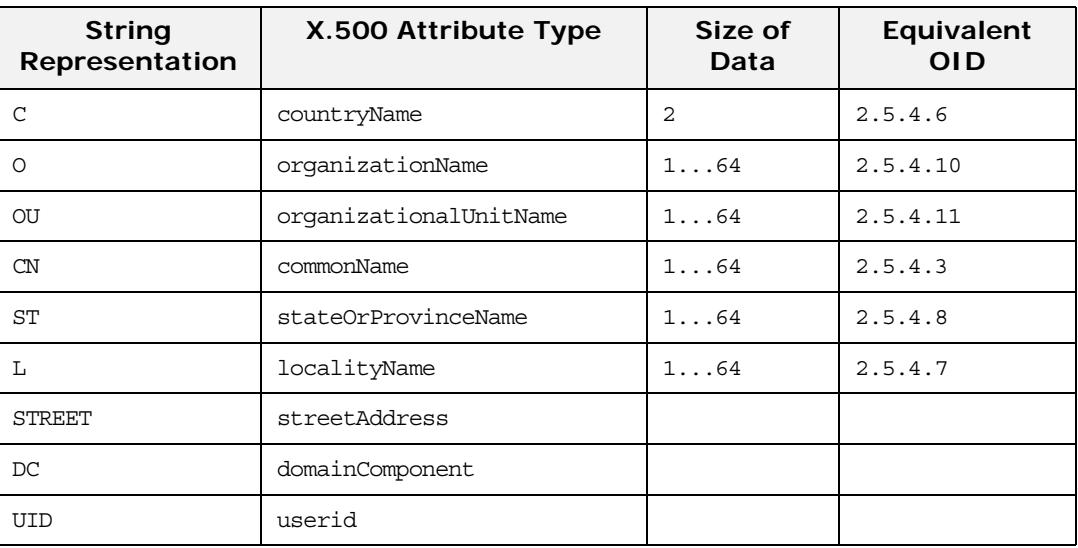

#### **AVA**

<span id="page-108-3"></span><span id="page-108-1"></span>An *attribute value assertion* (AVA) assigns an attribute value to an attribute type. In the string representation, it has the following syntax:

*<attr-type>*=*<attr-value>*

For example:

CN=A. N. Other

Alternatively, you can use the equivalent OID to identify the attribute type in the string representation (see [Table 10\)](#page-108-0). For example:

2.5.4.3=A. N. Other

## **RDN**

<span id="page-108-4"></span><span id="page-108-2"></span>A *relative distinguished name* (RDN) represents a single node of a DN (the bit that appears between the commas in the string representation). Technically, an RDN might contain more than one AVA (it is formally defined as a set of AVAs); in practice, however, this almost never occurs. In the string representation, an RDN has the following syntax:

*<attr-type>*=*<attr-value>[*+*<attr-type>*=*<attr-value> ...]*

Here is an example of a (very unlikely) multiple-value RDN:

OU=Eng1+OU=Eng2+OU=Eng3

Here is an example of a single-value RDN:

OU=Engineering

# <span id="page-110-0"></span>**OpenSSL Utilities**

*The* openssl *program consists of a large number of utilities that have been combined into one program. This appendix describes how you use the* openssl *program with when managing X.509 certificates and private keys.*

## <span id="page-110-1"></span>**Using OpenSSL Utilities**

## **The OpenSSL package**

This section describes a version of the openssl program that is available with Eric Young's OpenSSL package, which you can download from the OpenSSL Web site, [http://www.openssl.org.](http://www.openssl.org) OpenSSL is a publicly available implementation of the SSL protocol. Consult ["License Issues"](#page-126-0) for information about the copyright terms of OpenSSL.

**Note:** For complete documentation of the OpenSSL utilities, consult the documentation at the OpenSSL web site http://www.openssl.org/docs.

## **Command syntax**

An openssl command line takes the following form:

openssl *utility arguments*

For example:

openssl x509 -in OrbixCA -text

## **The** openssl **utilities**

This appendix describes the following openssl utilities:

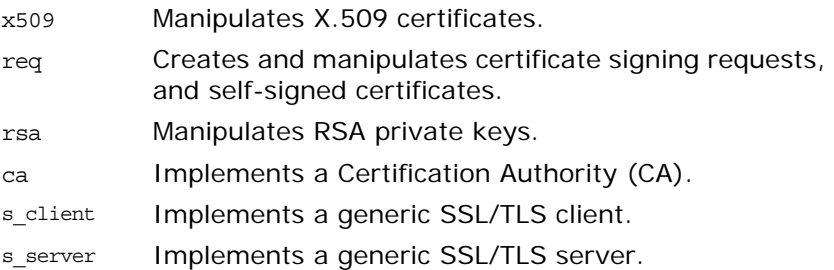

#### **The** -help **option**

To get a list of the arguments associated with a particular command, use the -help option as follows:

openssl *utility* -help

For example:

openssl x509 -help

#### <span id="page-111-0"></span>**The x509 Utility**

#### **Purpose of the** x509 **utility**

In Artix the x509 utility is mainly used for:

- **•** Printing text details of certificates you wish to examine.
- **•** Converting certificates to different formats.

## **Options**

The options supported by the openssl x509 utility are as follows:

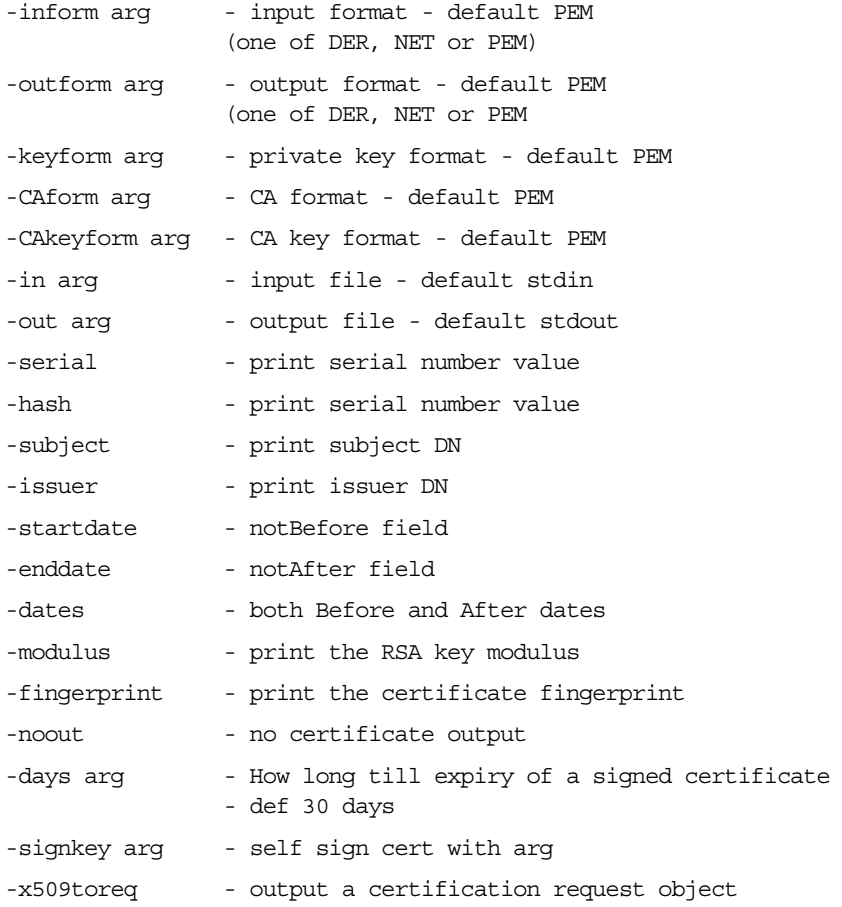

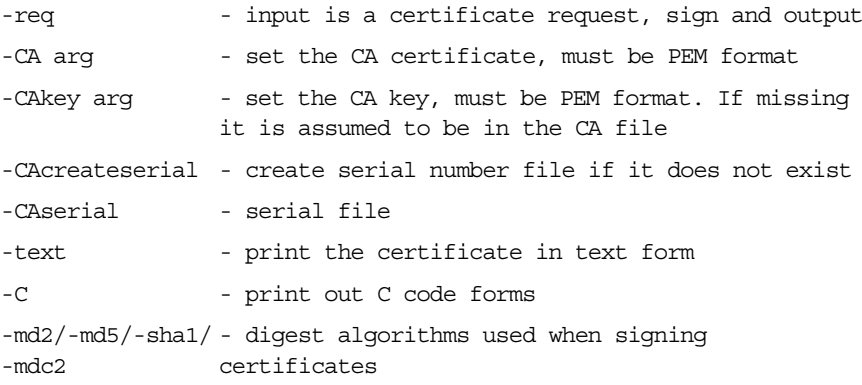

## **Using the x509 utility**

To print the text details of an existing PEM-format X.509 certificate, use the x509 utility as follows:

openssl x509 -in MyCert.pem -inform PEM -text

To print the text details of an existing DER-format X.509 certificate, use the x509 utility as follows:

openssl x509 -in MyCert.der -inform DER -text

To change a certificate from PEM format to DER format, use the x509 utility as follows:

openssl x509 -in MyCert.pem -inform PEM -outform DER -out MyCert.der

#### <span id="page-112-0"></span>**The req Utility**

#### **Purpose of the** req **utility**

The req utility is used to generate a self-signed certificate or a certificate signing request (CSR). A CSR contains details of a certificate to be issued by a CA. When creating a CSR, the req command prompts you for the necessary information from which a certificate request file and an encrypted private key file are produced. The certificate request is then submitted to a CA for signing.

If the -nodes (no DES) parameter is not supplied to req, you are prompted for a pass phrase which will be used to protect the private key.

**Note:** It is important to specify a validity period (using the -days parameter). If the certificate expires, applications that are using that certificate will not be authenticated successfully.

## **Options**

The options supported by the openssl req utility are as follows:

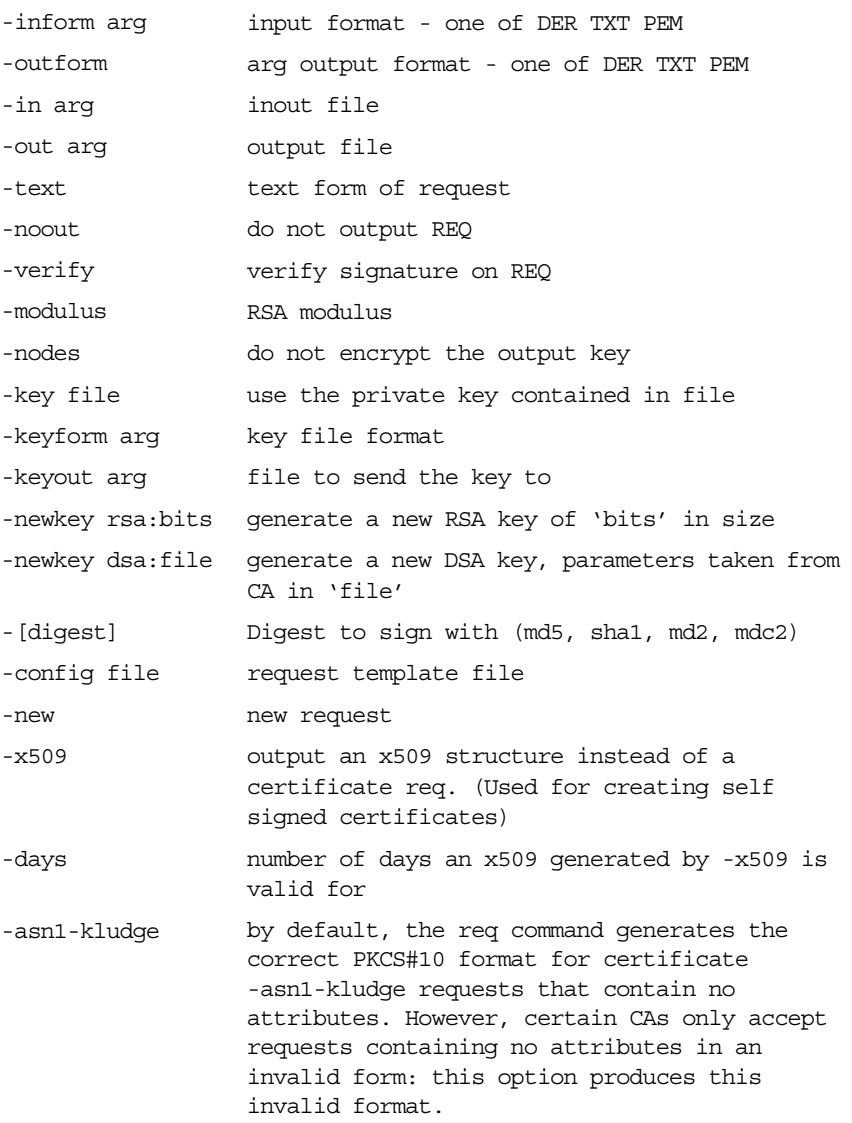

## **Using the req Utility**

To create a self-signed certificate with an expiry date a year from now, the req utility can be used as follows to create the certificate CA\_cert.pem and the corresponding encrypted private key file CA\_pk.pem:

openssl req -config *ssl\_conf\_path\_name* -days 365 -out CA\_cert.pem -new -x509 -keyout CA\_pk.pem This following command creates the certificate request MyReq.pem and the corresponding encrypted private key file MyEncryptedKey.pem:

openssl req -config ssl\_conf\_path\_name -days 365 -out MyReq.pem -new -keyout MyEncryptedKey.pem

#### <span id="page-114-0"></span>**The rsa Utility**

#### **Purpose of the** rsa **utility**

The rsa command is a useful utility for examining and modifying RSA private key files. Generally RSA keys are stored encrypted with a symmetric algorithm using a user-supplied pass phrase. The OpenSSL req command prompts the user for a pass phrase in order to encrypt the private key. By default, req uses the triple DES algorithm. The rsa command can be used to change the password that protects the private key and to convert the format of the private key. Any rsa command that involves reading an encrypted rsa private key will prompt for the PEM pass phrase used to encrypt it.

## **Options**

The options supported by the openssl rsa utility are as follows:

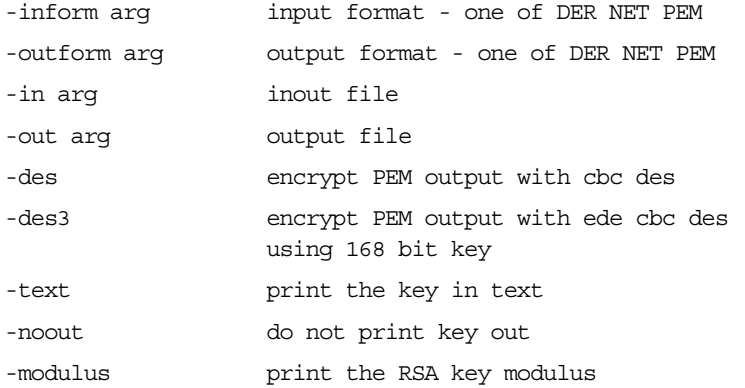

#### **Using the rsa Utility**

Converting a private key to PEM format from DER format involves using the rsa utility as follows:

```
openssl rsa -inform DER -in MyKey.der -outform PEM -out
MyKey.pem
```
Changing the pass phrase which is used to encrypt the private key involves using the rsa utility as follows:

```
openssl rsa -inform PEM -in MyKey.pem -outform PEM -out
MyKey.pem -des3
```
Removing encryption from the private key (which is not recommended) involves using the rsa command utility as follows:

openssl rsa -inform PEM -in MyKey.pem -outform PEM -out MyKey2.pem

**Note:** Do not specify the same file for the -in and -out parameters, because this can corrupt the file.

#### <span id="page-115-0"></span>**The ca Utility**

#### **Purpose of the** ca **utility**

You can use the ca utility create X.509 certificates by signing existing signing requests. It is imperative that you check the details of a certificate request before signing. Your organization should have a policy with respect to the issuing of certificates.

The ca utility is used to sign certificate requests thereby creating a valid X.509 certificate which can be returned to the request submitter. It can also be used to generate Certificate Revocation Lists (CRLS). For information on the ca -policy and -name options, refer to ["The OpenSSL Configuration File".](#page-120-0)

#### **Creating a new CA**

To create a new CA using the openssl ca utility, two files (serial and index.txt) need to be created in the location specified by the openssl configuration file that you are using.

## **Options**

The options supported by the openssl ca utility are as follows:

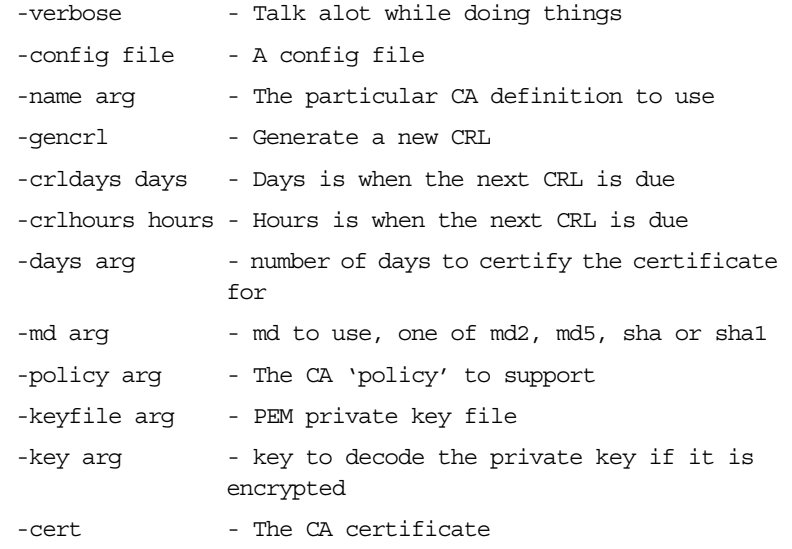

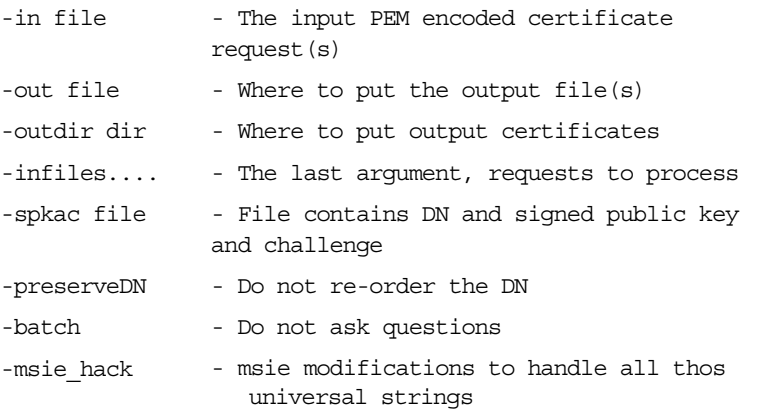

**Note:** Most of the above parameters have default values as defined in openssl.cnf.

## **Using the ca Utility**

Converting a private key to PEM format from DER format involves using the ca utility as shown in the following example. To sign the supplied CSR MyReq.pem to be valid for 365 days and create a new X.509 certificate in PEM format, use the ca utility as follows:

```
openssl ca -config ssl_conf_path_name -days 365
   -in MyReq.pem -out MyNewCert.pem
```
## **The s\_client Utility**

#### **Purpose of the s\_client utility**

You can use the s client utility to debug an SSL/TLS server. Using the s\_client utility, you can negotiate an SSL/TLS handshake under controlled conditions, accompanied by extensive logging and error reporting.

## **Options**

The options supported by the openssl s client utility are as follows:

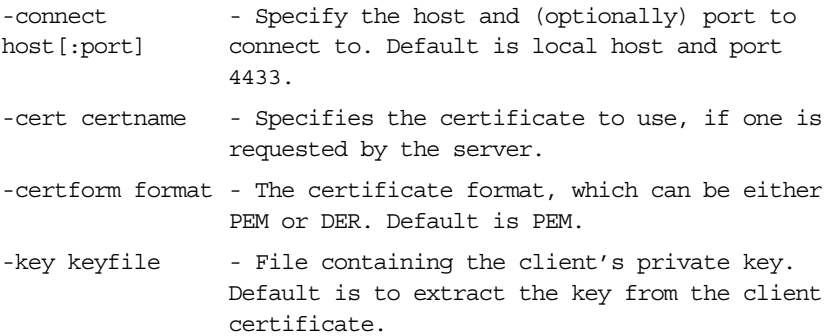

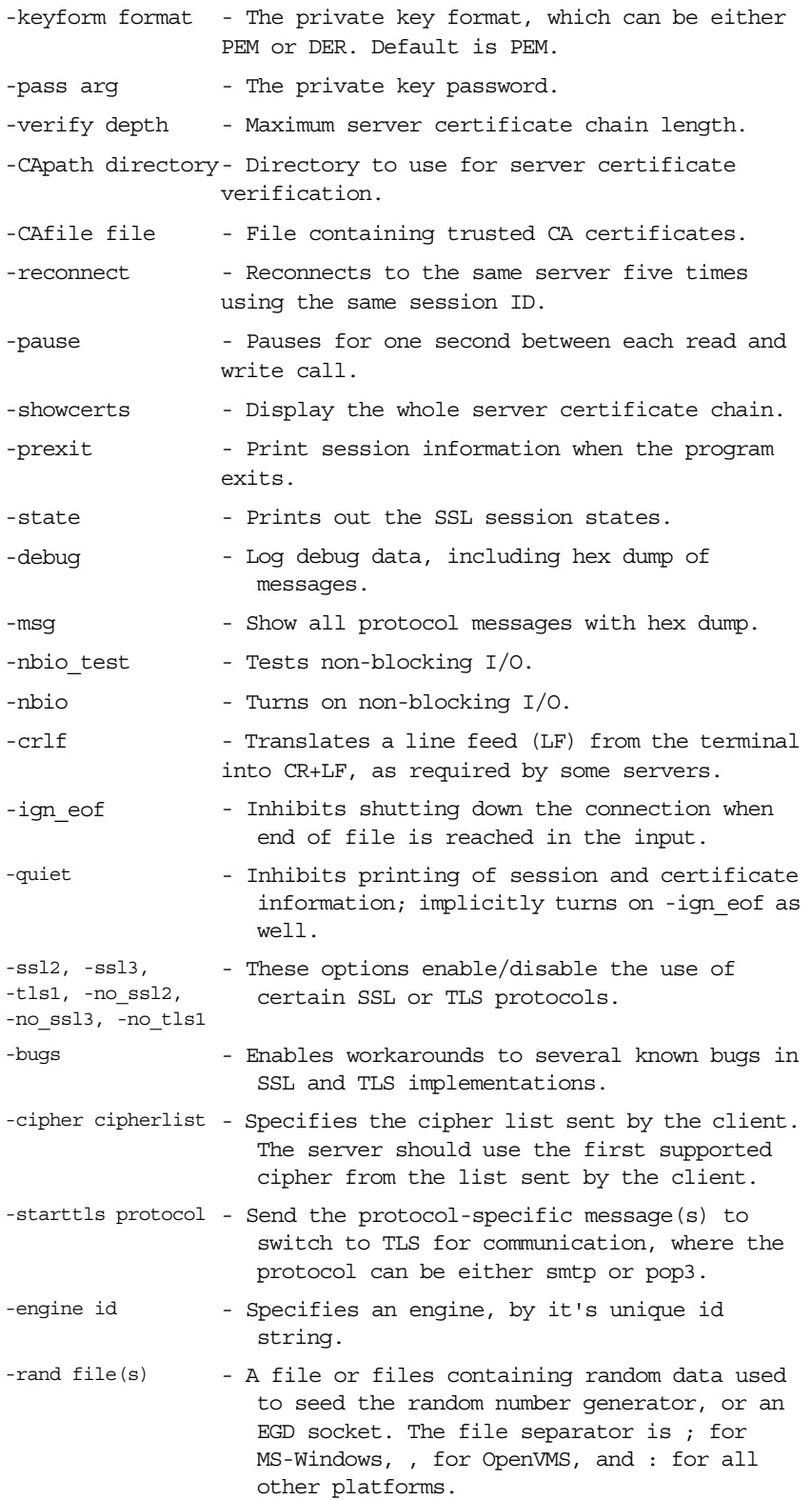

## **Using the s\_client utility**

Before running the s\_client utility, there must be an active SSL/TLS server for you to connect to. For example, you could have an s\_server test server running on the local host, listening on port 9000. To run the s\_client test client, open a command prompt and enter the following command:

```
openssl s_client -connect localhost:9000 -ssl3 
   -cert clientcert.pem
```
Where clientcert.pem is a file containing the client's X.509 certificate in PEM format. When you enter the command, you are prompted to enter the pass phrase for the clientcert.pem file.

#### **The s\_server Utility**

#### **Purpose of the s\_server utility**

You can use the s server utility to debug an SSL/TLS client. By entering openss1 s server at the command line, you can run a simple SSL/TLS server that listens for incoming SSL/TLS connections on a specified port. The server can be configured to provide extensive logging and error reporting.

## **Options**

The options supported by the openssl s\_server utility are as follows:

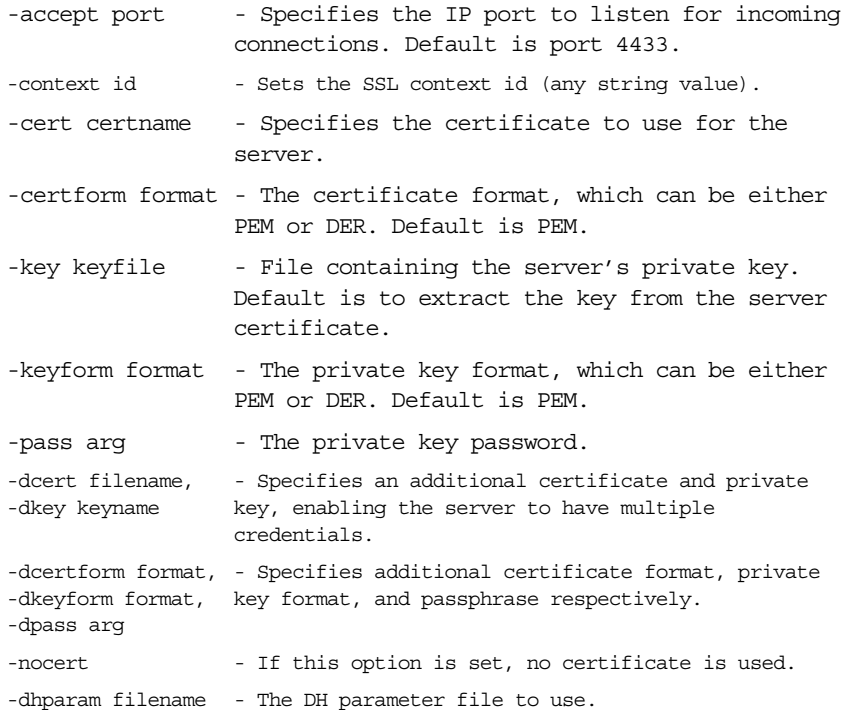

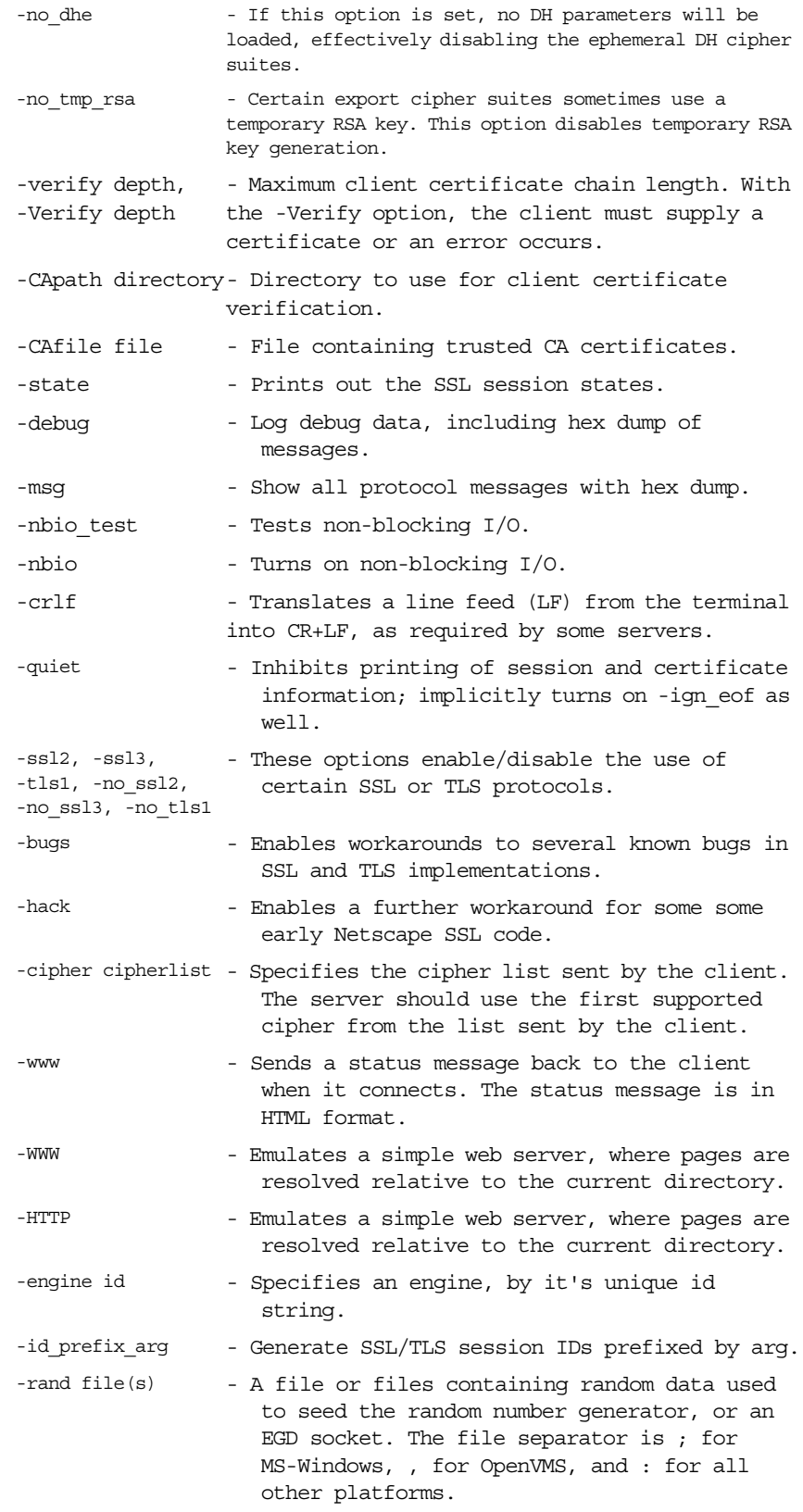

#### **Connected commands**

When an SSL client is connected to the test server, you can enter any of the following single letter commands at the server side:

- q End the current SSL connection but still accept new connections.
- Q End the current SSL connection and exit.
- r Renegotiate the SSL session.
- R Renegotiate the SSL session and request a client certificate.
- P Send some plain text down the underlying TCP connection. This should cause the client to disconnect due to a protocol violation.
- S Print out some session cache status information.

## **Using the s\_server utility**

To use the s\_server utility to debug SSL clients, start the test server with the following command:

openssl s\_server -accept 9000 -cert servercert.pem

Where the test server listens on the IP port 9000 and servercert.pem is a file containing the server's X.509 certificate in PEM format.

The s\_server utility also provides a convenient way to test a secure Web browser. If you start the s server utility with the -WWW switch, the test server functions as a simple Web server, serving up pages from the current directory. For example:

openssl s\_server -accept 9000 -cert servercert.pem -WWW

## <span id="page-120-1"></span><span id="page-120-0"></span>**The OpenSSL Configuration File**

A number of OpenSSL commands (for example, req and ca) take a -config parameter that specifies the location of the openssl configuration file. This section provides a brief description of the format of the configuration file and how it applies to the req and ca commands. An example configuration file is listed at the end of this section.

#### **Structure of** openssl.cnf

The openssl.cnf configuration file consists of a number of sections that specify a series of default values that are used by the openssl commands.

## <span id="page-121-1"></span>**[req] Variables**

The req section contains the following variables:

```
default_bits = 1024
default_keyfile = privkey.pem
distinguished_name = req_distinguished_name
attributes = req_attributes
```
#### default\_bits **configuration variable**

The default bits variable is the default RSA key size that you wish to use. Other possible values are 512, 2048, and 4096.

#### default\_keyfile **configuration variable**

The default keyfile variable is the default name for the private key file created by req.

#### distinguished\_name **configuration variable**

The distinguished name variable specifies the section in the configuration file that defines the default values for components of the distinguished name field. The reg attributes variable specifies the section in the configuration file that defines defaults for certificate request attributes.

## <span id="page-121-0"></span>**[ca] Variables**

## **Choosing the CA section**

You can configure the file openssl.cnf to support a number of CAs that have different policies for signing CSRs. The -name parameter to the ca command specifies which CA section to use. For example:

openssl ca -name MyCa ...

This command refers to the CA section [MyCa]. If -name is not supplied to the ca command, the CA section used is the one indicated by the default ca variable. In the "Example openssl.cnf [File",](#page-124-0) this is set to CA default (which is the name of another section listing the defaults for a number of settings associated with the ca command). Multiple different CAs can be supported in the configuration file, but there can be only one default CA.

## **Overview of the variables**

Possible [ca] variables include the following:

dir: The location for the CA database The database is a simple text database containing the following tab separated fields: status: A value of 'R' - revoked, 'E' -expired or 'V' valid issued date: When the certificate was certified revoked date: When it was revoked, blank if not revoked serial number: The certificate serial number certificate: Where the certificate is located CN: The name of the certificate certs: Where the issued certificates are kept

The serial number field should be unique, as should the CN/status combination. The ca utility checks these at startup.

#### <span id="page-122-0"></span>**[policy] Variables**

## **Choosing the policy section**

The policy variable specifies the default policy section to be used if the -policy argument is not supplied to the ca command. The CA policy section of a configuration file identifies the requirements for the contents of a certificate request which must be met before it is signed by the CA.

There are two policy sections defined in the ["Example openssl.cnf](#page-124-0)  [File"](#page-124-0): policy match and policy anything.

## **Example policy section**

The policy match section of the example openssl.cnf file specifies the order of the attributes in the generated certificate as follows:

countryName stateOrProvinceName organizationName organizationalUnitName commonName emailAddress

## **The** match **policy value**

Consider the following value:

countryName = match This means that the country name must match the CA certificate.

## **The** optional **policy value**

Consider the following value:

organisationalUnitName = optional

This means that the organisationalUnitName does not have to be present.

## **The** supplied **policy value**

Consider the following value:

commonName = supplied

This means that the commonName must be supplied in the certificate request.

## <span id="page-124-1"></span><span id="page-124-0"></span>**Example openssl.cnf File**

## **Listing**

The following listing shows the contents of an example openssl.cnf configuration file:

################################################################ # openssl example configuration file. # This is mostly used for generation of certificate requests. #################################################################  $\lceil$  ca  $\rceil$ default ca= CA default # The default ca section #################################################################

[ CA\_default ]

dir=/opt/iona/OrbixSSL1.0c/certs # Where everything is kept

certs=\$dir # Where the issued certs are kept crl\_dir= \$dir/crl # Where the issued crl are kept database= \$dir/index.txt # database index file new\_certs\_dir= \$dir/new\_certs # default place for new certs certificate=\$dir/CA/OrbixCA # The CA certificate serial= \$dir/serial # The current serial number crl= \$dir/crl.pem # The current CRL private key= \$dir/CA/OrbixCA.pk # The private key RANDFILE= \$dir/.rand # private random number file default\_days= 365 # how long to certify for default\_crl\_days= 30 # how long before next CRL default\_md= md5 # which message digest to use preserve= no # keep passed DN ordering

# A few different ways of specifying how closely the request should # conform to the details of the CA

policy= policy\_match

# For the CA policy

[policy match] countryName= match stateOrProvinceName= match organizationName= match organizationalUnitName= optional commonName= supplied emailAddress= optional

# For the 'anything' policy # At this point in time, you must list all acceptable 'object' # types

[ policy anything ] countryName = optional stateOrProvinceName= optional localityName= optional organizationName = optional organizationalUnitName = optional commonName= supplied emailAddress= optional

[ req ] default\_bits = 1024 default\_keyfile= privkey.pem distinguished\_name = req\_distinguished\_name attributes = req\_attributes

[ req\_distinguished\_name ] countryName= Country Name (2 letter code) countryName\_min= 2 countryName\_max = 2 stateOrProvinceName= State or Province Name (full name) localityName = Locality Name (eg, city) organizationName = Organization Name (eg, company) organizationalUnitName = Organizational Unit Name (eg, section) commonName = Common Name (eg. YOUR name) commonName  $max = 64$ emailAddress = Email Address emailAddress\_max = 40

[ req attributes ] challengePassword = A challenge password challengePassword\_min = 4 challengePassword\_max = 20 unstructuredName= An optional company name

# <span id="page-126-0"></span>**License Issues**

*This appendix contains the text of licenses relevant to ESB.*

# **OpenSSL License**

The license agreement for the usage of the OpenSSL command line utility shipped with ESB SSL/TLS is as follows:

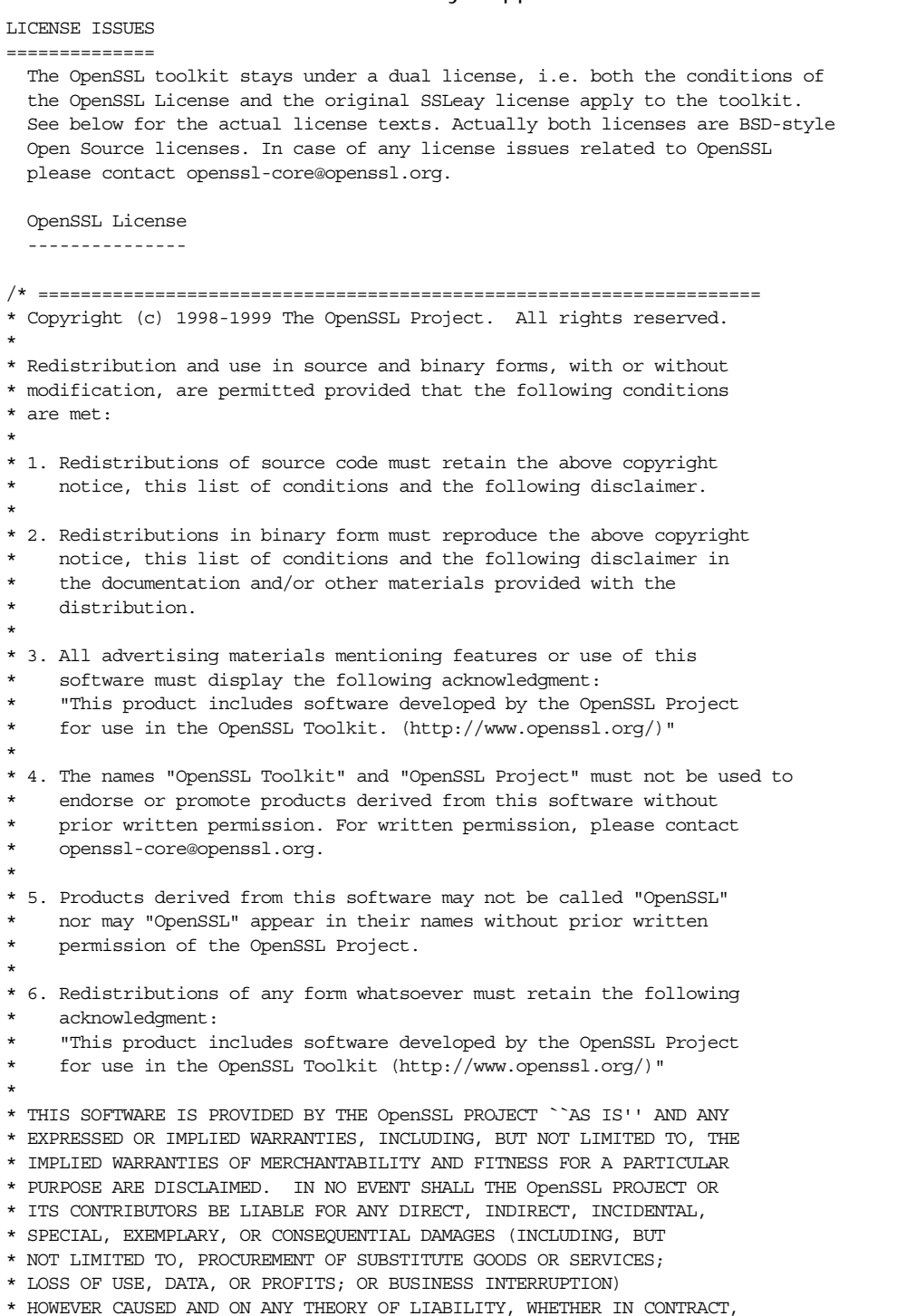

\* STRICT LIABILITY, OR TORT (INCLUDING NEGLIGENCE OR OTHERWISE) \* ARISING IN ANY WAY OUT OF THE USE OF THIS SOFTWARE, EVEN IF ADVISED \* OF THE POSSIBILITY OF SUCH DAMAGE. \* ==================================================================== \* \* This product includes cryptographic software written by Eric Young \* (eay@cryptsoft.com). This product includes software written by Tim \* Hudson (tjh@cryptsoft.com). \* \*/ Original SSLeay License ----------------------- /\* Copyright (C) 1995-1998 Eric Young (eay@cryptsoft.com) \* All rights reserved. \* \* This package is an SSL implementation written \* by Eric Young (eay@cryptsoft.com). \* The implementation was written so as to conform with Netscapes SSL. \* \* This library is free for commercial and non-commercial use as long as \* the following conditions are aheared to. The following conditions \* apply to all code found in this distribution, be it the RC4, RSA, \* lhash, DES, etc., code; not just the SSL code. The SSL documentation \* included with this distribution is covered by the same copyright terms \* except that the holder is Tim Hudson (tjh@cryptsoft.com). \* \* Copyright remains Eric Young's, and as such any Copyright notices in \* the code are not to be removed. \* If this package is used in a product, Eric Young should be given attribution \* as the author of the parts of the library used. \* This can be in the form of a textual message at program startup or \* in documentation (online or textual) provided with the package. \* \* Redistribution and use in source and binary forms, with or without \* modification, are permitted provided that the following conditions \* are met: \* 1. Redistributions of source code must retain the copyright notice, this list of conditions and the following disclaimer. \* 2. Redistributions in binary form must reproduce the above copyright notice, this list of conditions and the following disclaimer in the documentation and/or other materials provided with the distribution. \* 3. All advertising materials mentioning features or use of this software must display the following acknowledgement: "This product includes cryptographic software written by Eric Young (eay@cryptsoft.com)" The word 'cryptographic' can be left out if the rouines from the library being used are not cryptographic related :-). \* 4. If you include any Windows specific code (or a derivative thereof) from the apps directory (application code) you must include an acknowledgement: \* "This product includes software written by Tim Hudson (tjh@cryptsoft.com)" \* \* THIS SOFTWARE IS PROVIDED BY ERIC YOUNG ``AS IS'' AND \* ANY EXPRESS OR IMPLIED WARRANTIES, INCLUDING, BUT NOT LIMITED TO, THE \* IMPLIED WARRANTIES OF MERCHANTABILITY AND FITNESS FOR A PARTICULAR PURPOSE \* ARE DISCLAIMED. IN NO EVENT SHALL THE AUTHOR OR CONTRIBUTORS BE LIABLE \* FOR ANY DIRECT, INDIRECT, INCIDENTAL, SPECIAL, EXEMPLARY, OR CONSEQUENTIAL \* DAMAGES (INCLUDING, BUT NOT LIMITED TO, PROCUREMENT OF SUBSTITUTE GOODS \* OR SERVICES; LOSS OF USE, DATA, OR PROFITS; OR BUSINESS INTERRUPTION) \* HOWEVER CAUSED AND ON ANY THEORY OF LIABILITY, WHETHER IN CONTRACT, STRICT \* LIABILITY, OR TORT (INCLUDING NEGLIGENCE OR OTHERWISE) ARISING IN ANY WAY \* OUT OF THE USE OF THIS SOFTWARE, EVEN IF ADVISED OF THE POSSIBILITY OF \* SUCH DAMAGE. \*

\* The licence and distribution terms for any publically available version or

\* derivative of this code cannot be changed. i.e. this code cannot simply be

- $\star$  copied and put under another distribution licence
- \* [including the GNU Public Licence.]

\*/

# **Index**

## **A**

administration OpenSSL command-line utilities [15](#page-20-0) ASN.1 [8,](#page-13-0) [101](#page-106-0) attribute types [102](#page-107-0) AVA [103](#page-108-1) OID [102](#page-107-1) RDN [103](#page-108-2) attribute value assertion [103](#page-108-3) authentication SSL/TLS mutual [32](#page-37-0) target only [29](#page-34-0) trusted CA list [34](#page-39-0) AVA [103](#page-108-1)

#### **B**

Basic Encoding Rules [101](#page-106-1) BER [101](#page-106-2)

## **C**

CA [7](#page-12-0) choosing a host [10](#page-15-0) commercial CAs [9](#page-14-0) index file [17](#page-22-0) list of trusted [11](#page-16-0) multiple CAs [11](#page-16-1) private CAs [9](#page-14-1) private key, creating [18](#page-23-0) security precautions [10](#page-15-1) *[See Also](#page-12-1)*certificate authority self-signed [18](#page-23-1) serial file [17](#page-22-1) trusted list [34](#page-39-0) [116](#page-121-0) CA, setting up [15](#page-20-1) CAs [15](#page-20-1) ca utility [110](#page-115-0) certificate authority and certificate signing [7](#page-12-1) certificates chaining [10](#page-15-2) contents of [8](#page-13-1) creating and signing [21](#page-26-0) importing and exporting [13](#page-18-0) peer [11](#page-16-2) PKCS#12 file [12](#page-17-0) public key [8](#page-13-2) security handshake [29](#page-34-1) self-signed [10,](#page-15-3) [18](#page-23-1) serial number [8](#page-13-3) signing [7,](#page-12-2) [20,](#page-25-0) [24](#page-29-0) signing request [20,](#page-25-1) [23](#page-28-0)

trusted CA list [34](#page-39-0) X.509 [7](#page-12-3) certificate signing request [20,](#page-25-1) [23](#page-28-0) signing [20,](#page-25-0) [24](#page-29-0) chaining of certificates [10](#page-15-2) Configuration file [115](#page-120-1) CSR [20,](#page-25-1) [23](#page-28-0)

## **D**

DER [101](#page-106-3) Distinguished Encoding Rules [101](#page-106-4) distinguished names definition [102](#page-107-2) DN definition [102](#page-107-3) string representation [102](#page-107-4) documentation .pdf format [vi](#page-5-0) updates on the web [vi](#page-5-0)

## **H**

**HTTPS** client configuration [2,](#page-7-0) [4](#page-9-0)

#### **I**

index file [17](#page-22-0)

## **M**

multiple CAs [11](#page-16-1) mutual authentication [32](#page-37-0)

## **O**

opage Abstract Syntax Notation One see ASN.1 [101](#page-106-5) OpenSSL [9,](#page-14-2) [105](#page-110-0) openSSL configuration file [115](#page-120-1) utilities [105](#page-110-1) openSSL.cnf example file [119](#page-124-1) OpenSSL command-line utilities [15](#page-20-0)

#### **P**

peer certificate [11](#page-16-2) PKCS#12 files creating [12,](#page-17-1) [21](#page-26-0) definition [12](#page-17-2) importing and exporting [13](#page-18-0) viewing [12](#page-17-3) [117](#page-122-0) private key [18](#page-23-0) public keys [8](#page-13-2)

## **R**

RDN [103](#page-108-2) relative distinguished name [103](#page-108-4) [116](#page-121-1) req utility [107](#page-112-0) req Utility command [107](#page-112-0) rsa utility [109](#page-114-0) rsa Utility command [109](#page-114-0)

#### **S**

```
security handshake
  29
self-signed CA 18
self-signed certificate 10
serial file 17
serial number 8
signing certificates 7
SSL/TLS
  security handshake 29
9
```
## **T**

target authentication [29](#page-34-0) trusted CA list policy [34](#page-39-0) trusted CAs [11](#page-16-0)

## **V**

Variables [116,](#page-121-1) [117](#page-122-0)

## **X**

X.500 [101](#page-106-6) X.509 certificate definition [7](#page-12-3) X.509 certificates [7](#page-12-4) x509 utility [106](#page-111-0)